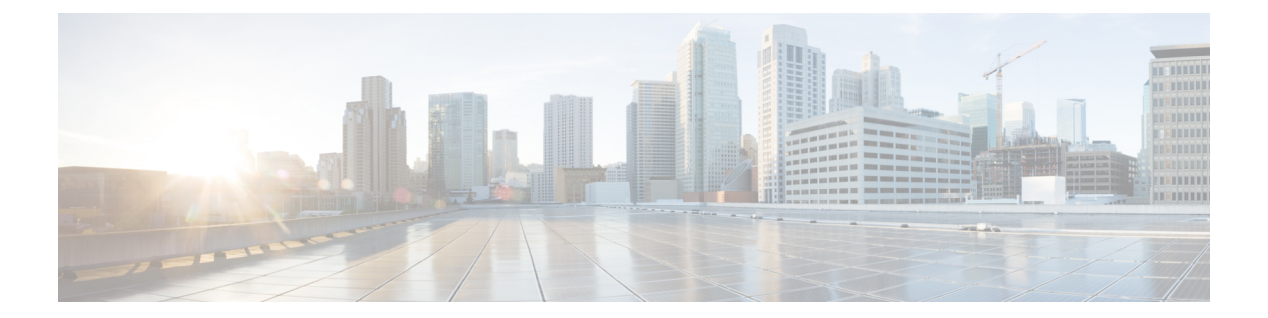

# **D** から **F**

- default ip nbar [protocol-pack](#page-2-0)  $(3 \sim \rightarrow \sim)$
- description[\(クラスマップ\)](#page-3-0) (4 ページ)
- description (サービス [グループ\)](#page-5-0) (6ページ)
- df (7 [ページ\)](#page-6-0)
- [disconnect](#page-7-0) qdm  $(8 \sim \rightarrow \sim)$
- drop  $(10 \sim -\tilde{\mathcal{V}})$
- dscp (12 [ページ\)](#page-11-0)
- dscp [\(カスタム\)](#page-14-0) (15 ページ)
- estimate [bandwidth](#page-16-0)  $(17 \sim -\gamma)$
- [exponential-weighting-constant](#page-18-0)  $(19 \sim -\gamma)$
- fair-queue ([class-default](#page-20-0))  $(21 \sim \rightarrow \sim)$
- [fair-queue](#page-23-0) (DWFQ)  $(24 \sim -\gamma)$
- fair-queue ([policy-map](#page-26-0) クラス)  $(27 \sim -\gamma)$
- [fair-queue](#page-28-0) (WFQ)  $(29 \sim \sim \gamma)$
- air-queue [aggregate-limit](#page-35-0)  $(36 \sim \rightarrow \sim)$
- fair-queue [individual-limit](#page-37-0)  $(38 \sim \rightarrow \sim)$
- [fair-queue](#page-39-0) limit  $(40 \sim \sim \gamma)$
- [fair-queue](#page-41-0) qos-group  $(42 \sim \sim \gamma)$
- [fair-queue](#page-43-0) tos  $(44 \sim \rightarrow \sim)$
- [fair-queue](#page-45-0) weight  $(46 \sim \rightarrow \sim)$
- feedback  $(48 \sim -\gamma)$
- flow [idle-timeout](#page-49-0)  $(50 \sim \sim \sim)$
- flow rate fixed  $(51 \sim \sim \frac{1}{2})$
- frame-relay [interface-queue](#page-51-0) priority  $(52 \sim \rightarrow \sim)$
- frame-relay ip rtp [compression-connections](#page-54-0)  $(55 \sim \sim \sim)$
- frame-relay ip rtp [header-compression](#page-56-0)  $(57 \sim 0)$
- [frame-relay](#page-58-0) ip rtp priority  $(59 \sim 0)$
- frame-relay ip tcp [compression-connections](#page-62-0)  $(63 \sim \rightarrow \sim)$
- frame-relay ip tcp [header-compression](#page-64-0)  $(65 \sim \rightarrow \sim)$
- [frame-relay](#page-66-0) map ip compress  $(67 \sim 3)$
- frame-relay map ip [nocompress](#page-68-0)  $(69 \sim 0)$
- frame-relay map ip rtp [header-compression](#page-70-0)  $(71 \sim 3)$
- group (サービス [グループ\)](#page-73-0) (74 ページ)
- hw-module slot(ESP [スケジューリング\)](#page-75-0) (76 ページ)
- hw-module subslot(チャネライズド SPA [スケジューリング\)](#page-78-0) (79 ページ)

### <span id="page-2-0"></span>**default ip nbar protocol-pack**

Cisco ルータの Cisco IOS イメージに存在するプロトコル パックのベース バージョンをロード し、他のすべてのプロトコルのパックを削除するには、グローバル コンフィギュレーション モードで **default ip nbar protocol-pack** コマンドを使用します。

**default ip nbar protocol-pack** [*protocol-pack*]

**構文の説明 hypotocol-pack (オプション)プロトコルパックファイルのパスおよび名前。** 

コマンド モード グローバル コンフィギュレーション(config)

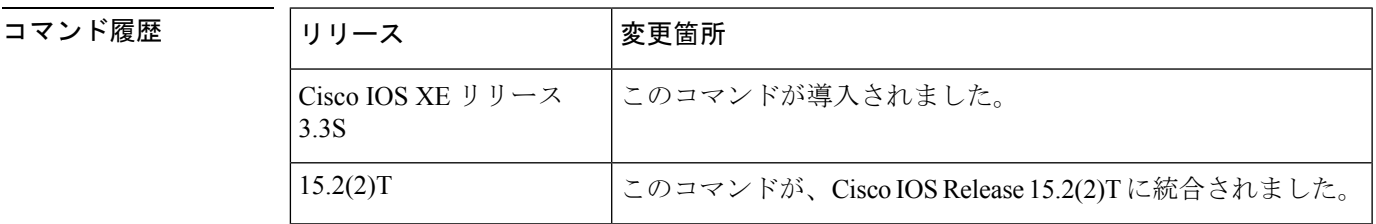

使用上のガイドライン プロトコル パックは、複数のプロトコル記述言語(PDL)ファイルとマニフェスト ファイル を含む単一の圧縮ファイルです。このプロトコルパックが導入される前は、PDLを個別にロー ドする必要がありました。Network-Based Application Recognition (NBAR) プロトコル パック を使用すると、プロトコル セットをロードできます。このプロトコル セットは、ネットワー ク分類のために NBAR で追加のプロトコルを認識するために役立ちます。

> **default ipnbarprotocol-pack** コマンドを使用すると、すべてのプロトコル パックはルータから 削除されます(ルータの Cisco IOS イメージに付属するベース バージョンは除く)。

例 次の例は、デフォルトのプロトコルパックをロードし、他のすべてのプロトコルパッ クを削除する方法を示しています。

> Router# **configure terminal** Router(config)# **default ip nbar protocol-pack**

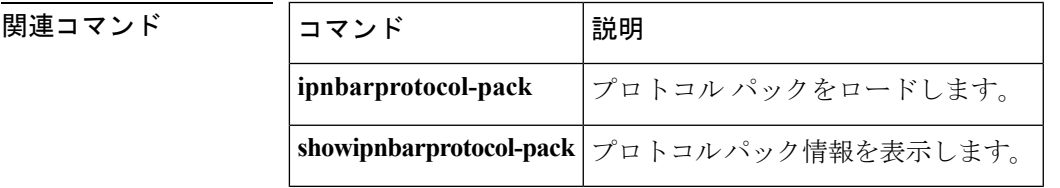

# <span id="page-3-0"></span>**description**(クラスマップ)

クラス マップまたはポリシー マップに説明を追加するには、クラスマップ コンフィギュレー ションまたはポリシー マップ コンフィギュレーション モードで **description** コマンドを使用し ます。クラスマップまたはポリシーマップから説明を削除するには、このコマンドの**no**フォー ムを使用します。

**description** *character-string* **no description**

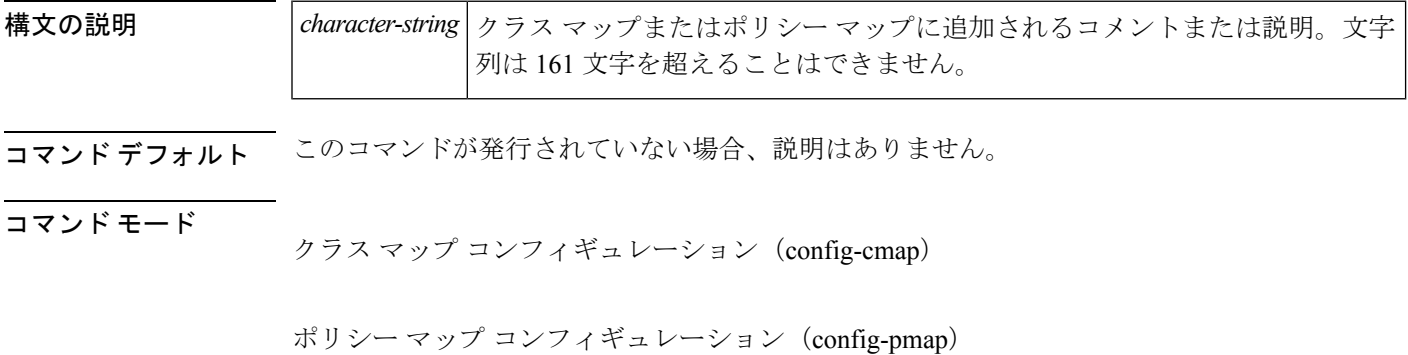

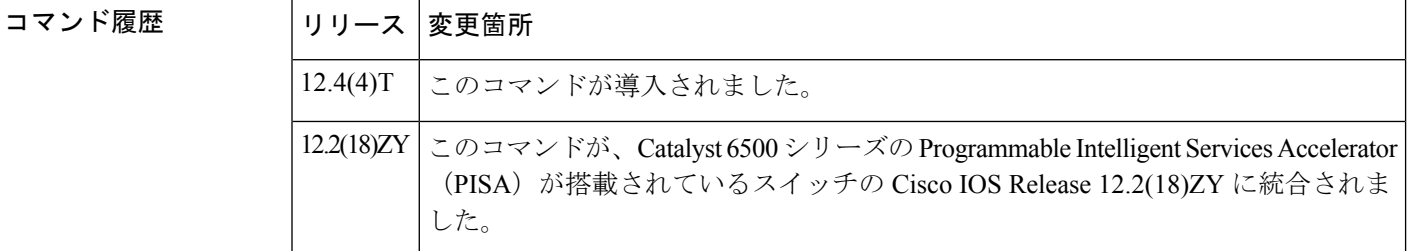

使用上のガイドライン **description** コマンドは、単に設定にコメントを含めることで、クラス マップにどのパケット を含めるかなど、クラス マップまたはポリシー マップに関する情報を覚えやすくすることを 目的にしています。

<sup>例</sup> 次の例は、「ip-udp」およびポリシーマップ「fpm-policy」内の説明を指定する方法を 示しています。

```
class-map type stack match-all ip-udp
description "match UDP over IP packets"
match field ip protocol eq 0x11 next udp
!
policy-map type access-control fpm-policy
description "drop worms and malicious attacks"
class ip-udp
service-policy fpm-udp-policy
!
!
```
interface gigabitEthernet 0/1 service-policy type access-control input fpm-policy

**コマンド** 

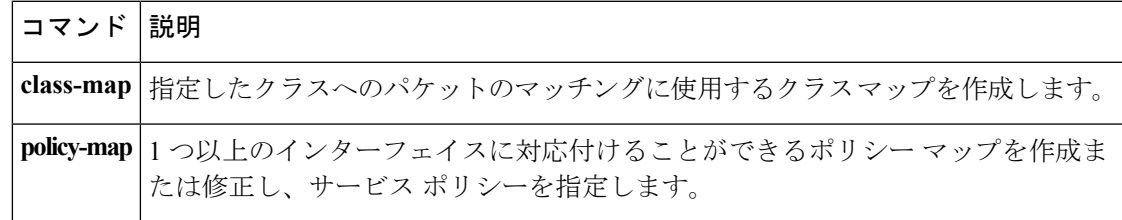

# <span id="page-5-0"></span>**description**(サービス グループ)

サービス グループの説明を追加するには、サービス グループ コンフィギュレーション モード で **description** コマンドを使用します。サービス グループの説明を削除するには、このコマン ドの **no** 形式を使用します。

**description** *descriptive-text* **no description**

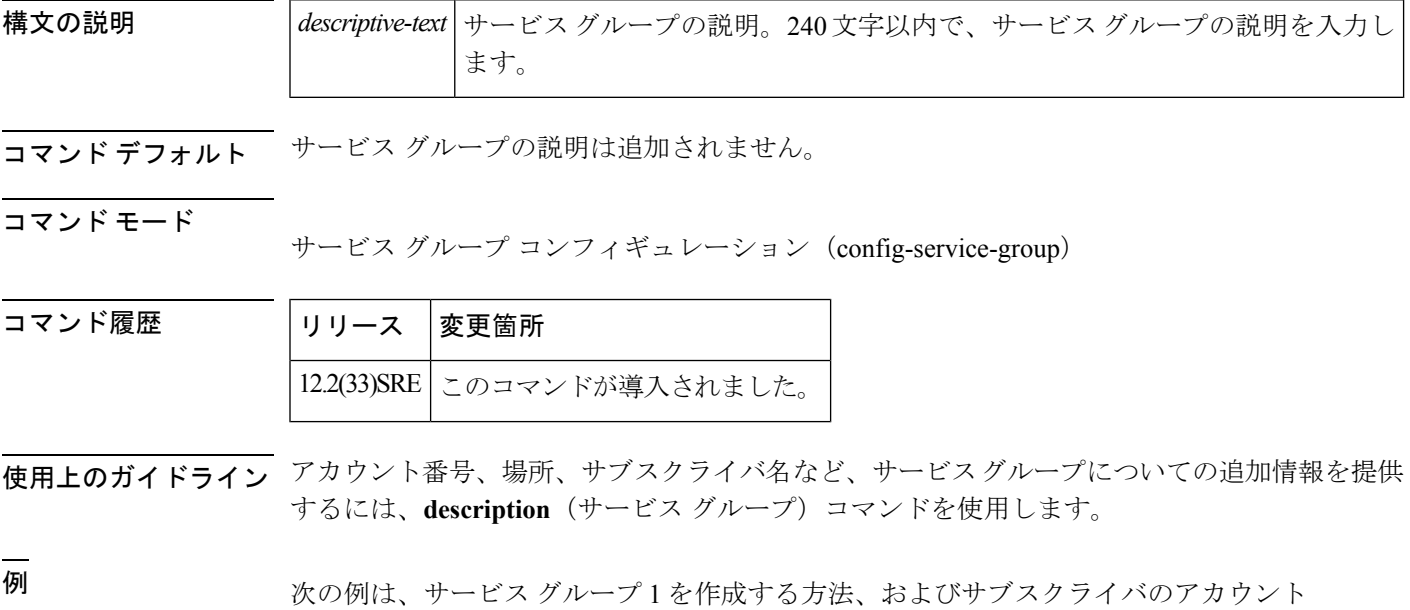

番号を識別する情報をどのように説明に追加するかを示しています。

Router> enable Router# configure terminal Router(config)# **service-group 1** Router(config-service-group)# **description subscriber account number 105AB1** Router(config-service-group)# **end**

## <span id="page-6-0"></span>**df**

遅延要因(DF)の計算用アルゴリズムを変更するには、モニタパラメータモードで**df**コマン ドを使用します。デフォルトの DF アルゴリズム(rfc4445)を使用するには、このコマンドの **no** 形式を使用します。

**df** *algorithm\_name* **no df** *algorithm\_name*

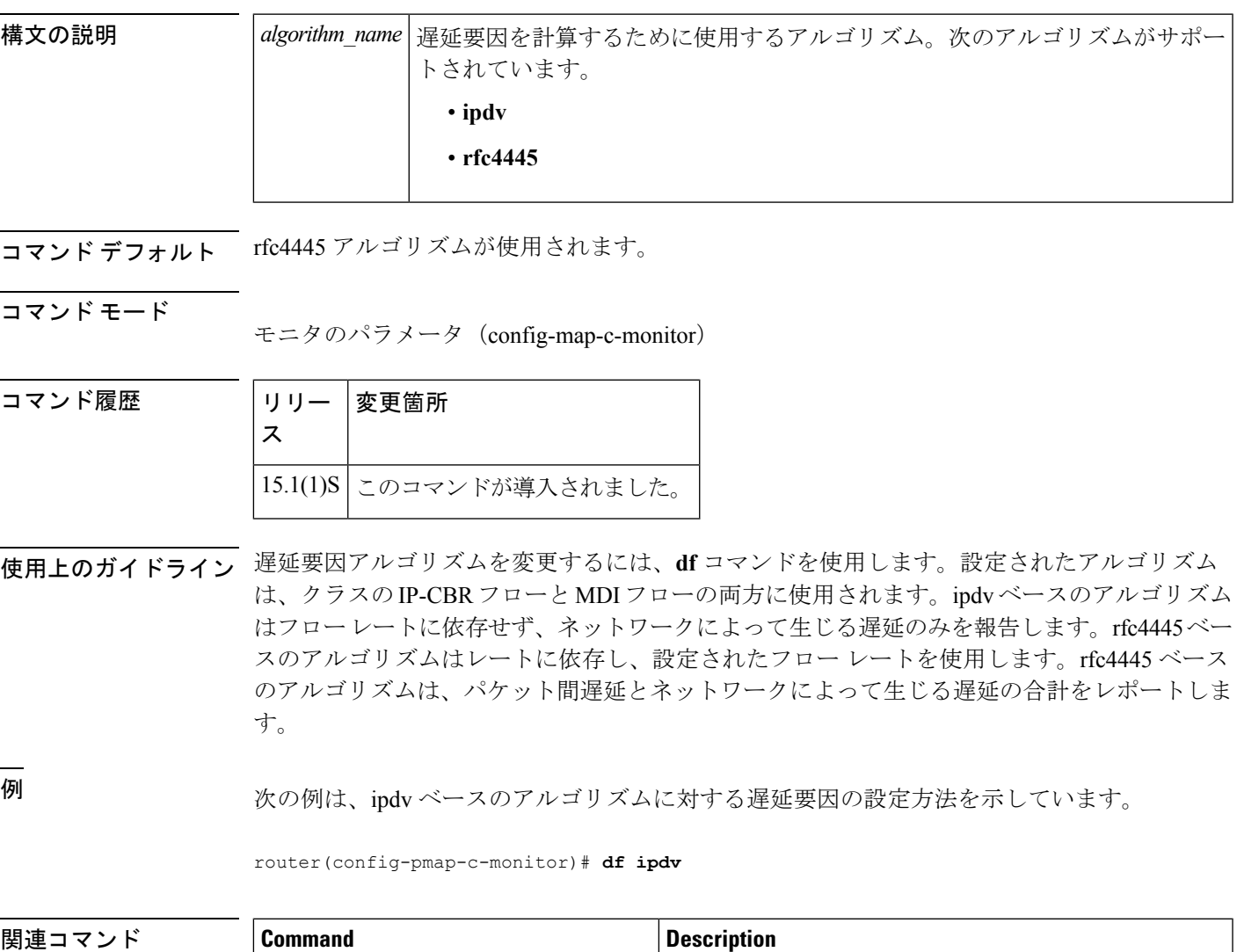

**showpolicy-maptypeperformance-traffic | 使用する DF アルゴリズムとともに、ポリシー マップ** 情報を表示します。

### <span id="page-7-0"></span>**disconnect qdm**

Quality of Service Device Manager(QDM)クライアントを切断するには、EXEC モードまたは 特権 EXEC モードで **disconnectqdm** コマンドを使用します。

**disconnect qdm** [**client** *client-id*]

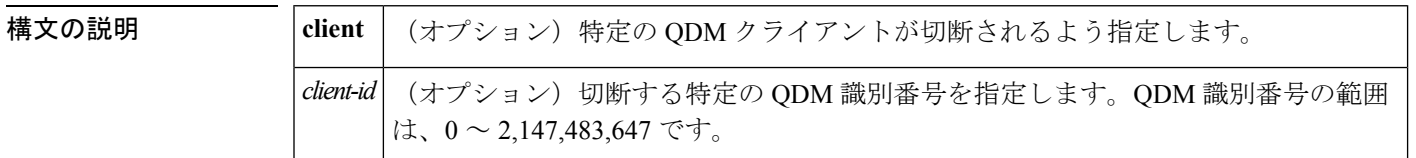

コマンド デフォルト このコマンドには、デフォルト設定がありません。

コマンド モード

**EXEC** 特権 EXEC

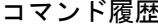

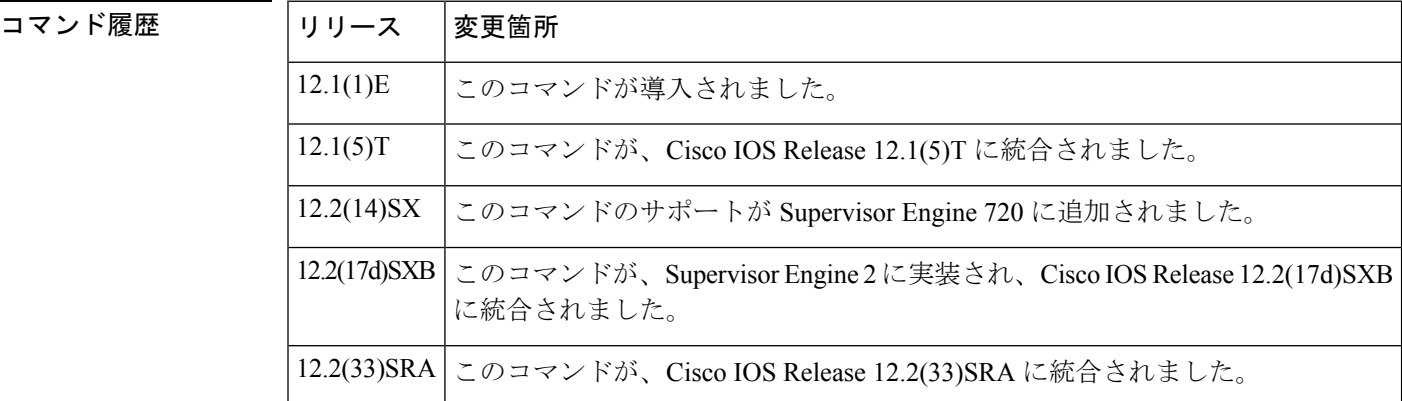

使用上のガイドライン ルータに接続されるすべての QDM クライアントを切断するには、**disconnectqdm** コマンドを 使用します。

> ルータに接続された特定の QDM クライアントを切断するには、**disconnectqdm** [**client***client-id*] コマンドを使用します。たとえば、**disconnectqdmclient42** コマンドを使用すると、ID 42 の QDM クライアントを切断します。

Cisco 7600 シリーズでは、QDM は Cisco OpticalServices Module(OSM)インターフェイスでサ ポートされていません。 (注)

<sup>例</sup> 次の例は、すべての接続済み QDM クライアントを切断するための方法を示していま す。

#### Router# **disconnect qdm**

次の例は、クライアント ID 9 の 特定の QDM クライアントを切断する方法を示してい ます。

Router# **disconnect qdm client 9**

関連コマンド

Ι

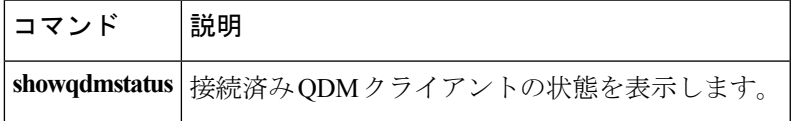

### <span id="page-9-0"></span>**drop**

特定のクラスに属するパケットを廃棄するようにトラフィック クラスを設定するには、ポリ シー クラス コンフィギュレーション モードで **drop** コマンドを使用します。トラフィック ク ラスのパケット廃棄処理をディセーブルにするには、このコマンドの **no** 形式を使用します。

#### **drop no drop**

構文の説明 このコマンドには引数またはキーワードはありません。

コマンド デフォルト 無効

コマンド モード

ポリシーマップ クラス コンフィギュレーション(config-pmap-c)

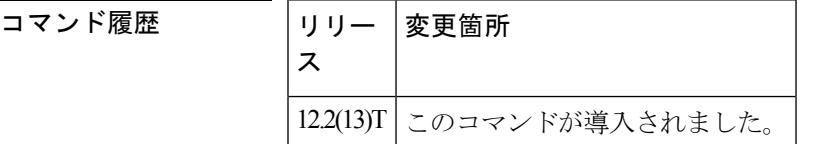

- 使用上のガイドライン トラフィック クラス内のパケットを無条件に廃棄するために **drop** コマンドを設定する場合 は、次の点に注意してください。
	- パケットの廃棄は、トラフィッククラスで設定できる唯一のアクションです。つまり、ト ラフィック クラス内ではその他の処理は一切設定できません。
	- トラフィック クラスを **drop** コマンドで設定する場合、この特定のトラフィック クラスの 「子」(入れ子になっている)ポリシーは、servicepolicy コマンドを使用して設定するこ とはできません。
	- パケットの廃棄は、デフォルト クラス (class-default クラス)には設定できません。

<sup>例</sup> 次に、「class1」というトラフィック クラスを作成し、それを「policy1」というポリ シー マップに使用するように設定する例を示します。 ポリシー マップ(サービスポ リシー)は、出力シリアル インターフェイス 2/0 に適用されます。access-group 101 に 一致するすべてのパケットが class1 に配置されます。このクラスに属しているパケッ トが廃棄されます。

```
Router(config)# class-map class1
Router(config-cmap)# match access-group 101
Router(config-cmap)# exit
Router(config)# policy-map policy1
Router(config-pmap)# class class1
Router(config-pmap-c)# drop
Router(config-pmap-c)# exit
Router(config-pmap)# exit
```
Router(config)# **interface serial2/0** Router(config-if)# **service-policy output policy1** Router(config-if)# **end**

関連コマンド コマンド 説明

I

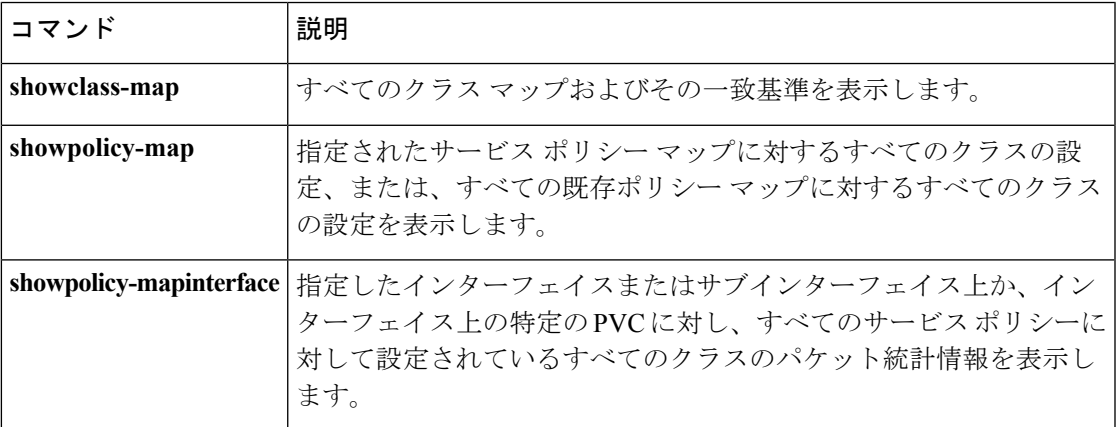

## <span id="page-11-0"></span>**dscp**

Differentiated Services Code Point (DSCP; DiffServ コード ポイント) 値の最小および最大パケッ トしきい値を変更するには、random-detect-group コンフィギュレーション モードで **dscp** コマ ンドを使用します。最小および最大パケットしきい値をDSCP値のデフォルトに戻すには、こ のコマンドの **no** 形式を使用します。

**dscp** *dscp-value min-threshold max-threshold* [*mark-probability-denominator*] **no dscp** *dscp-value min-threshold max-threshold* [*mark-probability-denominator*]

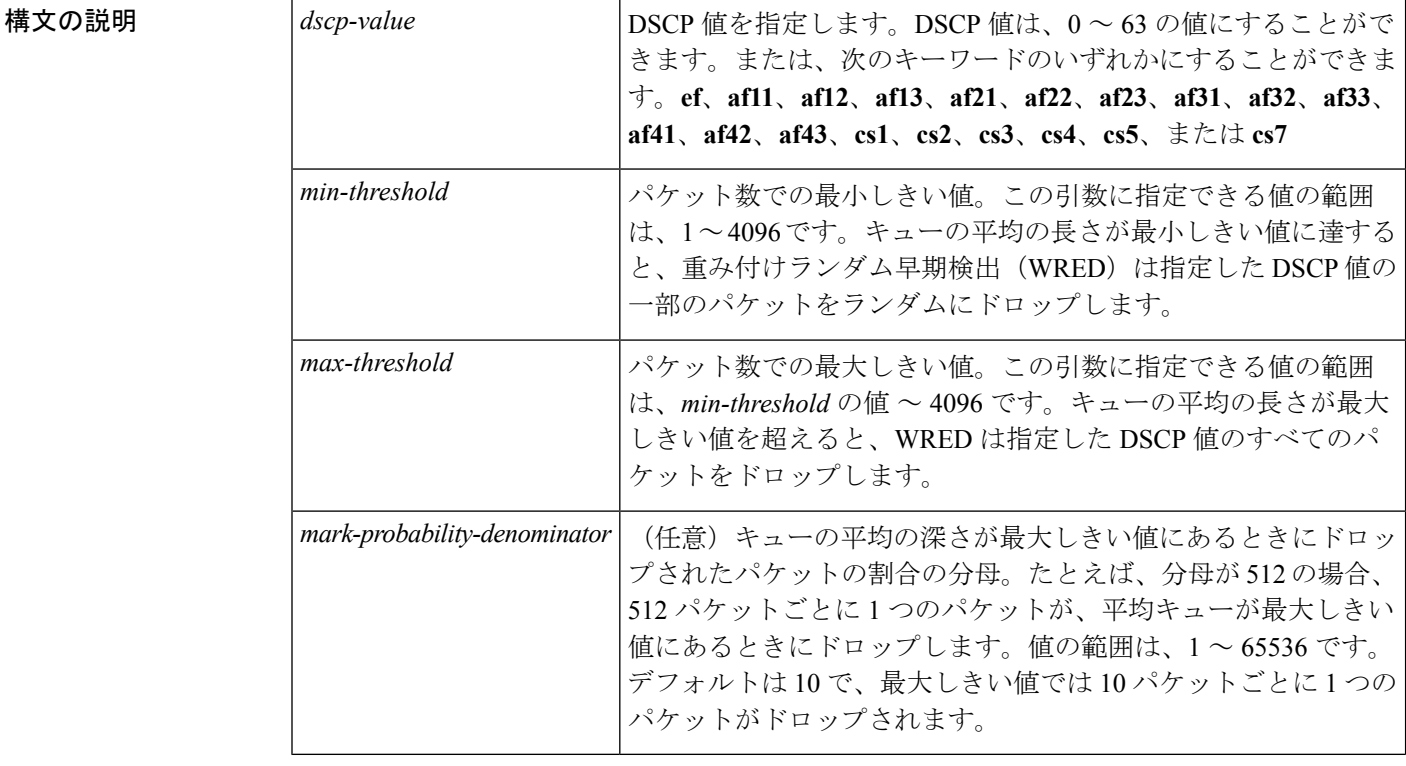

コマンド デフォルト WRED がパケットをドロップする可能性の計算に DSCP 値を使用している場合は、DSCP テー ブルのすべてのエントリが、「使用上のガイドライン」の表に示されているデフォルト設定で 初期化されます。

コマンド モード

Random-detect-group コンフィギュレーション

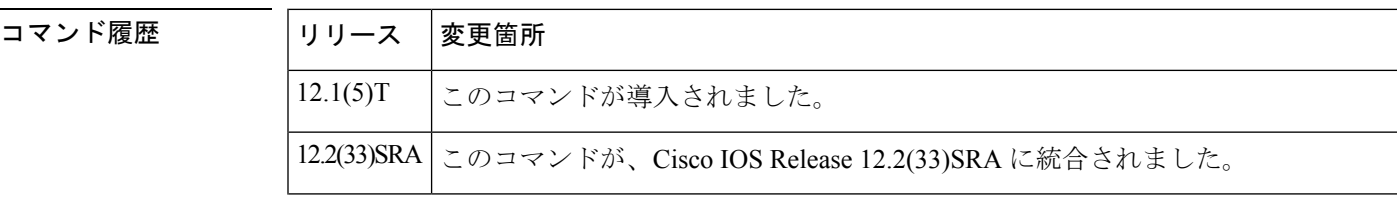

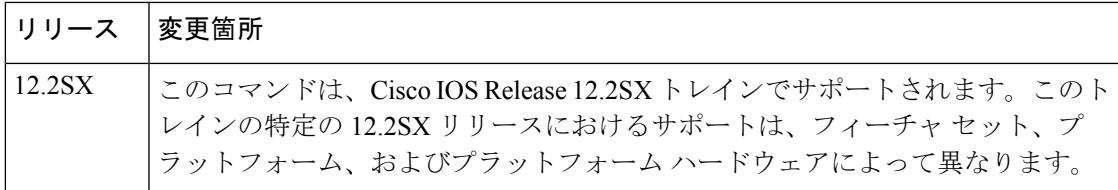

使用上のガイドライン このコマンドは、**random-detect-group** コマンドと組み合わせて使用する必要があります。

さらに、**dscp** コマンドは、**random-detect-group** コマンドの使用時に *dscp-based* 引数を指定し た場合にのみ利用できます。

次の表に、**dscp** コマンドが使用する DSCP のデフォルト設定を示します。次の表に、DSCP 値 と、その対応する最小しきい値、最大しきい値、およびマーク確率を示します。表の最後の行 (「デフォルト」というラベルが付いている行)は、この表には登場しないDSCP値すべてで 使用されるデフォルト設定を表します。

表 **<sup>1</sup> : dscp** のデフォルト設定

| <b>DSCP</b> | 最小しきい | 最大しきい | │マーク確  |
|-------------|-------|-------|--------|
| (優先順位)      | 値     | 値     | 率      |
| af11        | 32    | 40    | 1/10   |
| af12        | 28    | 40    | 1/10   |
| af13        | 24    | 40    | 1/10   |
| af21        | 32    | 40    | 1/10   |
| af22        | 28    | 40    | 1/10   |
| af23        | 24    | 40    | 1/10   |
| af31        | 32    | 40    | 1/10   |
| af32        | 28    | 40    | 1/10   |
| af33        | 24    | 40    | 1/10   |
| af41        | 32    | 40    | 1/10   |
| af42        | 28    | 40    | 1/10   |
| af43        | 24    | 40    | 1/10   |
| cs1         | 22    | 40    | 1/10   |
| cs2         | 24    | 40    | $1/10$ |
| cs3         | 26    | 40    | 1/10   |
| cs4         | 28    | 40    | 1/10   |

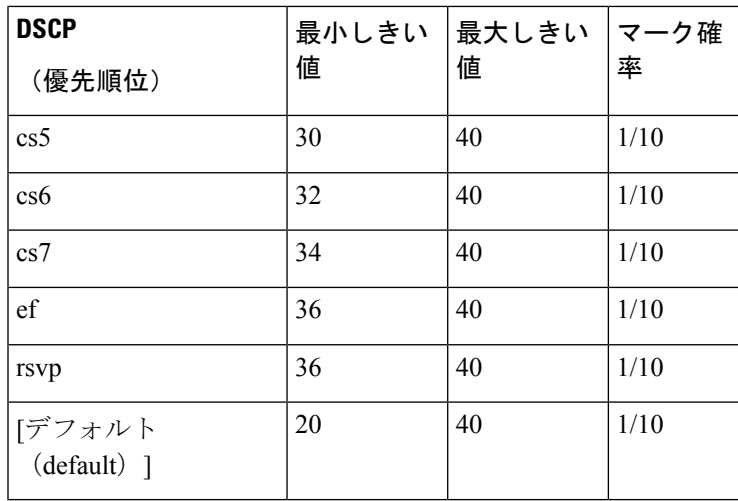

<sup>例</sup> 次に、DSCP値af22を使用するようにWREDをイネーブル化する例を示します。DSCP 値 af22 の最小しきい値は 28、最大しきい値は 40、マーク確率は 10 です。

```
Router> enable
Router# configure terminal
Router(config)# random-detect-group class1 dscp-based
Router(cfg-red-group)# dscp af22 28 40 10
Router(cfg-red-group)# end
```
#### 関連コマンド **Command Description**

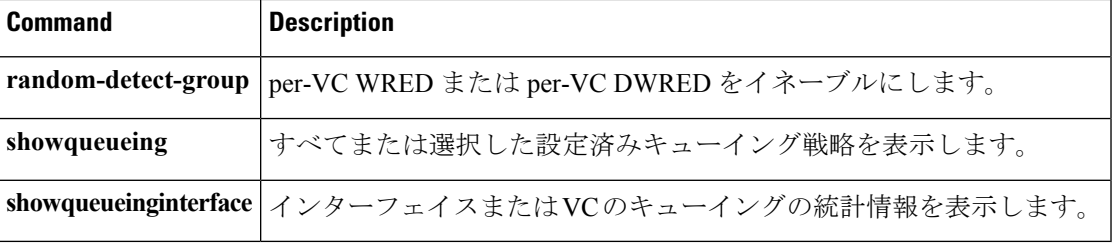

### <span id="page-14-0"></span>**dscp**(カスタム)

Differentiated Services Code Point (DSCP; DiffServ コード ポイント)値を指定するには、カスタ ム コンフィギュレーション モードで **dscp** コマンドを使用します。指定した DSCP 値を関連付 け解除するには、このコマンドの no 形式を使用します。

**dscp** *dscp-value* **no dscp** *dscp-value*

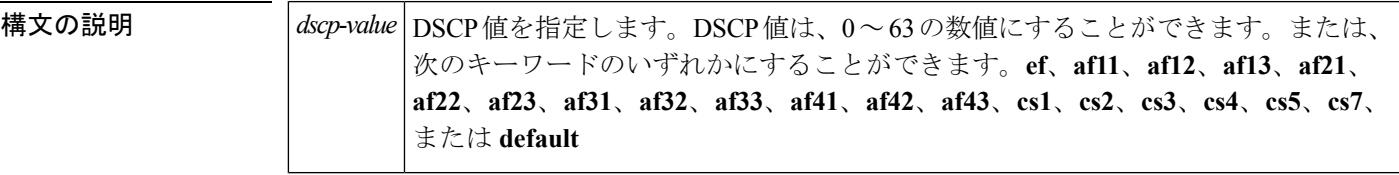

コマンドデフォルト<br>NBAR は、DSCP 値を使用するトラフィックを認識しません。

コマンド モード

カスタム コンフィギュレーション(config-custom)

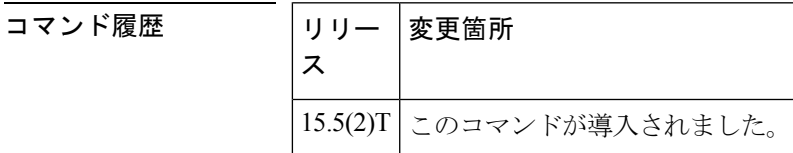

使用上のガイドライン このコマンドは、**ipnbar custom transport** コマンドと組み合わせて使用する必要があります。 次の表に、**dscp** コマンドが使用する DSCP のデフォルト設定を示します。

表 **<sup>2</sup> : dscp** のデフォルト設定

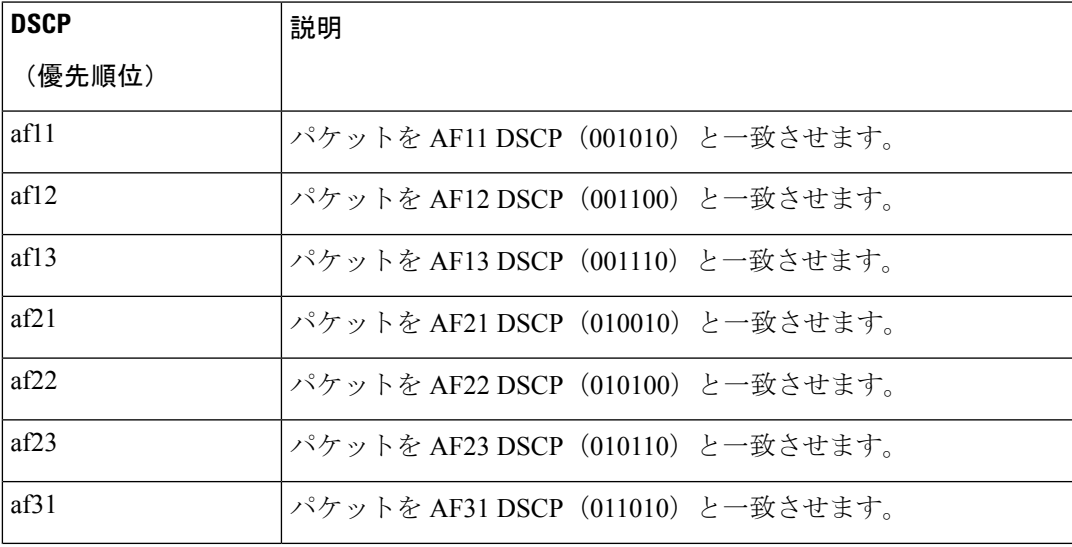

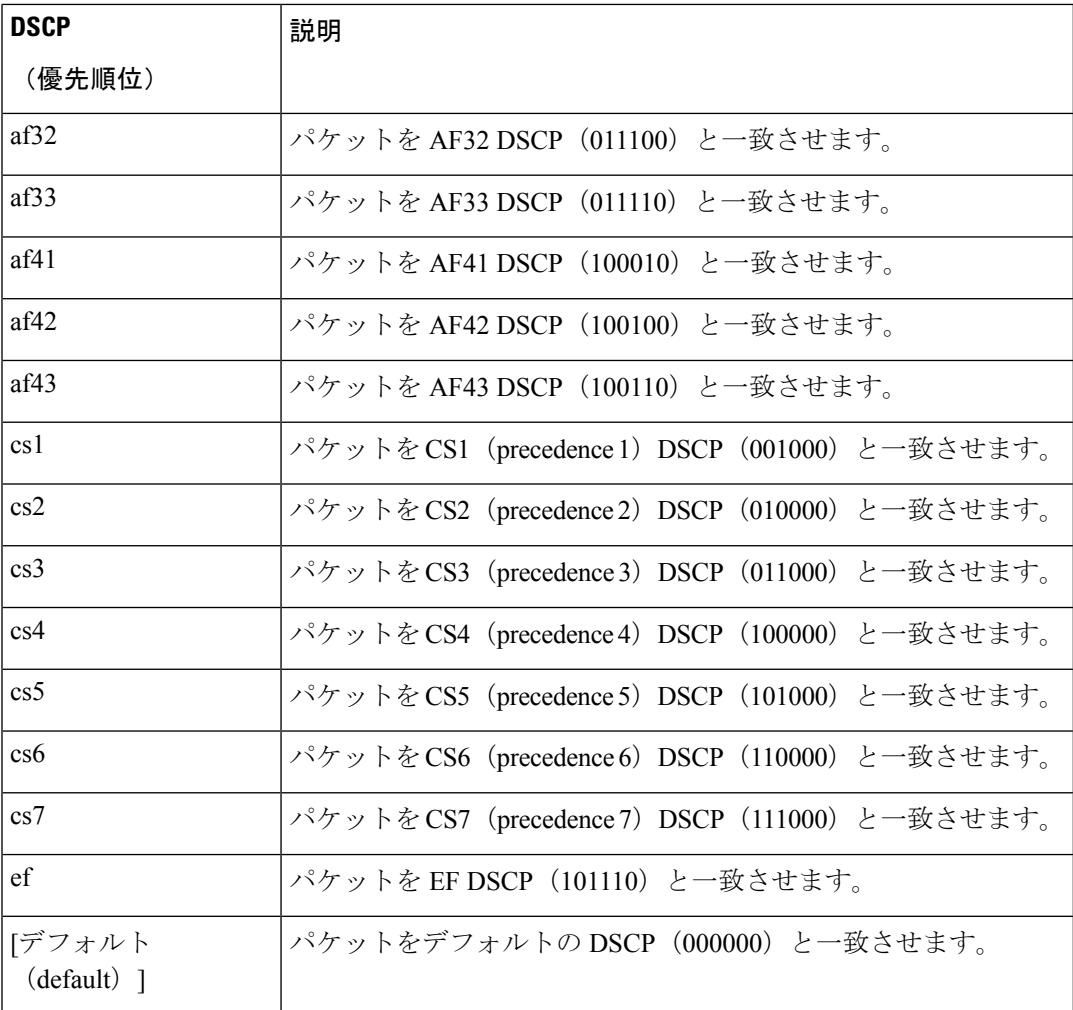

<sup>例</sup> 次の例は、DSCP 値を指定する方法を示しています。

```
Router> enable
Router# configure terminal
Router(config)# ip nbar custom mycustom transport tcp id 100
Router(config-custom)# dscp ef
Router(config-custom)# end
```
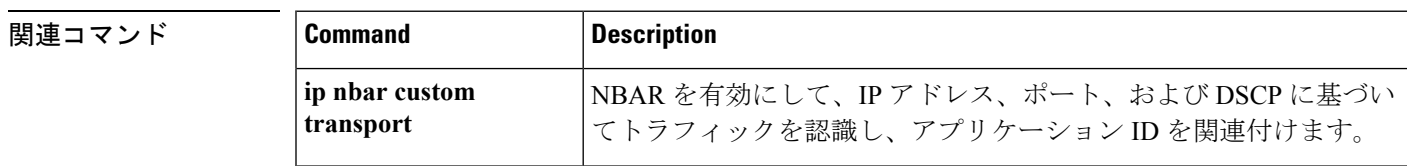

### <span id="page-16-0"></span>**estimate bandwidth**

トラフィック データに基づき、特定の Quality of Service(QoS)目標のトラフィック クラスご とに必要な帯域幅を推定するには、ポリシー マップ クラス コンフィギュレーション モードで **estimatebandwidth** コマンドを使用します。推定帯域幅残量を無効にするには、このコマンド の **no** 形式を使用します。

**estimate bandwidth** [**drop-one-in** *n*] [**delay-one-in** *n* **milliseconds** *n*] **no estimate bandwidth**

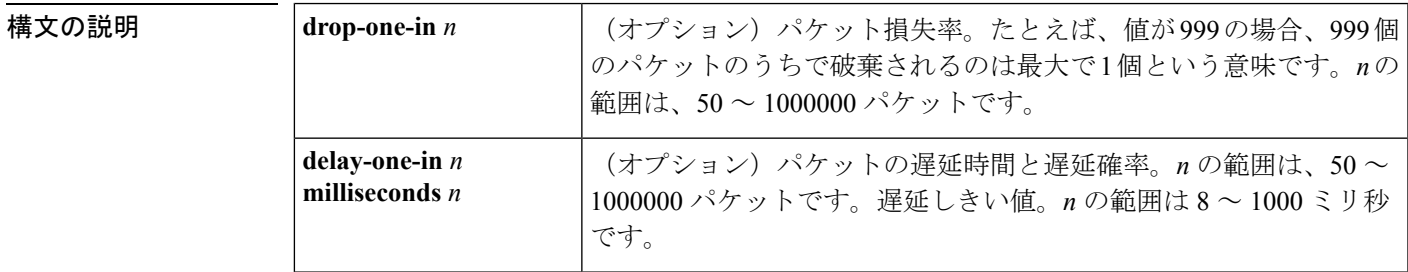

コマンド デフォルト 無効

コマンド モード

ポリシーマップ クラス コンフィギュレーション(config-pmap-c)

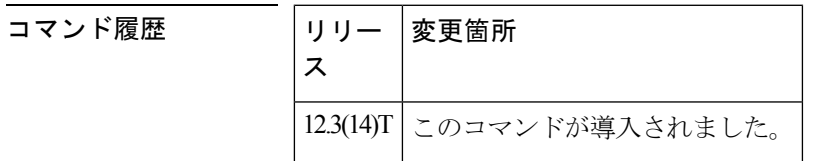

使用上のガイドライン 目標の廃棄確率、遅延時間と遅延確率、およびタイムフレームを指定するには、 **estimatebandwidth** コマンドを使用します。

遅延時間を指定する場合は、遅延しきい値も指定する必要があります。

キーワードなしで**estimatebandwidth**コマンドを発行すると、デフォルトターゲットは、2パー セント未満の破棄です。これは、**estimatebandwidthdrop-one-in500**と入力するのと同じです。

<sup>例</sup> 次の例の QoS 目標は、破棄が <sup>100</sup> 個のパケットのうち <sup>1</sup> 個未満、遅延が <sup>100</sup> 個のパ ケットのうち 1 個未満で 50 ミリ秒超です。

> Router(config-pmap-c)# **estimate bandwidth drop-one-in 100 delay-one-in 100 milliseconds 50**

I

### 関連コマンド

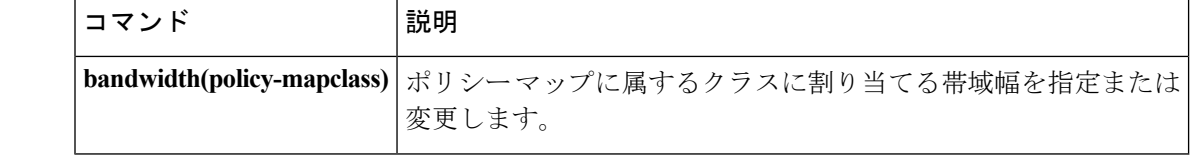

### <span id="page-18-0"></span>**exponential-weighting-constant**

重み付けランダム早期検出 (WRED) パラメータ グループのための平均キュー サイズの指数 加重係数を設定するには、random-detect-group コンフィギュレーション モードで **exponential-weighting-constant** コマンドを使用します。グループの指数加重係数をデフォルト に戻すには、このコマンドの **no** 形式を使用します。

**exponential-weighting-constant** *exponent* **no exponential-weighting-constant**

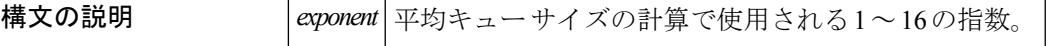

コマンド デフォルト デフォルトの加重係数は9 です。

コマンド モード

random-detect-group コンフィギュレーション(cfg-red-group)

コマンド履歴

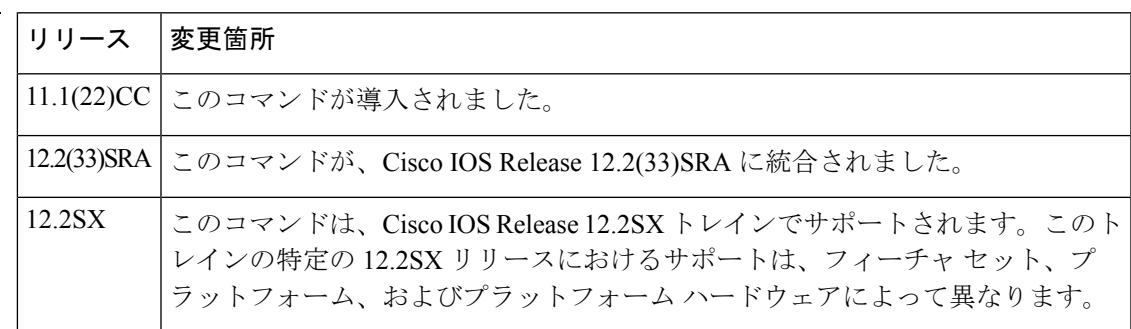

使用上のガイドライン 使用時には、このコマンドは **random-detect-group** コマンドの入力後に発行されます。

WRED パラメータ グループの平均キュー サイズ計算に使用される指数を変更するには、この コマンドを使用します。平均キューサイズは、キューの前回の平均と現在のサイズを基にして います。式は次のようになります。

average = (old\_average \*  $(1-1/2^x)()$  + (current\_queue\_size \* 1/2<sup> $x$ </sup>)

ここで、*x*は、このコマンドで指定される指数加重係数です。したがって、係数が大きいほど、 この平均は前回の平均への依存が大きくなります。

デフォルトの WRED パラメータ値は、最高の使用可能データに基づきます。値を変更するこ とでアプリケーションに利点があると判断した場合を除き、パラメータのデフォルト値を変更 しないことを推奨します。 (注)

*x* を高い値にすると、前回の平均が重要視されます。係数を大きくすると、キューの長さの最 大値と最小値が滑らかになります。平均キュー サイズは、すぐには変化しない傾向がありま す。WRED 処理で、パケットのドロップの開始が遅くなりますが、実際のキュー サイズが最

**D** から **F**

低しきい値を下回った時点でも、パケットのドロップが続く場合があります。結果的に平均が ゆっくり変化し、トラフィックの一時的なバーストに対応します。

*x*の値が高すぎる場合、WREDは輻輳に反応しません。パケットは、WREDが無効のときのよ うに送信またはドロップします。

*x*の値が低い場合、平均キューサイズは現在のキューサイズ付近を追跡します。結果、平均は トラフィック レベルの変化とともに上下します。この場合、WRED 処理は、長いキューに素 早く応答します。キューが最低しきい値を下回ると、パケットのドロップ処理が停止します。

*x*の値が低すぎると、WREDは一時的なトラフィックバーストに過剰に反応し、不必要にトラ フィックをドロップします。

<sup>例</sup> 次の例は、加重係数 <sup>10</sup> <sup>の</sup> sanjose という WRED グループを設定する方法を示していま す。

#### 関連コマンド **Command Description**

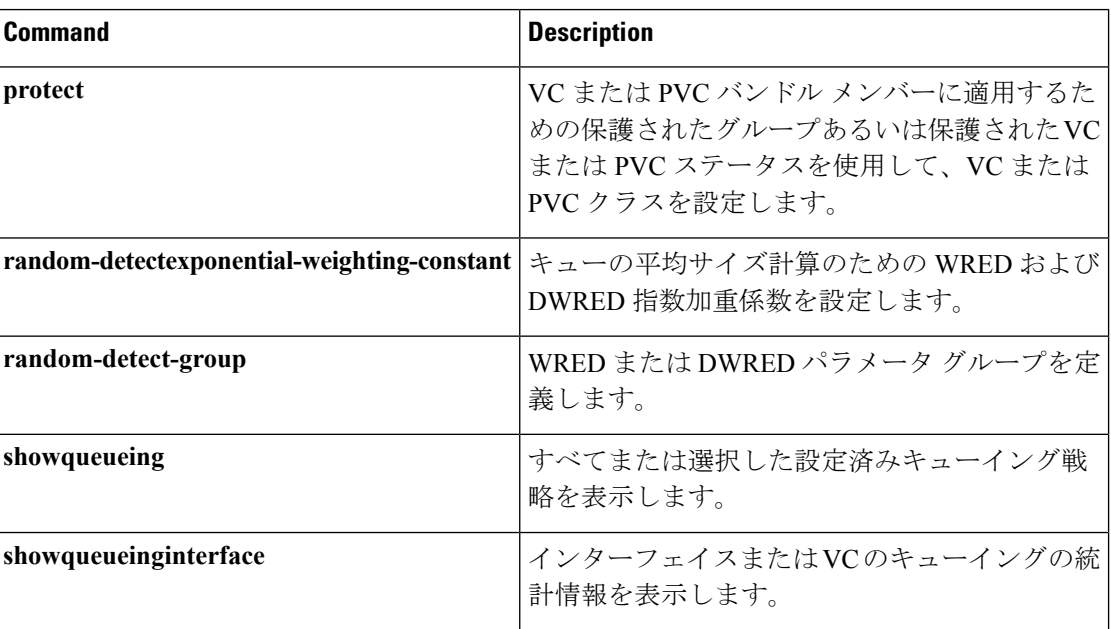

random-detect-group sanjose exponential-weighting-constant 10

### <span id="page-20-0"></span>**fair-queue**(**class-default**)

class-default クラスで使用するために予約するダイナミック キューの数をデフォルト クラス ポ リシーの一部として指定するには、ポリシー マップ クラス コンフィギュレーション モードで **fair-queue**コマンドを使用します。class-defaultポリシーから設定済みのダイナミックキューの 数を削除するには、このコマンドの **no** 形式を使用します。

**fair-queue** [*number-of-dynamic-queues*] **no fair-queue** [*number-of-dynamic-queues*]

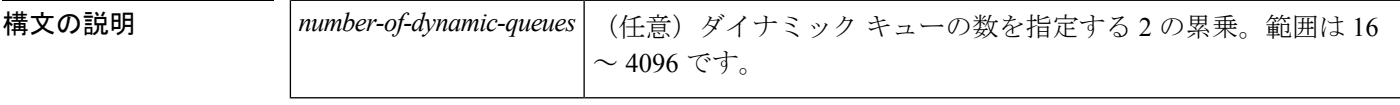

コマンドデフォルト ダイナミック キューの数は、インターフェイスまたは ATM 相手先固定接続 (PVC) の帯域幅 から導出されます。重み付け均等化キューイング (WFO) およびクラスベースWFO (CBWFO) がインターフェイスで有効になっている場合に使用するダイナミックキューのデフォルト数に ついては、「使用上のガイドライン」の表を参照してください。WFQ または CBWFQ が ATM PVCで有効になっている場合に使用するダイナミックキューのデフォルト数については、「使 用上のガイドライン」の表を参照してください。

コマンド モード

ポリシーマップ クラス コンフィギュレーション(config-pmap-c)

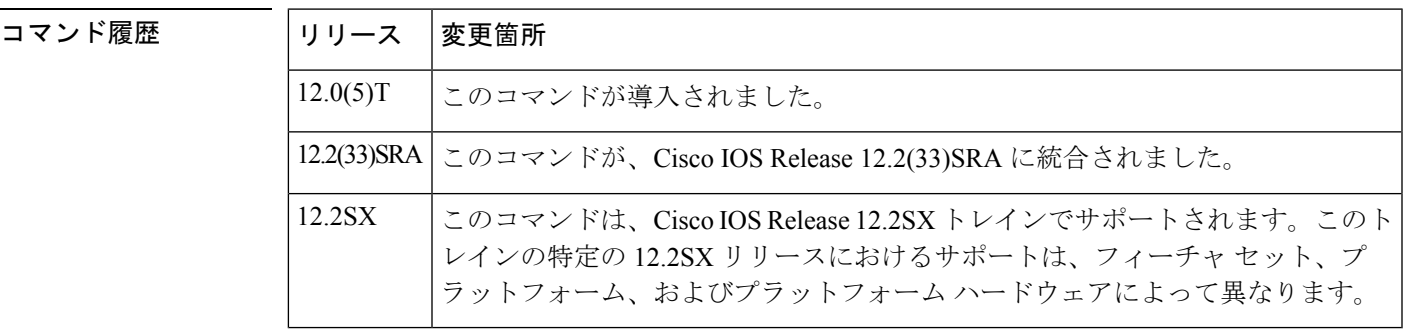

使用上のガイドライン このコマンドは、デフォルト クラス(一般に class-default クラスとして知られているクラス) にしか使用できません。**queue-limit** コマンドまたは **random-detect** コマンドのいずれかと組み 合わせて使用できます。

> class-default クラスは、トラフィックがポリシー マップ内でポリシーの定義されている他のど のクラスの条件も満たさなかった場合に、そのトラフィックの送信先となるデフォルトクラス です。

> 次の表は、重み付け均等化キューイング (WFO) およびクラスベース WFO (CBWFO) がイン ターフェイスで有効になっている場合に使用するダイナミックキューのデフォルト数を示して います。

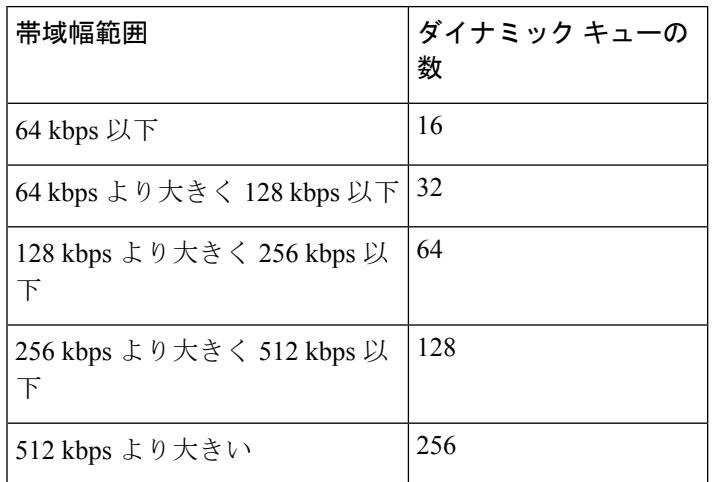

#### 表 **3 :** インターフェイス帯域幅の関数としてのデフォルトのダイナミック キュー数

次の表に、WFQまたはCBWFQがATM PVC上で有効になっている場合に使用するダイナミッ ク キューのデフォルト数を示します。

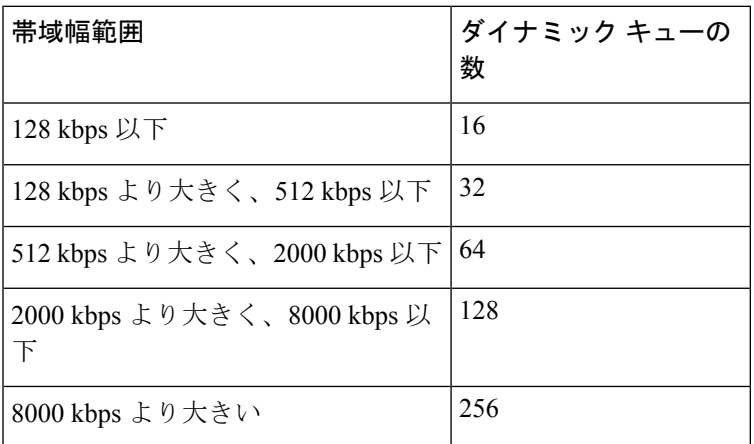

表 **<sup>4</sup> : ATM PVC** 帯域幅の関数としてのデフォルトのダイナミック キュー数

<sup>例</sup> 次に、policy9 というポリシー マップに組み込まれるデフォルト クラスのポリシーを 設定する例を示します。同じサービスポリシー内でポリシーが設定されているその他 のクラスに指定されている一致基準を満たさないパケットは、デフォルトクラスに送 られます。このデフォルト クラスには、16 個のダイナミック キューが予約されてい ます。**queue-limit**コマンドが設定されているため、各ダイナミックキューには、最大 数のパケットがキューに格納されたうえでさらにパケットが到着した場合には、テー ル ドロップが使用されます。

```
policy-map policy9
class class-default
fair-queue 16
queue-limit 20
```
次に、policy8 というポリシー マップに組み込まれるデフォルト クラスのポリシーを 設定する例を示します。**fair-queue** コマンドが、デフォルト クラスに使用するために 20個のダイナミックキューを予約します。輻輳回避には、テールドロップではなく、 Weighted Random Early Detection (WRED) パケット ドロップが使用されます。

```
policy-map policy8
class class-default
 fair-queue 64
 random-detect
```
#### 関連コマンド **Command Description**

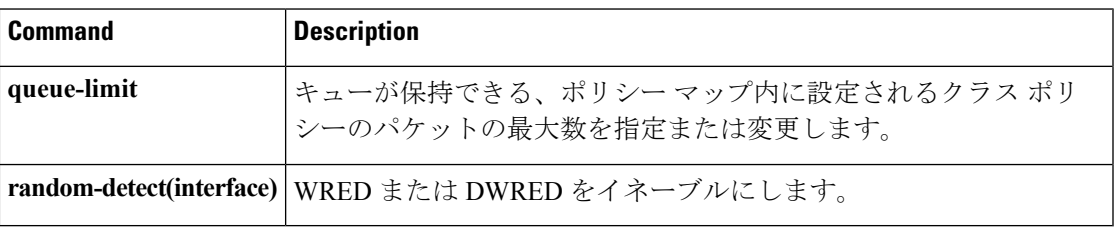

### <span id="page-23-0"></span>**fair-queue**(**DWFQ**)

Versatile Interface Processor (VIP)による分散重み付け均等化キューイング (DWFQ) を有効に するには、インターフェイス コンフィギュレーション モードで **fair-queue** コマンドを使用し ます。DWFQ を無効にするには、このコマンドの **no** 形式を使用します。

#### **fair-queue no fair-queue**

- 構文の説明 このコマンドには引数またはキーワードはありません。
- コマンド デフォルト DWFQ は、帯域幅が 2.048 以下の物理インターフェイスでデフォルトで有効です。

デフォルトのキューの長さおよびしきい値については、このコマンドの「使用上のガイドライ ン」のセクションにある表を参照してください。

#### コマンド モード

インターフェイス コンフィギュレーション(config-if)

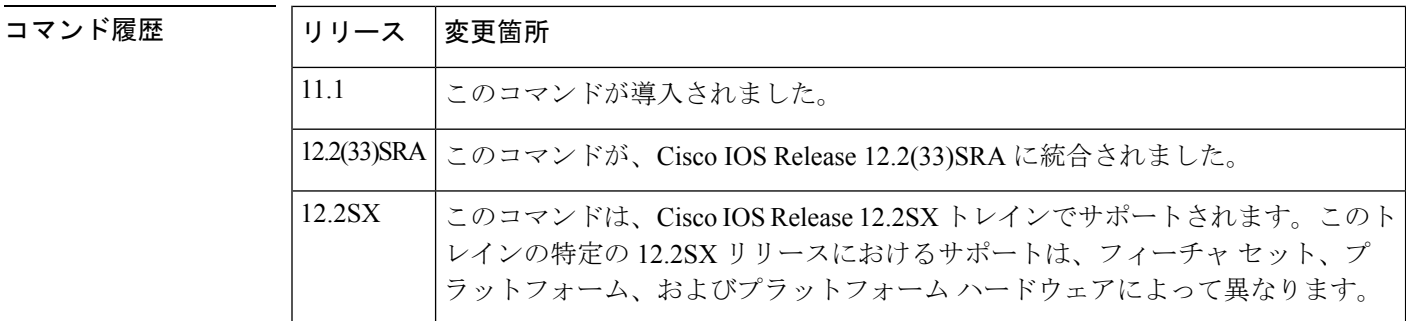

使用上のガイドライン **fair-queue**(DWFQ)コマンドは、VIP2-40 以降のインターフェイス プロセッサを使用するイ ンターフェイスで DWFQ を有効にします。

> DWFQ を使用すると、パケットはフローによって分類されます。パケットは、同じ発信元 IP アドレス、宛先 IP アドレス、発信元 TCP または User Datagram Protocol (UDP) ポート、宛先 TCP または UDP ポート、および同じフローに属するプロトコルを持ちます。

DWFQ は、各フローに、帯域幅の共有を均等に割り当てます。

次の表に、デフォルトのキューの長さとしきい値を示します。

表 **5 :** デフォルトの均等化キューの長さとしきい値

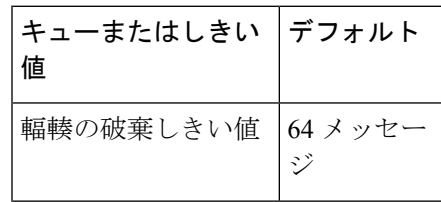

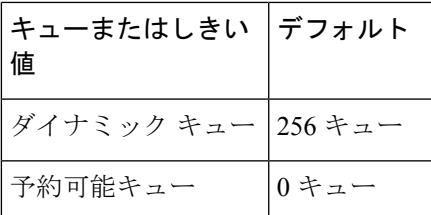

DWFQ はインターフェイスで設定できますが、サブインターフェイスでは設定できません。 Fast EtherChannel、トンネル、またはマルチリンク PPP (MLP) などの他の論理インターフェ イスや仮想インターフェイスではサポートされません。

[**no**] **fair-queue** インターフェイス コンフィギュレーション コマンドは、マルチリンク PPP イ ンターフェイスのメンバーリンクに対して有効な設定ではありません。このコマンドは、マル チリンク インターフェイス上で設定するときにのみ有効です。双方向のトラフィック フロー があるときに、[**no**]**fair-queue**をメンバーリンクインターフェイス上で設定すると、マルチリ ンクインターフェイスで出力キューが詰まってしまう可能性があります。このような場合に問 題を解決するには、インターフェイスの **shut**/**noshut** またはルータのリロードが必要になるこ とがあります。この問題の原因を説明するため、「例」のセクションに設定例が示されていま す。 (注)

<sup>例</sup> 次の例は、High-Speed Serial Interface(HSSI)0/0/0 <sup>で</sup> DWFQ を有効にする方法を示し ています。

```
interface Hssi0/0/0
description 45Mbps to R2
ip address 10.200.14.250 255.255.255.252
 fair-queue
```
次の例は、**nofair-queue** コマンドにより、2 つのシリアル インターフェイスの基本的 な設定で、出力キューがマルチリンクインターフェイスで詰まってしまった結果を示 しています。

```
configure terminal
interface serial0/0/0:0
no fair-queue
no max-reserved-bandwidth 90
tx-queue-limit 19
!
interface serial0/0/1:0
no fair-queue
no max-reserved-bandwidth 90
tx-queue-limit 19
```
(注)

このサンプル設定は、問題の説明のために提供されています。この構成は使用しない でください。

 $\mathbf l$ 

### **関連コマンド**

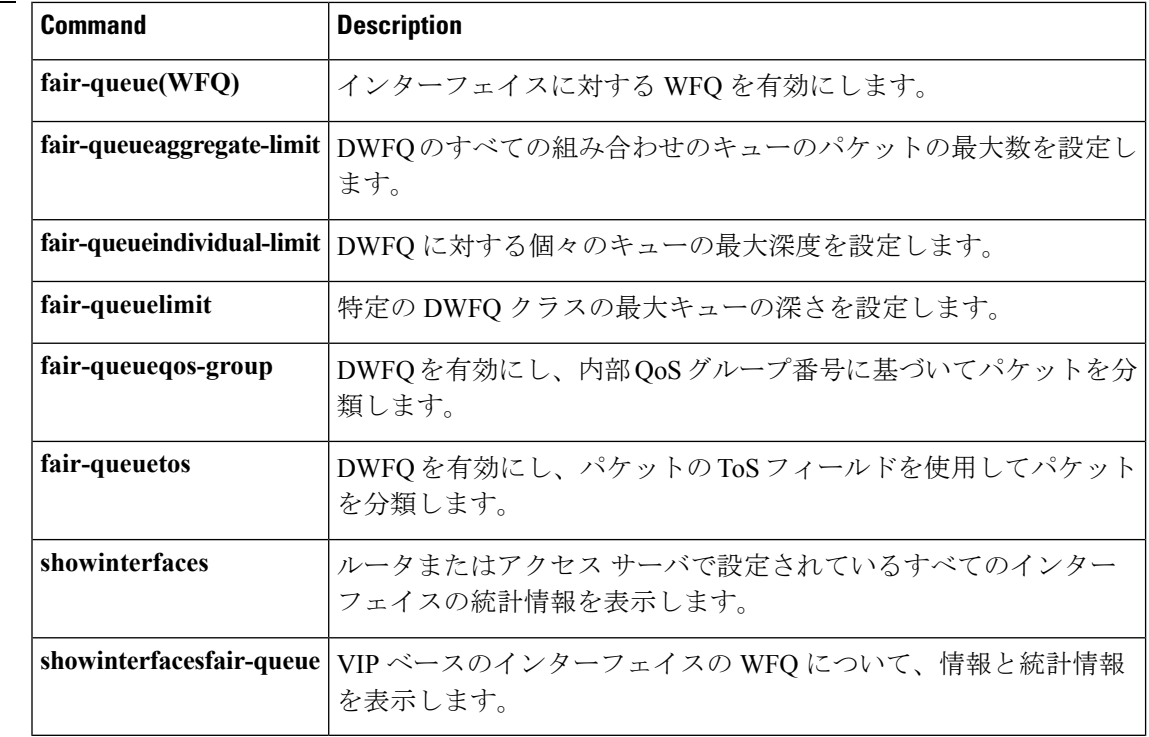

# <span id="page-26-0"></span>**fair-queue**(**policy-map** クラス)

トラフィック クラスで使用するために予約するキューの数を指定するには、ポリシー マップ クラス コンフィギュレーション モードで **fair-queue** コマンドを使用します。トラフィック ク ラスから設定済みのキューの数を削除するには、このコマンドの **no** 形式を使用します。

**fair-queue** [*dynamic-queues*] **no fair-queue** [*dynamic-queues*]

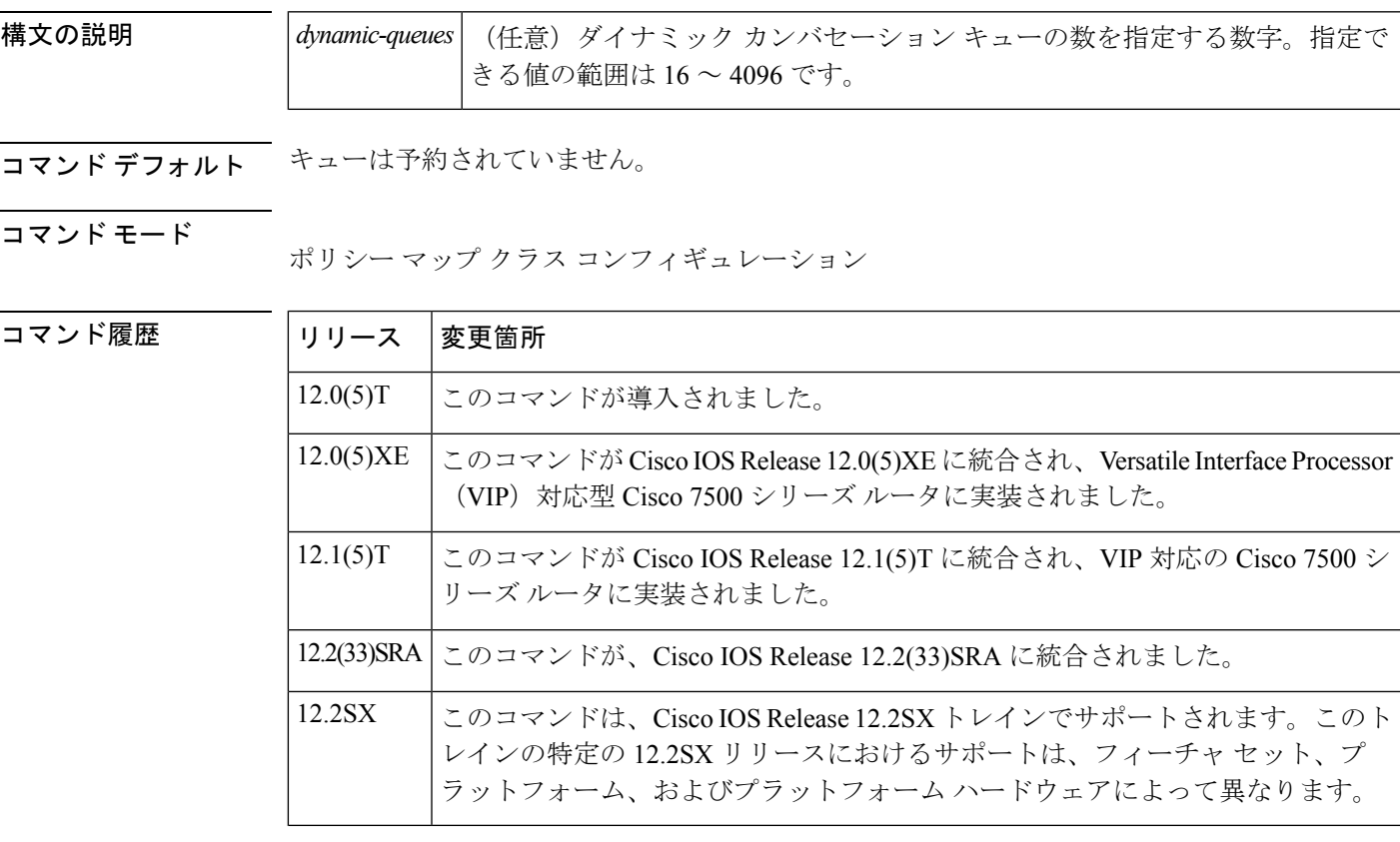

使用上のガイドライン VIP では、**fair-queue** コマンドは、任意のトラフィック クラスに使用できます(非 VIP プラッ トフォームでは、これとは逆に **fair-queue** コマンドをデフォルト トラフィック クラスでしか 使用できません)。**fair-queue** コマンドは、**queue-limit** コマンドまたは **random-detectexponential-weighting-constant** コマンドを併用して使用できます。

<sup>例</sup> 次に、policy9 というポリシー マップのデフォルト トラフィック クラスを設定して、 同じサービスポリシー内でポリシーが設定されているその他のトラフィッククラスに 指定されている一致基準を満たさなかったパケット用に10個のキューを予約する例を 示します。**queue-limit**コマンドが設定されているため、各キューには、最大数のパケッ トがキューに格納されたうえでさらにパケットが到着した場合には、テールドロップ が使用されます。

```
policy-map policy9
class class-default
 fair-queue 10
queue-limit 20
```
次に、class1 というユーザ定義のトラフィック クラスに関連付けられている policy8 と いうサービス ポリシーを設定する例を示します。**fair-queue** コマンドは、サービス ポ リシーに使用するために 20 個のキューを予約します。輻輳回避には、テール ドロッ プではなく、Weighted Random Early Detection (WRED) または分散 WRED (DWRED) パケット ドロップが使用されます。

```
policy-map policy8
class class1
 fair-queue 20
   random-detect exponential-weighting-constant 14
```
関連コマンド コマンド 説明 サービス ポリシー マップのデフォルト トラ フィック クラスを指定します。 **classclass-default** キューが保持できる、ポリシー マップ内に設定 されるクラス ポリシーのパケットの最大数を指 定または変更します。 **queue-limit** キューの平均サイズ計算のための WRED および DWRED 指数加重係数を設定します。 **random-detectexponential-weighting-constant**

### <span id="page-28-0"></span>**fair-queue (WFQ)**

 $\begin{picture}(220,20) \put(0,0){\line(1,0){10}} \put(15,0){\line(1,0){10}} \put(15,0){\line(1,0){10}} \put(15,0){\line(1,0){10}} \put(15,0){\line(1,0){10}} \put(15,0){\line(1,0){10}} \put(15,0){\line(1,0){10}} \put(15,0){\line(1,0){10}} \put(15,0){\line(1,0){10}} \put(15,0){\line(1,0){10}} \put(15,0){\line(1,0){10}} \put(15,0){\line($ (注)

Cisco IOS XE Release 2.6、Cisco IOS Release 15.0(1)S、および Cisco IOS Release 15.1(3)T では、 インターフェイス コンフィギュレーション モードで **fair-queue** コマンドは表示されなくなり ました。このコマンドは Cisco IOS ソフトウェアで引き続き使用できますが、CLI のインタラ クティブ ヘルプでは、コマンド ラインで疑問符を入力して表示しようとしても表示されませ ん。このコマンドは、将来のリリースで完全に削除されます。つまり、適切な代替コマンド (またはコマンドシーケンス)を使用する必要があります。詳細(代替コマンドのリストを含 む)については、『*Cisco IOS Quality of Service Solutions Configuration Guide*』の「Legacy QoS Command Deprecation」機能ドキュメントまたは『*Cisco IOS XE Quality of Service Solutions Configuration Guide*』の「Legacy QoS Command Deprecation」機能ドキュメントを参照してくだ さい。

(注)

Cisco IOS XE Release 3.2S 以降では、**fair-queue** コマンドはモジュラ QoS CLI (MQC) コマンド (または MQC コマンドのシーケンス)に置き換えられています。適切な代替コマンド(また はコマンド シーケンス)については、『*Cisco IOS XE Quality of Service Solutions Configuration Guide*』の「Legacy QoS Command Deprecation」機能ドキュメントを参照してください。

WeightedFairQueuing(WFQ;重み付け均等化キューイング)を有効にするには、インターフェ イス コンフィギュレーション モードまたはポリシー マップ クラス コンフィギュレーション モードで **fair-queue** コマンドを使用します。WFQ を無効にするには、このコマンドの **no** 形式 を使用します。

**fair-queue** [*congestive-discard-threshold* [*dynamic-queues* [*reservable-queues*]]] **no fair-queue**

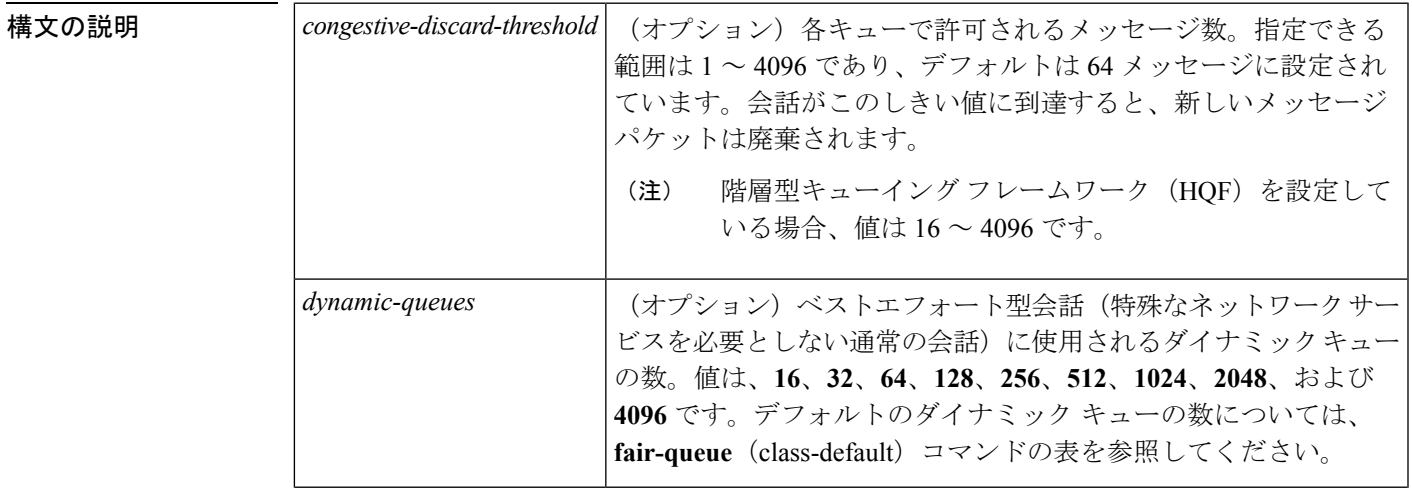

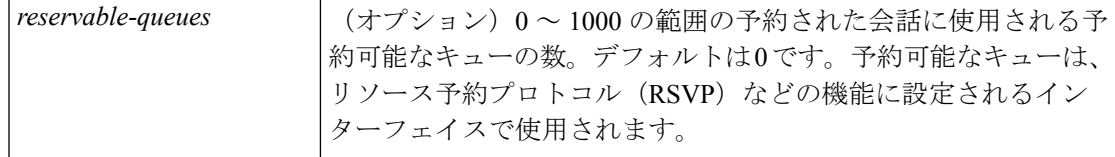

コ**マンド デフォルト** ――均等化キューイングは、2.048Mbps以下の帯域幅かつ次のものを使用しない物理インターフェ イスに対してデフォルトで有効になっています。

- X.25 および Synchronous Data Link Control (SDLC) カプセル化
- Link Access Procedure, Balanced (LAPB; 平衡型リンク アクセス手順)
- Tunnels
- ループバック
- ダイヤラ
- ブリッジ
- 仮想インターフェイス

上記のプロトコルでは、均等化キューイングはオプションではありません。ただし、カスタム キューイングまたはプライオリティキューイングを対象のリンクに有効にすると、均等化キュー イングは上書きされて無効になります。さらに、自律スイッチング エンジンまたはシリコン スイッチング エンジン メカニズムを有効にすると、均等化キューイングは自動的に無効にな ります。

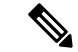

(注)

各種キューイング メカニズムは、マルチシャーシ マルチリンク PPP(MMP)などのマルチリ ンクを使用して設定できます。ただし、PPPのみがトンネルされたインターフェイスに使用さ れている場合、たとえば仮想プライベート ダイヤルアップ ネットワーク(VPDN)、PPPover Ethernet(PPPoE)、PPP over Frame Relay(PPPoFR)などの場合は、仮想インターフェイスで キューイングは設定されません。

ダイナミックキューの数は、インターフェイスまたは ATM 相手先固定接続 (PVC)の帯域幅 から導出されます。WFQ およびクラスベース WFQ(CBWFQ)がインターフェイスで有効に なっている場合に使用するダイナミック キューのデフォルト数については、**fair-queue** (class-default)コマンドの表を参照してください。WFQ または CBWFQ が ATM PVC で有効 になっている場合に使用するダイナミック キューのデフォルト数については、**fair-queue** (class-default)コマンドの表を参照してください。

#### コマンド モード

インターフェイス コンフィギュレーション(config-if) ポリシー マップ クラス コンフィギュレーション(config-pmap-c)

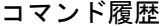

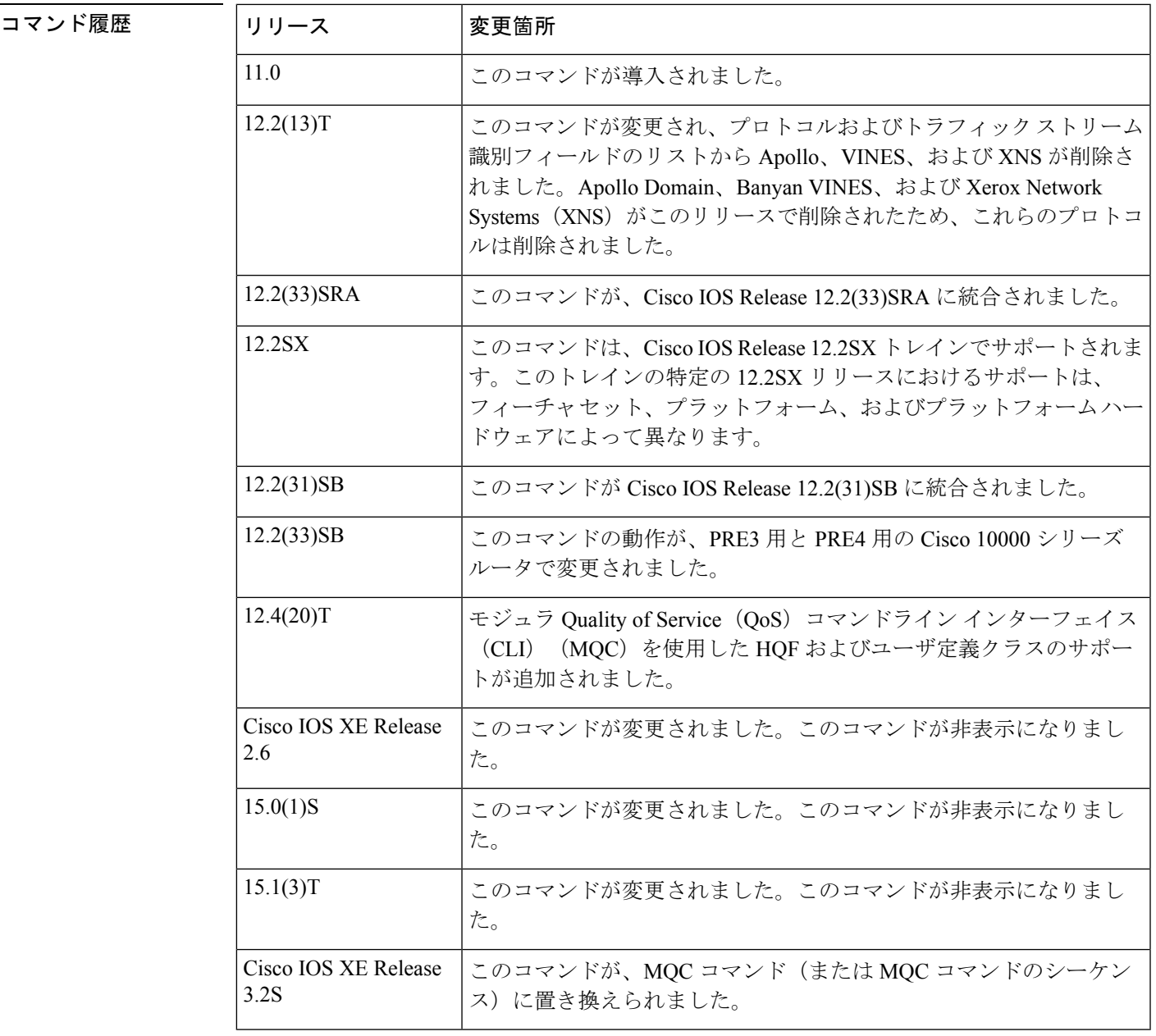

#### 使用上のガイドライン 概要

このコマンドはWFQを有効にします。WFQを使用すると、パケットはフローによって分類さ れます。たとえば、パケットは、同じ発信元 IP アドレス、宛先 IP アドレス、発信元 TCP また は User Datagram Protocol (UDP) ポート、宛先 TCP または UDP ポート、および同じフローに 属するプロトコルを持ちます。プロトコルとトラフィックストリーム識別フィールドの詳細な リストについては、下の表を参照してください。

WFQをインターフェイスで有効にすると、WFQによってトラフィックの優先順位管理が提供 され、最初にアクセスリストを定義しなくても個々のトラフィックストリームが自動的にソー トされます。WFQ を有効にするために必要なのは、このコマンドのみです。

インターフェイスでWFQを有効にすると、輻輳の破棄しきい値(設定したもの、またはデフォ ルト)に達した後、高帯域幅トラフィックストリームの新しいメッセージは破棄されます。た だし、コントロールメッセージの通信など、低帯域幅の通信ではデータのキューイング処理が 続行されます。その結果、均等化キューには、設定したしきい値の数よりも多いメッセージが 含まれることがあります。

WFQ は、トラフィック データ ストリームの識別登録サービスを使用してトラフィック スト リームが属するメッセージを決定します。各転送プロトコルについて、トラフィックをデータ ストリームに分類するために使用するメッセージ属性を、次の表に示します。

| フォワーダ                          | 使用されるフィールド                                                                                                  |  |
|--------------------------------|----------------------------------------------------------------------------------------------------|--|
| AppleTalk                      | •送信元ネットワーク/ノード/ソケット                                                                                         |  |
|                                | • 宛先ネットワーク/ノード/ソケット                                                                                         |  |
|                                | • タイプ                                                                                                    |  |
| コネクションレス型ネットワー<br>クサービス (CLNS) | •送信元ネットワーク サービス アクセス ポイント<br>(NSAP)                                                                         |  |
|                                | •宛先 NSAP                                                                                                    |  |
| DECnet                         | ・送信元アドレス                                                                                                    |  |
|                                | •接続先アドレス                                                                                                    |  |
| フレーム リレー スイッチング                | •データリンク接続識別子 (DLCI) の値                                                                                      |  |
| $_{\rm IP}$                    | • タイプ オブ サービス (ToS)                                                                                         |  |
|                                | •IPプロトコル                                                                                                    |  |
|                                | •送信元 IP アドレス(メッセージがフラグメント化され<br>ていない場合)                                                                     |  |
|                                | •宛先 IP アドレス(メッセージがフラグメント化されて<br>いない場合)                                                                      |  |
|                                | • 送信元 TCP/UDP ポート                                                                                           |  |
|                                | •宛先 TCP/UDP ポート                                                                                             |  |
| トランスペアレントブリッジ<br>ング            | •ユニキャスト:送信元 MAC、宛先 MAC                                                                                      |  |
|                                | • Ethertype Service Advertising Protocol (SAP) /Subnetwork<br>Access Protocol (SNAP) マルチキャスト:宛先 MACア<br>ドレス |  |
|                                |                                                                                                    |  |

表 **6 :** 重み付け均等化キューイングのトラフィック ストリーム識別フィールド

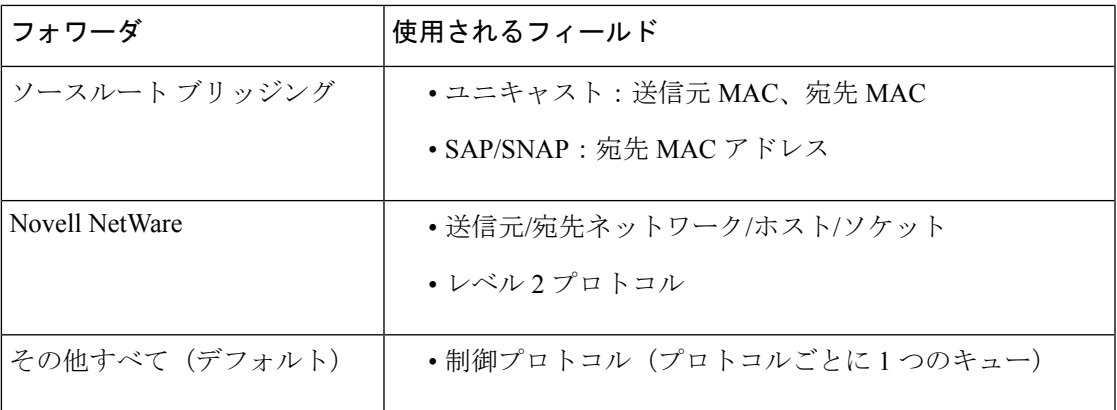

#### **IP precedence**

IP プレシデンス、フレーム リレー スイッチングの輻輳、および廃棄適性(DE)フラグは、 キューイングの重みに影響します。

ホストまたはポリシーマップによって設定されるIPプレシデンスは、0~7の範囲の数です。 プレシデンス値のデータストリームは、プレシデンス0(通常)のデータストリームと比較し て値 + 1 倍の速度の実効ビット レートが提供されるように重み付けされます。

#### **FECN** および **BECN**

フレーム リレー スイッチングでは、Forward Explicit Congestion Notification(FECN; 順方向明示 的輻輳通知)のメッセージフラグ、逆方向明示的輻輳通知(BECN)のメッセージフラグ、お よびDEメッセージフラグにより、アルゴリズムは効果的に低い優先順位を適用する重みを選 択します。キューの優先順位が低くなることで、アプリケーションに「減速」のフィードバッ クを提供してトラフィックをソートし、設定情報レート(CIR)の範囲内で最高のサービスを 提供します。

#### 均等化キューイング、カスタム キューイング、およびプライオリティ キューイング

均等化キューイングは、X.25 を除くすべての LAN および回線 (WAN) プロトコル (LAPB と SDLCを含む)に対してサポートされています。「コマンドデフォルト」セクションの注を参 照してください。トンネルは物理的なインターフェイスを介してルーティングされるソフト ウェアインターフェイスであるため、トンネルに対して均等化キューイングはサポートされま せん。均等化キューイングは、2 Mbps 以下の帯域幅のインターフェイスに対してはデフォル トです。

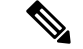

- (注)
- Route Switch Processor (RSP) カードを備えた Cisco 7000 および 7500 ルータの Release 10.3 以 降で、**tx-queue-limit** コマンドを使用して、Multiport Communications Interface(MCI)または Serial Port Communications Interface (SCI) カードのインターフェイスに利用可能な送信制限を 設定し、そのインターフェイスにカスタム キューイングまたはプライオリティ キューイング を設定した場合、設定した送信制限は自動的に上書きされ、1 に設定されていました。Cisco IOS Release 12.0 以降のリリースでは、WFQ、カスタム キューイング、およびプライオリティ キューイングに対して、インターフェイスに設定された帯域幅の値から、**bandwidth**(インター フェイス)コマンドを使用して送信制限が取得されます。帯域幅の値を512で割って切り上げ ると、実効送信制限値を算出できます。ただし、算出された値は、**tx-queue-limit** コマンドが 使用されていない場合にのみ適用されます。つまり、設定された送信制限は、この算出値を上 書きします。

#### **RSVP**

均等化キューイングをサポートするインターフェイス、または予約可能なキューを 0(デフォ ルト)に設定して均等化キューイングのために設定されたインターフェイスにリソース予約プ ロトコル(RSVP)を設定する場合、予約可能なキューサイズは、32kbpsでインターフェイス の帯域幅を割ることで自動的に設定されます。0 以外の予約キューを指定することによって、 このデフォルト値を上書きできます。RSVP の詳細については、『*Cisco IOS Quality of Service Solutions Configuration Guide*』の「Configuring RSVP」の章を参照してください。

#### **Cisco 10000** シリーズ ルータ

Cisco IOS Release 12.2(33)SB では、シリアル インターフェイスからの no fair-queue コマンドは ルータによって削除されます。

#### **HQF**

Cisco IOS Release 12.4(20)T 以降では、イメージが HQF サポートを備えている場合、クラスの デフォルトで**fair-queue**コマンドが自動的に有効になることはありません。HQF対応のイメー ジを使用する前に、fair-queue コマンドと、その他のサポートされるキューイング機能を有効 にする必要があります。

<sup>例</sup> 次の例は、シリアル インターフェイス <sup>0</sup> <sup>で</sup> WFQ を有効にして輻輳しきい値を <sup>300</sup> <sup>に</sup> します。このしきい値は、300 以上のメッセージがキューに入れられ、キュー内に複 数のメッセージが存在するデータストリーム内のキューにそのメッセージが入れられ た場合にのみ、キューイング システムからメッセージが破棄されることを意味しま す。中継キュー制限は、**bandwidth**コマンドによって設定される384キロビット(Kb) 回線に基づいて 2 に設定されます。

```
interface serial 0
bandwidth 384
fair-queue 300
```
パラメータが指定されていない場合は、デフォルト値になります。

次に、64 メッセージ、512 ダイナミック キュー、および 18 RSVP キューを含む均等化 キューを要求する例を示します。

```
interface serial 3/0
ip unnumbered ethernet 0/0
fair-queue 64 512 18
次の例に示すように、ユーザ定義クラスに対してfair-queueコマンドを適用できます。
policy-map p1
```

```
class c1
bandwidth 1000
fair-queue
```
#### 関連コマンド **Command Description**

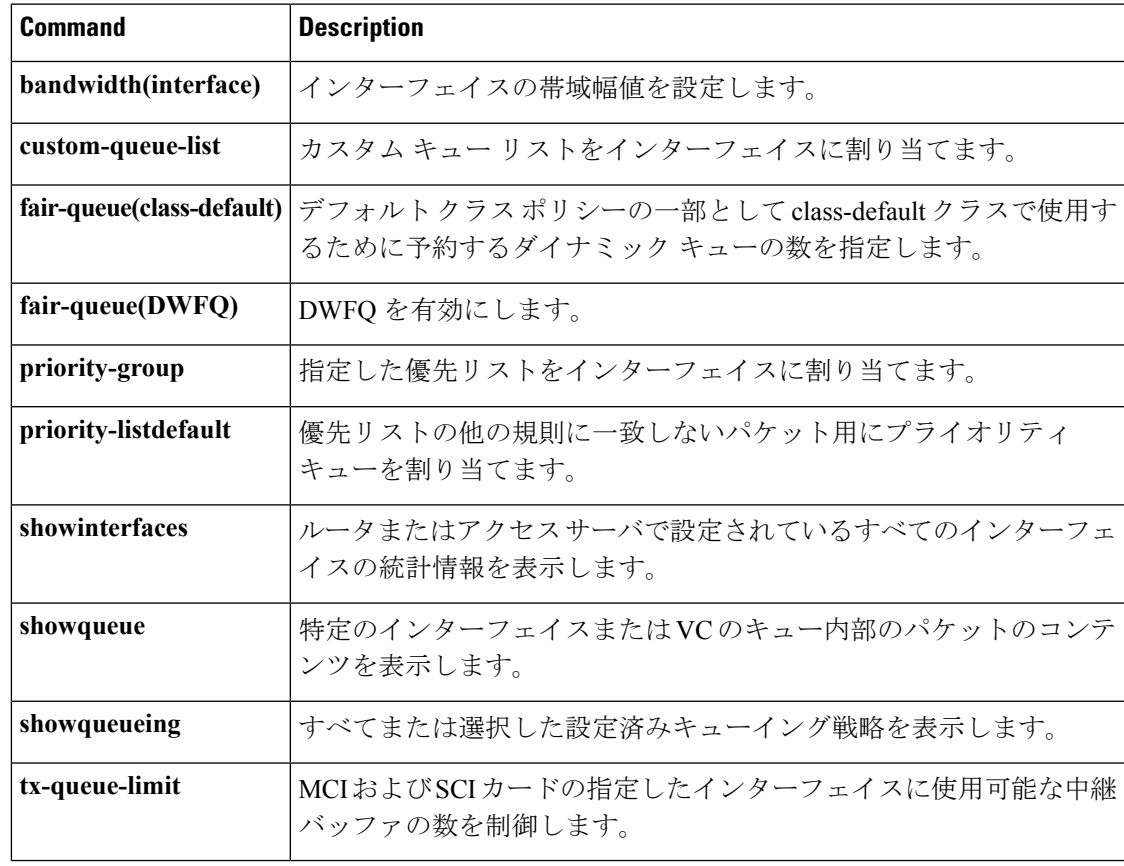

### <span id="page-35-0"></span>**air-queue aggregate-limit**

Versatile Interface Processor (VIP)による分散重み付け均等化キューイング (DWFQ) のために 組み合わせられるすべてのキューにパケットの最大数を設定するには、インターフェイスコン フィギュレーション モードで **fair-queueaggregate-limit** コマンドを使用します。値をデフォル トに戻すには、このコマンドの **no** 形式を使用します。

#### **fair-queue aggregate-limit** *aggregate-packets* **no fair-queue aggregate-limit**

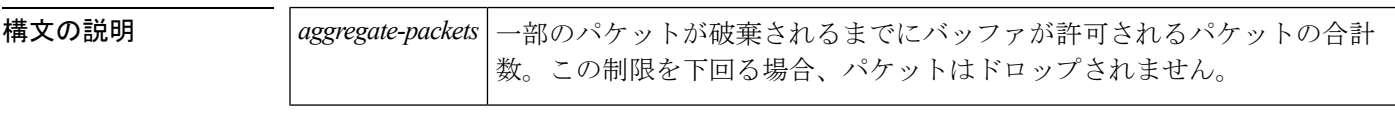

コマンドデフォルト 許可されるパケットの合計数は、インターフェイスの転送速度と VIP の利用可能なバッファ スペースに基づきます。

#### コマンド モード

インターフェイス コンフィギュレーション(config-if)

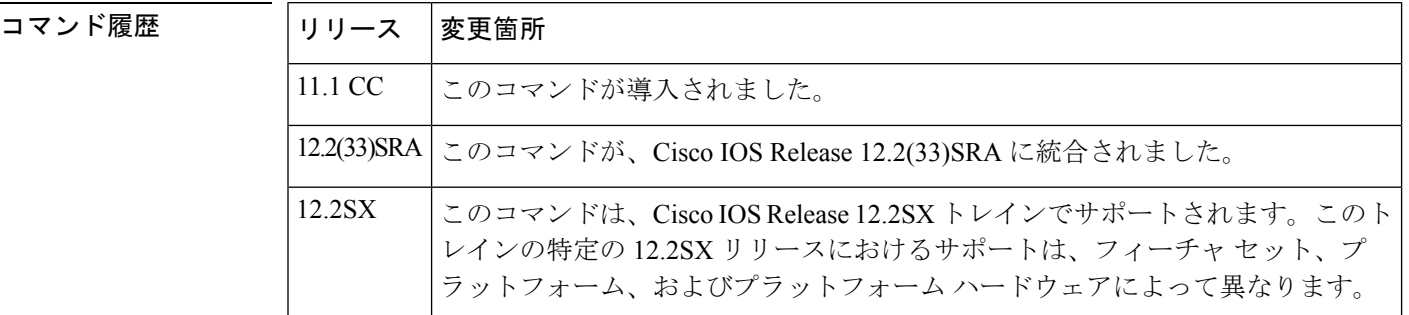

使用上のガイドライン 一般に、すべてのキューで許可されるパケットの最大数は、デフォルトから変更するべきでは ありません。特定の状況で、異なる値を使用することで利点を得られると判断した場合にの み、このコマンドを使用してください。

> DWFQでは、それぞれのキューにパケットの数のトラックと、すべてのキューにパケットの合 計数を保持しています。

> パケットの合計数が集約制限より少ない場合、キューは個々のキュー制限よりも多くのパケッ トをバッファできます。

> パケットの合計数が集約制限に達した場合、インターフェイスは個別のキュー制限の適用を開 始します。新しいパケットの到着で個別のキュー制限を超える場合、そのパケットは破棄され ます。キュー内にすでに存在するパケットは、キューが個別の制限を超えた場合でも削除され ません。

> 場合によっては、すべてのキューにあるパケットの合計数が集約制限を超えてしまう場合があ ります。
<sup>例</sup> 次の例では、集約制限を <sup>54</sup> パケットに設定する方法を示しています。

```
interface Fddi9/0/0
fair-queue tos
fair-queue aggregate-limit 54
```
### 関連コマンド **Command Description**

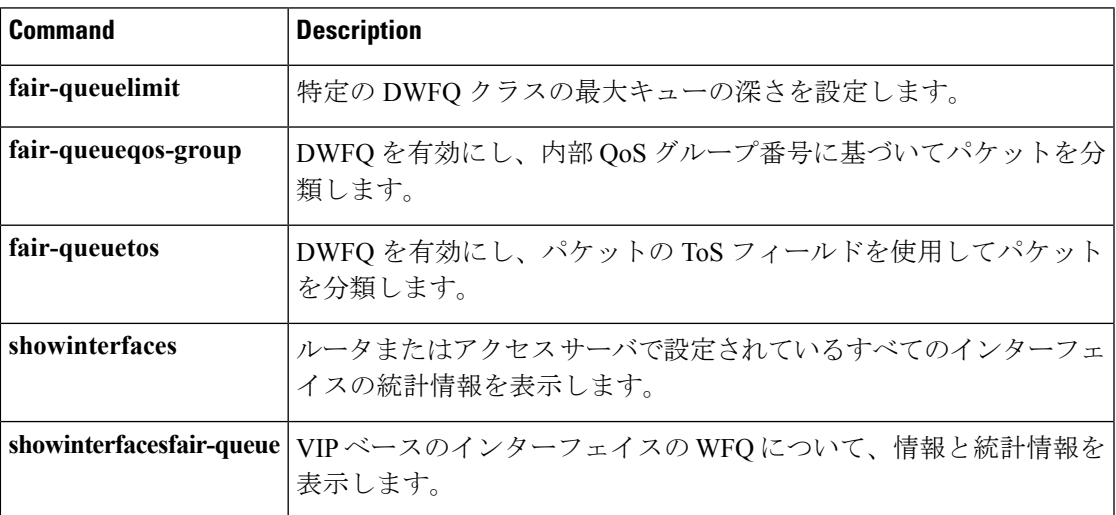

## **fair-queue individual-limit**

Versatile Interface Processor (VIP)による分散重み付け均等化キューイング (DWFQ) のために 個々のキューの最大深度を設定するには、インターフェイス コンフィギュレーション モード で **fair-queueindividual-limit** コマンドを使用します。値をデフォルトに戻すには、このコマン ドの **no** 形式を使用します。

#### **fair-queue individual-limit** *individual-packet* **no fair-queue individual-limit**

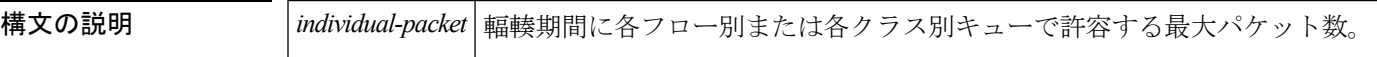

コマンド デフォルト 集約キュー制限の半分

コマンド モード

インターフェイス コンフィギュレーション(config-if)

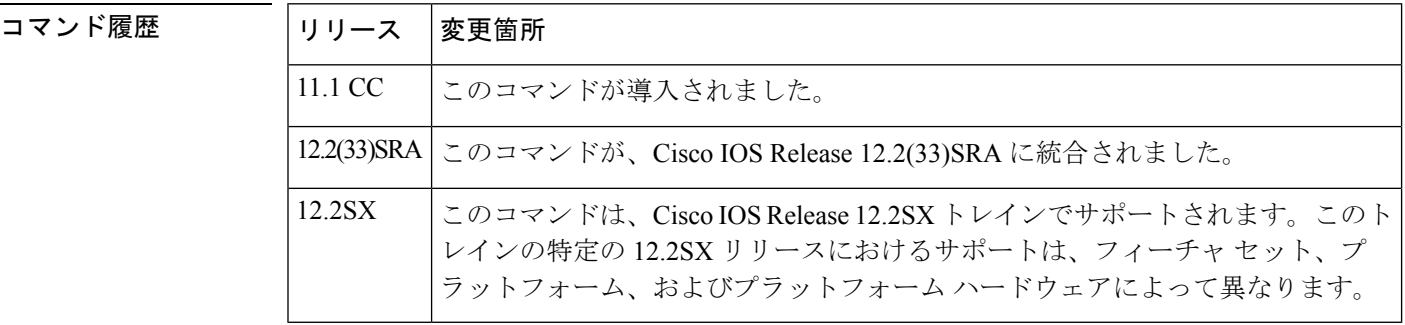

使用上のガイドライン 一般に、個々のキューの最大深度は、デフォルトから変更するべきではありません。特定の状 況で、異なる値を使用することで利点を得られると判断した場合にのみ、このコマンドを使用 してください。

> DWFQでは、それぞれのキューにパケットの数のトラックと、すべてのキューにパケットの合 計数を保持しています。

> パケットの合計数が集約制限より少ない場合、キューは個々のキュー制限よりも多くのパケッ トをバッファできます。

> パケットの合計数が集約制限に達した場合、インターフェイスは個別のキュー制限の適用を開 始します。新しいパケットの到着で個別のキュー制限を超える場合、そのパケットは破棄され ます。キュー内にすでに存在するパケットは、キューが個別の制限を超えた場合でも削除され ません。

> 場合によっては、すべてのキューにあるパケットの合計数が集約制限を超えてしまう場合があ ります。

<sup>例</sup> 次の例は、個々のキュー制限を <sup>27</sup> に設定する方法を示しています。

```
interface Fddi9/0/0
mac-address 0000.0c0c.2222
ip address 10.1.1.1 255.0.0.0
fair-queue tos
fair-queue individual-limit 27
```
**HUBLA** マンド

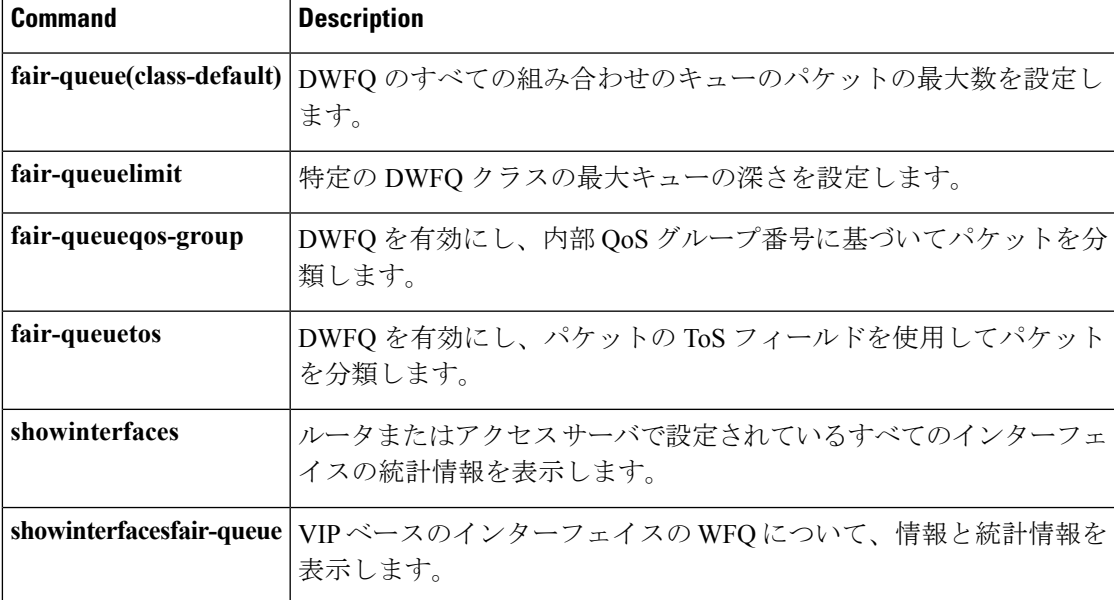

## **fair-queue limit**

Versatile Interface Processor (VIP)による分散重み付け均等化キューイング (DWFQ) のために 特定のキューの最大深度を設定するには、インターフェイス コンフィギュレーション モード で **fair-queuelimit** コマンドを使用します。値をデフォルトに戻すには、このコマンドの **no** 形 式を使用します。

**fair-queue** {**qos-group** *number*|**tos** *number*} **limit** *class-packet* **no fair-queue** {**qos-group** *number*|**tos** *number*} **limit** *class-packet*

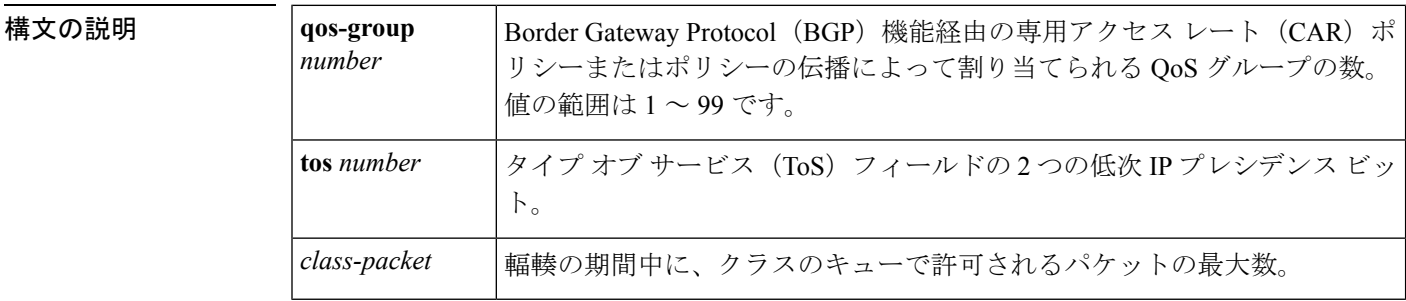

コマンド デフォルト **fair-queueindividual-limit** コマンドによって指定された個々のキュー深度。 **fair-queueindividual-limit** コマンドが設定されていない場合、デフォルトは集約キュー制限の 半分です。

コマンド モード

インターフェイス コンフィギュレーション(config-if)

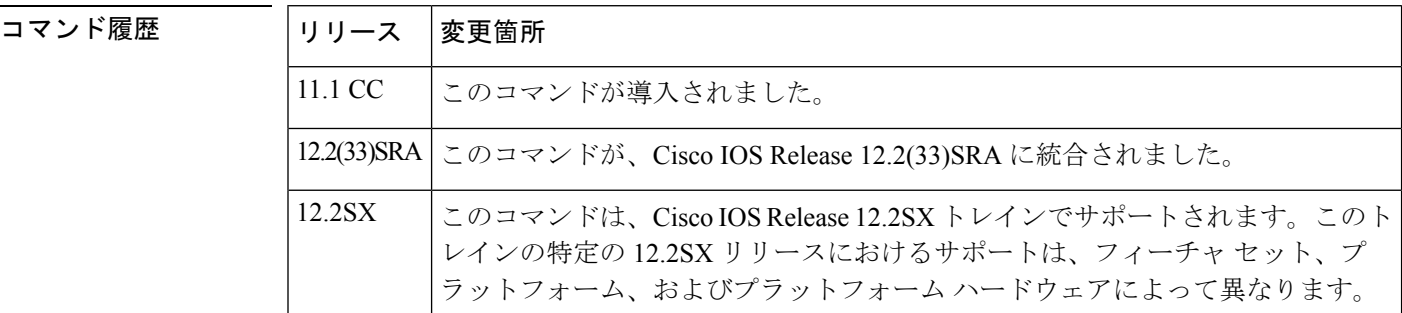

使用上のガイドライン クラスベースの DWFQ のために特定のクラスのキュー深度の値を指定するには、このコマン ドを使用します。このコマンドは、**fair-queueindividual-limit** コマンドによって指定されたグ ローバルな個々の制限を上書きします。

> 一般に、この値はデフォルトから変更するべきではありません。特定の状況で、異なる値を使 用することで利点を得られると判断した場合にのみ、このコマンドを使用してください。

<sup>例</sup> 次の例は、ToS グループの個々のキュー制限を <sup>3</sup> <sup>~</sup> <sup>20</sup> に設定する方法を示していま す。

```
interface Fddi9/0/0
mac-address 0000.0c0c.2222
ip address 10.1.1.1 255.0.0.0
fair-queue tos
fair-queue tos 3 limit 20
```
 **関連コマンド** 

 $\overline{\phantom{a}}$ 

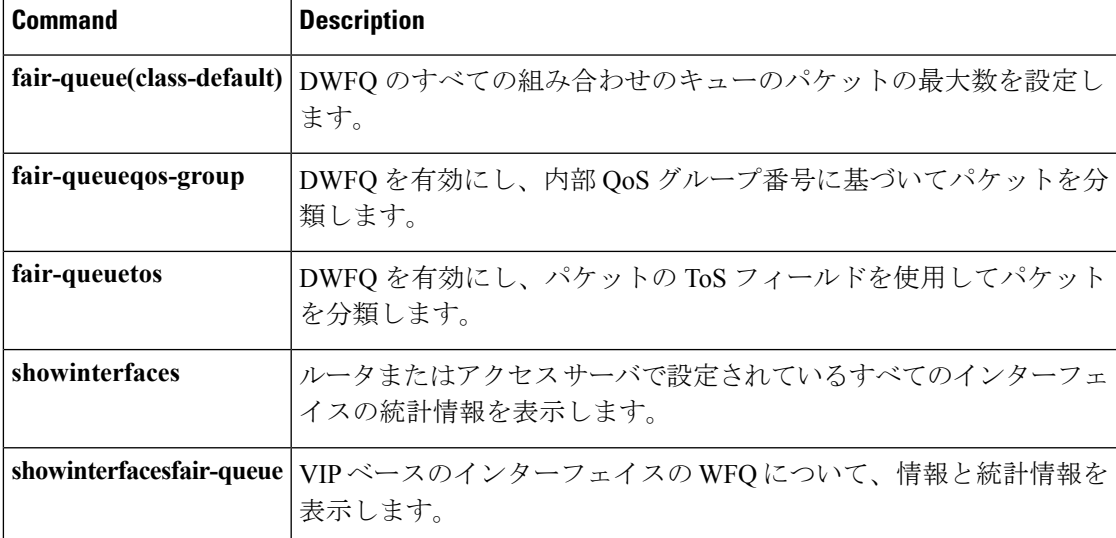

### **fair-queue qos-group**

Versatile Interface Processor (VIP)による分散重み付け均等化キューイング (DWFQ) を有効に し、内部 QoS グループ番号に基づいてパケットを分類するには、インターフェイス コンフィ ギュレーション モードで **fair-queueqos-group** コマンドを使用します。QoS グループベースの DWFQ を無効にするには、このコマンドの **no** 形式を使用します。

#### **fair-queue qos-group no fair-queue qos-group**

構文の説明 このコマンドには引数またはキーワードはありません。

コマンド デフォルト QoS グループベースの DWFQ は無効になっています。

コマンド モード

インターフェイス コンフィギュレーション(config-if)

### コマンド履歴

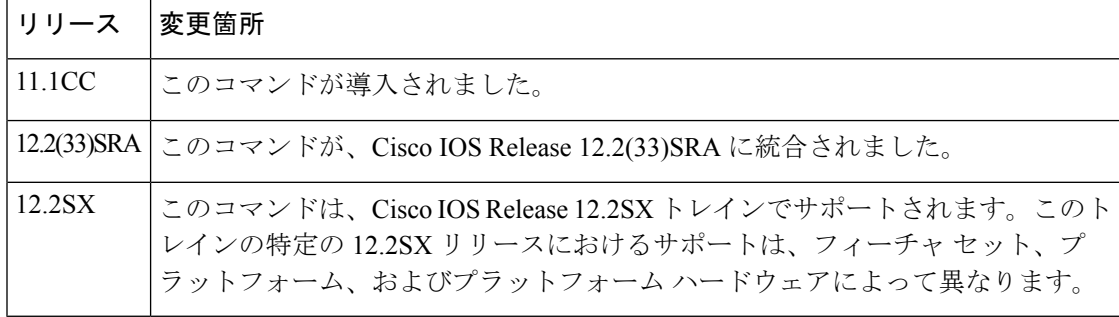

使用上のガイドライン QoS グループベースの DWFQ (クラスベースの DWFQ のタイプ)を有効にするには、このコ マンドを使用します。クラスベースの DWFQ は、フローベースの DWFQ を上書きします。し たがって、このコマンドは **fair-queue**(DWFQ)コマンドを上書きします。

> このコマンドが有効な場合、パケットは QoS グループに基づいて異なるキューに割り当てら れます。QoS グループは、DWFQ や専用アクセス レート(CAR)など、特定の QoS 機能に よってパケットの処理方法を決定するためにルータが使用する、パケットに対する内部の分類 です。ボーダー ゲートウェイ プロトコル(BGP)機能経由の CAR ポリシーまたは QoS ポリ シーの伝播に使用し、パケットを QoS グループに割り当てます。

> 各クラスの重みを指定します。輻輳の期間に、各グループはクラスの重みに等しい出力帯域幅 のパーセンテージを割り当てられます。たとえば、クラスに 50 の重みが割り当てられている 場合、このクラスからのパケットには輻輳の期間に発信帯域幅の少なくとも 50% が割り当て られます。

<sup>例</sup> 次の例では、QoS ベースの DWFQ を有効にし、<sup>9</sup> 個の QoS グループ(QoS グループ <sup>0</sup> ~8)の帯域幅を割り当てます。

interface Hssi0/0/0

```
description 45Mbps to R2
ip address 10.200.14.250 255.255.255.252
fair-queue qos-group
fair-queue qos-group 1 weight 5
fair-queue qos-group 2 weight 5
fair-queue qos-group 3 weight 10
fair-queue qos-group 4 weight 10
fair-queue qos-group 5 weight 10
fair-queue qos-group 6 weight 15
fair-queue qos-group 7 weight 20
fair-queue qos-group 8 weight 29
```
### 関連コマンド **Command Description**

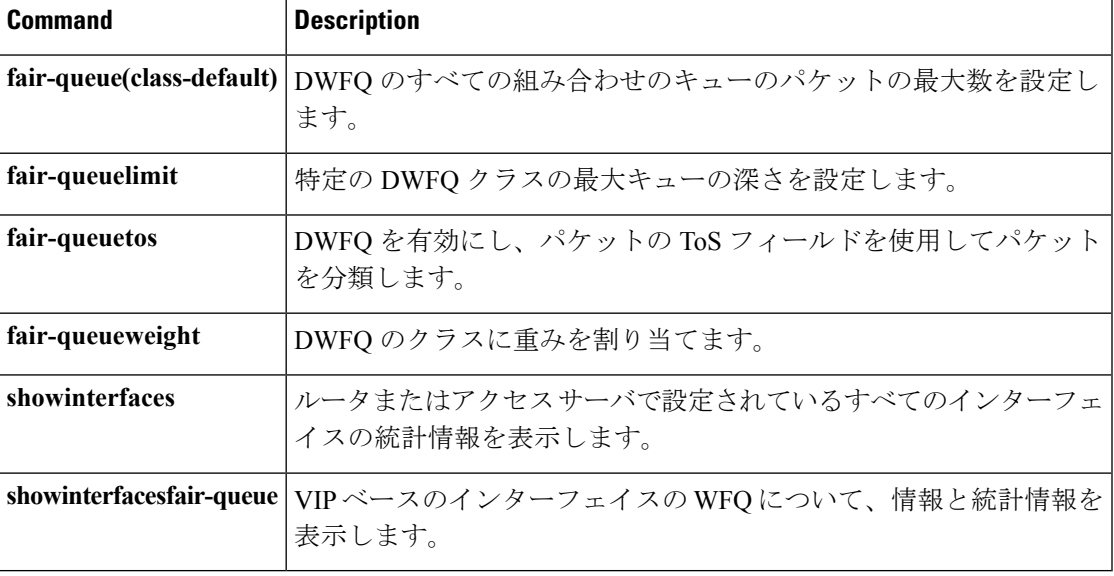

### **fair-queue tos**

Versatile Interface Processor (VIP)による分散重み付け均等化キューイング (DWFQ) を有効に し、パケットのタイプオブサービス(ToS)フィールドに基づいてパケットを分類するには、 インターフェイスコンフィギュレーションモードで**fair-queuetos**コマンドを使用します。ToS ベースの DWFQ を無効にするには、このコマンドの **no** 形式を使用します。

#### **fair-queue tos no fair-queue tos**

構文の説明 このコマンドには引数またはキーワードはありません。

コマンド デフォルト 無効

デフォルトでは、クラス 0 には 10 の重み、クラス 1 には 20 の重み、クラス 2 には 30 の重み、 クラス 3 には 40 の重みが割り当てられます。

#### コマンド モード

インターフェイス コンフィギュレーション(config-if)

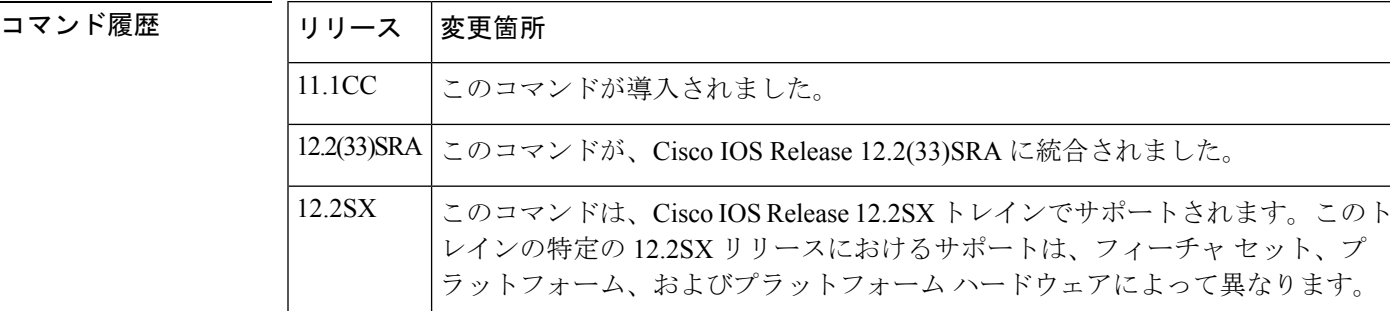

使用上のガイドライン ToSベースの DWFQ (クラスベースの DWFQ のタイプ)を有効にするには、このコマンドを 使用します。クラスベースの DWFQ は、フローベースの DWFQ を上書きします。したがっ て、このコマンドは **fair-queue**(DWFQ)コマンドを上書きします。

> このコマンドを有効にすると、パケットは、パケット ヘッダーの ToS フィールドの 2 つの低 次IP プレシデンスのビットに基づいて、異なるキューに割り当てられます。

> 輻輳の期間に、各グループはクラスの重みに等しい出力帯域幅のパーセンテージを割り当てら れます。たとえば、クラスに 50 の重みが割り当てられている場合、このクラスからのパケッ トには輻輳の期間に発信帯域幅の少なくとも 50% が割り当てられます。

重みを変更する場合は、**fair-queueweight** コマンドを使用します。

<sup>例</sup> 次の例は、High-Speed Serial Interface(HSSI)0/0/0 <sup>で</sup> ToS ベースの DWFQ を有効にす る方法を示しています。

interface Hssi0/0/0

description 45Mbps to R2 ip address 10.200.14.250 255.255.255.252 fair-queue fair-queue tos

**|関連コマンド** 

Ι

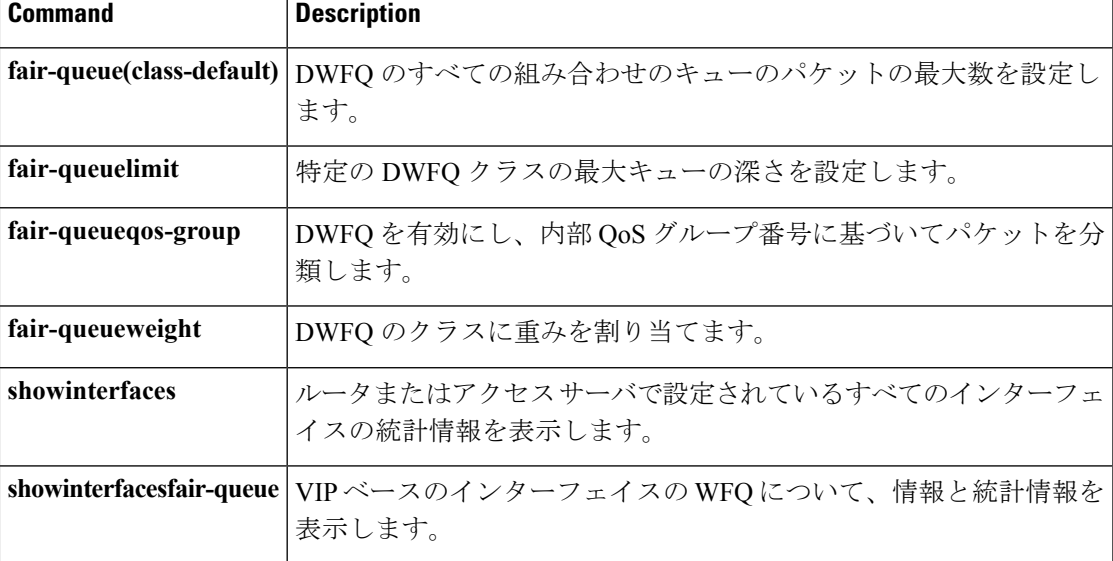

# **fair-queue weight**

Versatile Interface Processor (VIP)による分散重み付け均等化キューイング (DWFQ) のために クラスに重みを割り当てるには、インターフェイス コンフィギュレーション モードで **fair-queueweight** コマンドを使用します。クラスに対する帯域幅の割り当てを削除するには、 このコマンドの **no** 形式を使用します。

**fair-queue** {**qos-group** *number*|**tos** *number*} **weight** *weight* **no fair-queue** {**qos-group** *number*|**tos** *number*} **weight** *weight*

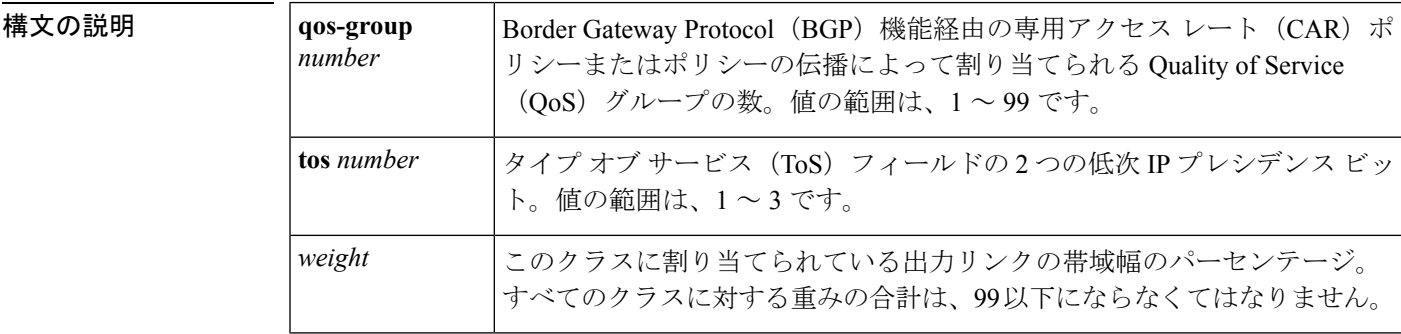

コマンドデフォルト QoS DWFQ の場合、未割り当ての帯域幅は QoS グループ 0 に割り当てられます。

ToS ベースの DWFQ の場合、クラス 0 には 10 の重み、クラス 1 には 20 の重み、クラス 2 に は 30 の重み、クラス 3 には 40 の重みが割り当てられます。

コマンド モード

インターフェイス コンフィギュレーション(config-if)

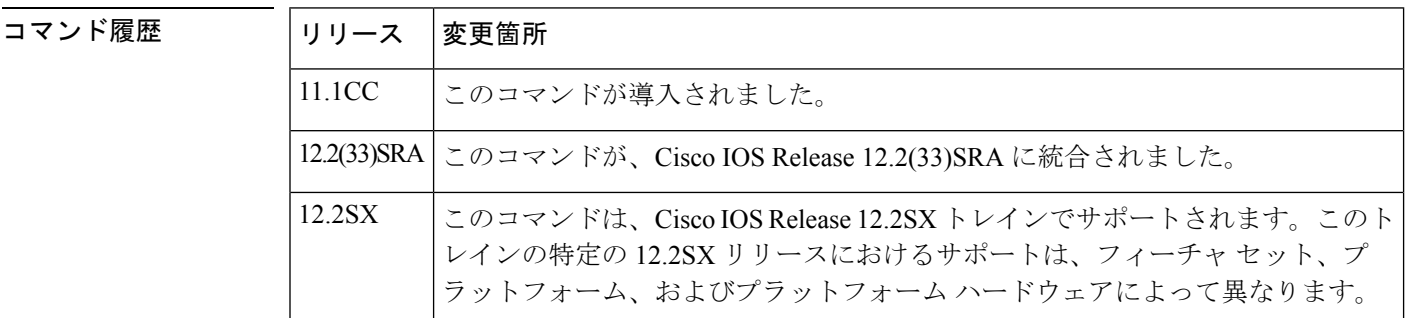

使用上のガイドライン 特定の DWFQ クラスの帯域幅のパーセンテージを割り当てるには、このコマンドを使用しま す。また、**fair-queueqos-group**コマンドまたは**fair-queuetos**コマンドのいずれかを使用し、イ ンターフェイスにクラス ベースの DWFQ を割り当てる必要があります。

すべてのクラスにこのコマンドを 1 回実行し、クラスに対して帯域幅を割り当てます。

QoS グループ ベースの DWFQ の場合、どの QoS グループにも割り当てられていないパケット は、QoS グループ 0 に割り当てられます。QoS グループ クラスに対して重みを割り当てる場 合は、次のガイドラインに注意してください。

- 利用可能な帯域幅の 1% は、自動的に QoS グループ 0 に割り当てられます。
- その他すべての QoS グループの重みを合わせた合計は、99 以下でなくてはなりません。
- 未割り当ての帯域幅は QoS グループ 0 に割り当てられます。

ToS ベースの DWFQ では、次のガイドラインに注意してください。

- 利用可能な帯域幅の 1% は、自動的に ToS クラス 0 に割り当てられます。
- その他すべての ToS グループの重みを合わせた合計は、99 以下でなくてはなりません。
- 未割り当ての帯域幅は ToS クラス 0 に割り当てられます。

例 ツリスタンの例は、異なる QoS グループに帯域幅を割り当てます。残りの帯域幅(5パーセン ト)は、QoS グループ 0 に割り当てられます。

```
interface Fddi9/0/0
fair-queue qos-group
fair-queue qos-group 1 weight 10
fair-queue qos-group 2 weight 15
fair-queue qos-group 3 weight 20
 fair-queue qos-group 4 weight 20
 fair-queue qos-group 5 weight 30
```
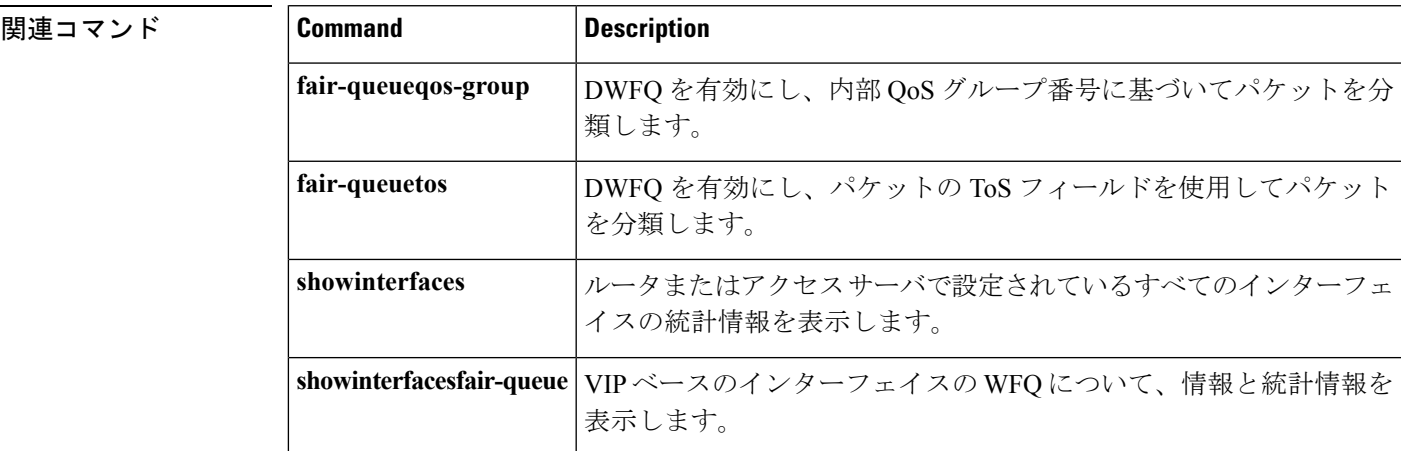

**D** から **F**

### **feedback**

インターフェイスまたはリンクからのコンテキスト ステータスのフィードバック メッセージ を有効にするには、IP HeaderCompression(IPHC)プロファイルコンフィギュレーションモー ドで **feedback** コマンドを使用します。コンテキスト ステータスのフィードバック メッセージ を無効にするには、このコマンドの **no** 形式を使用します。

#### **feedback no feedback**

構文の説明 このコマンドには引数またはキーワードはありません。

コマンド デフォルト コンテキスト ステータスのフィードバック メッセージは有効になります。

コマンド モード

IPHC プロファイル コンフィギュレーション(config-iphcp)

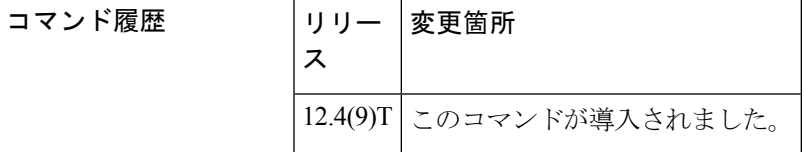

### 使用上のガイドライン **IPHC** プロファイルでの使用目的

**feedback**コマンドは、IPHCプロファイルの一部として使用することを目的としています。IPHC プロファイルは、ネットワークでのヘッダー圧縮を有効および設定するために使用されます。 IPHC プロファイルを使用してヘッダー圧縮を設定する詳細については、『*Cisco IOS Quality of Service Solutions Configuration Guide*』、リリース 12.4T の「Header Compression」モジュールお よび「Configuring Header Compression Using IPHC Profiles」モジュールを参照してください。

#### 制約事項

IPHC プロファイルには、Internet Engineering Task Force(IETF)プロファイルと van-jacobson プロファイルという 2 つのタイプがあります。**feedback** コマンドは、IETF IPHC プロファイル のみに対してサポートされています。**feedback**コマンドは、van-jacobson IPHCプロファイルに 対してサポートされていません。IPHC プロファイル タイプの詳細については、『*Cisco IOS Quality of Service Solutions Configuration Guide*』、Release 12.4T の「Header Compression」セク ションを参照してください。

#### 前提条件

**feedback** コマンドを使用する前に、TCP ヘッダー圧縮または非 TCP ヘッダー圧縮を有効にす る必要があります。TCP ヘッダー圧縮を有効にするには、**tcp** コマンドを使用します。非 TCP ヘッダー圧縮を有効にするには、**non-tcp** コマンドを使用します。

コンテキスト ステータス メッセージの無効化

ヘッダー圧縮時に、セッションコンテキストが定義されます。コンテキストごとに、セッショ ンの状態が確立され、コンプレッサとデコンプレッサ間で共有されます。コンテキストの状態 は、IP/UDP/RTP ヘッダー全体、IP/UDP ヘッダー、IP/TCP ヘッダー、一次微分値、リンクの シーケンス番号、世代番号、および差分エンコーディング テーブルから構成されます。

デコンプレッサがコンプレッサとの同期を失った場合、無効化するコンテキスト ID のリスト とともにデコンプレッサからコンプレッサにコンテキスト ステータス メッセージが送信され ます。次にコンプレッサは、一貫性のある状態を再確立するため、デコンプレッサにフルヘッ ダー パケットを送信します。コンテキスト ID のためのフル ヘッダー パケットが受信される まで、無効なコンテキスト ID のすべてのパケットが破棄されることに注意してください。

データ パスのアップリンクおよびダウンリンク部分をパケットが通過するときにかかる時間 が、更新間隔よりも長い場合(この場合、コンテキスト ステータス メッセージの送信は役に 立ちません)、またはフィードバック パスが存在しない場合、コンテキスト ステータス メッ セージの送信を無効にできます。

<sup>例</sup> profile2 という IPHC プロファイルの例を、次に示します。この例では、コンテキスト ステータスのフィードバック メッセージが無効になっています。

> Router> **enable** Router# **configure terminal** Router(config)# **iphc-profile profile2 ietf** Router(config-iphcp)# **non-tcp** Router(config-iphcp)# **no feedback** Router(config-iphcp)# **end**

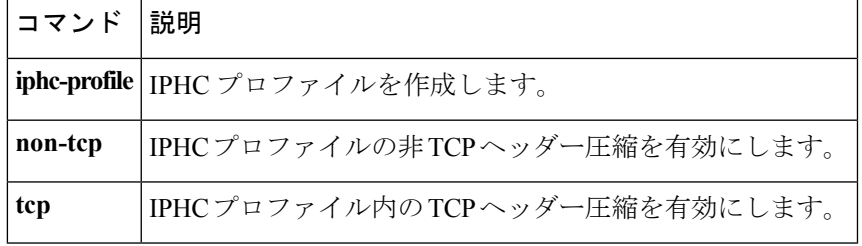

## **flow idle-timeout**

フローのタイムアウト値を設定するには、Per-Flow Admission コンフィギュレーション モード で **flowidle-timeout** コマンドを使用します。タイムアウト値をリセットするには、このコマン ドの **no** 形式を使用します。

**flow idle-timeout** *timeout-value* **no flow idle-timeout** *timeout-value*

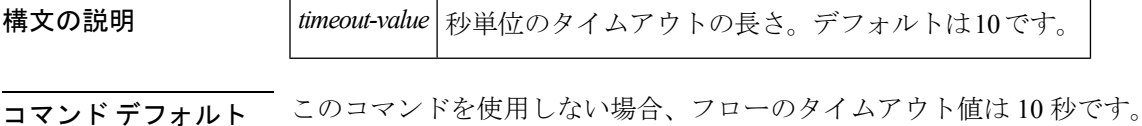

コマンド モード

Per-Flow Admission コンフィギュレーション モード(config-pmap-admit-cac)

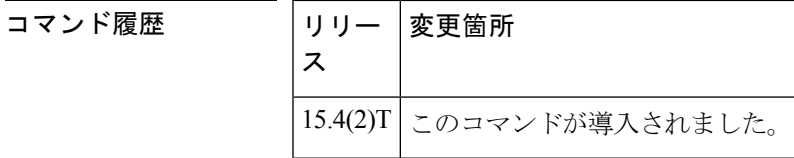

<sup>例</sup> 次の例は、**flow idle-timeout** コマンドの使用方法を示しています。

```
Device> enable
Device# configure terminal
Device(config)# policy-map test
Device(config-pmap-admit-cac)#flow idle-timeout 50
Device(config-pmap)# class af4
Device(config-pmap-c)# bandwidth 200
Device(config-pmap-c)# admit cac local
Device(config-pmap-admit-cac)# rate percent 80
Device(config-pmap-admit-cac)# flow rate fixed 100
Device(config-pmap-admit-cac)# flow idle-timeout 50
```
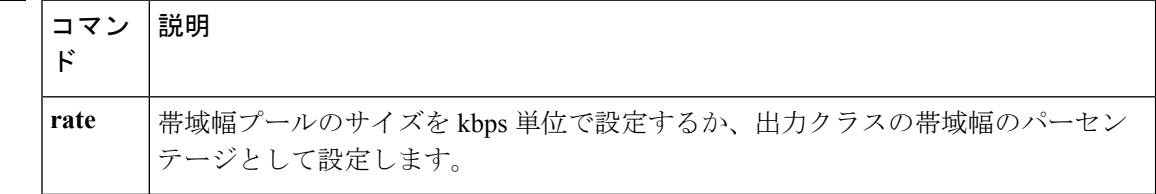

## **flow rate fixed**

各フローに帯域幅を割り当てるには、Per-Flow Admission コンフィギュレーション モードで **flow rate fixed** コマンドを使用します。帯域幅の値をリセットするには、このコマンドの **no** 形 式を使用します。

**flow rate fixed** *flow-bit-rate* **no flow rate fixed** *flow-bit-rate*

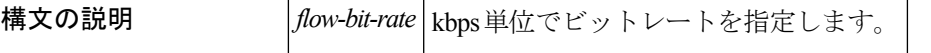

コマンドデフォルト 明示的に設定されていない場合は、すべてのフローが定期的に帯域幅を学習します。

コマンド モード

Per-Flow Admission コンフィギュレーション モード(config-pmap-admit-cac)

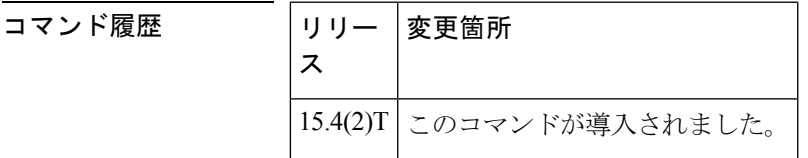

<sup>例</sup> 次の例は、**flow rate fixed** コマンドの使用方法を示しています。

```
Device> enable
Device# configure terminal
Device(config)# policy-map test
Device(config-pmap-admit-cac)#flow idle-timeout 50
Device(config-pmap)# class af4
Device(config-pmap-c)# bandwidth 200
Device(config-pmap-c)# admit cac local
Device(config-pmap-admit-cac)# rate percent 80
Device(config-pmap-admit-cac)# flow rate fixed 100
```
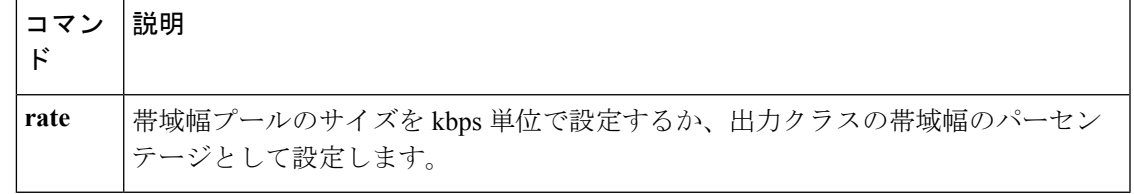

### **frame-relay interface-queue priority**

フレーム リレー PVC インターフェイス プライオリティ キューイング(FR PIPQ)機能を有効 にするには、インターフェイス コンフィギュレーション モードで

**frame-relayinterface-queuepriority**コマンドを使用します。FRPIPQを無効にするには、このコ マンドの**no**形式を使用します。フレームリレーマップクラス内で相手先固定接続(PVC)に 優先度を割り当てるには、マップクラス コンフィギュレーション モードで **frame-relayinterface-queuepriority** コマンドを使用します。フレーム リレー マップ クラス内の PVC から優先度を削除するには、このコマンドの **no** 形式を使用します。

**frame-relay interface-queue priority** [*high-limit medium-limit normal-limit low-limit*] **no frame-relay interface-queue priority frame-relay interface-queue priority** {**high|medium|normal|low**} **no frame-relay interface-queue priority**

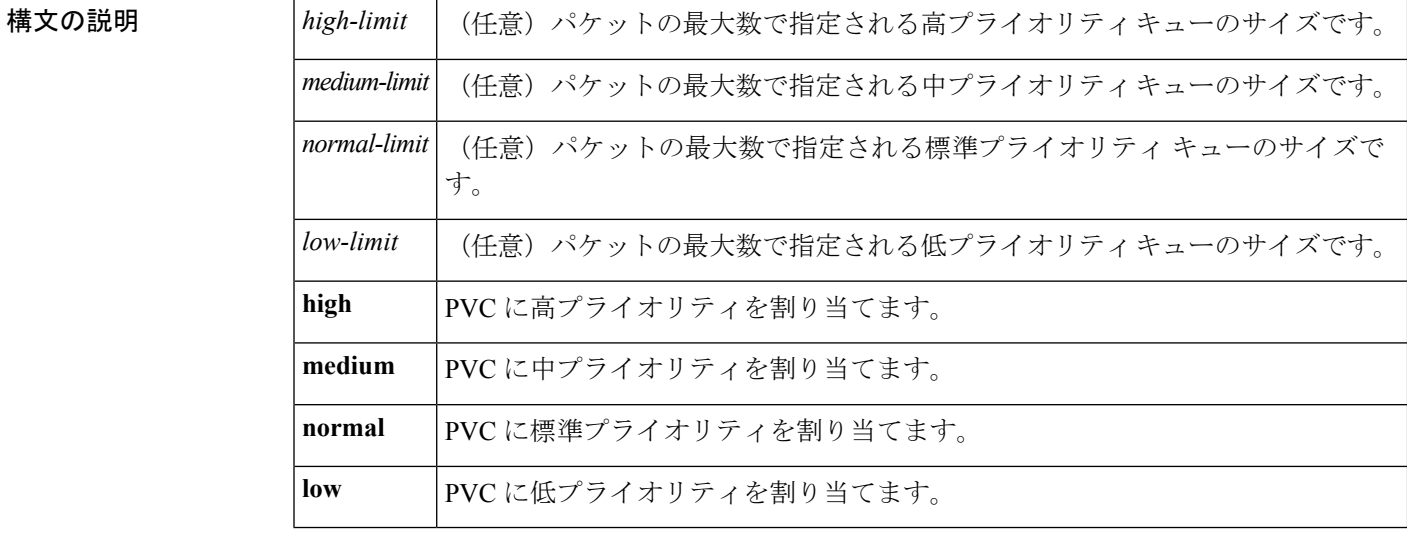

コマンド デフォルト 高、中、標準、および低プライオリティ キューのデフォルト サイズは、それぞれ、20、40、 60、および 80 パケットです。

> FR PIPQ がインターフェイスで有効になっている場合、デフォルトの PVC プライオリティは 標準プライオリティです。

コマンド モード

インターフェイス コンフィギュレーション(config-if) マップクラス コンフィギュレーション

コマンド履歴

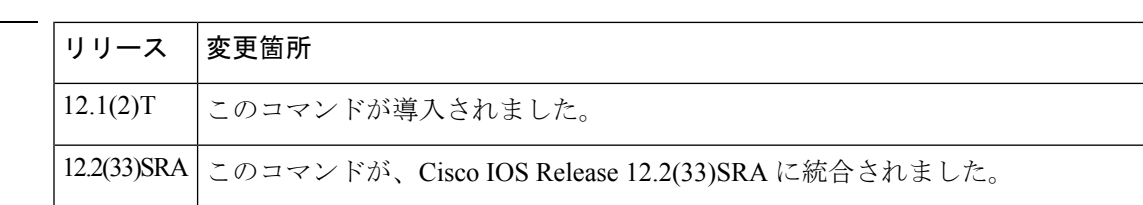

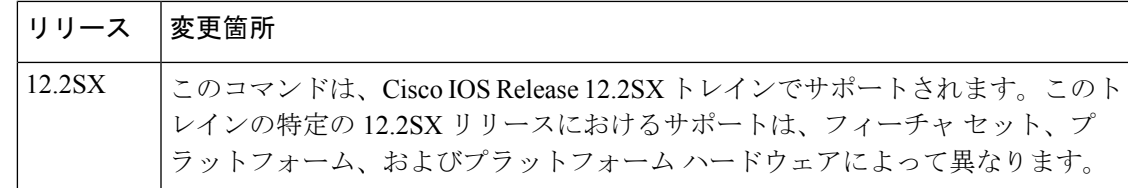

### 使用上のガイドライン PVCプライオリティのマップクラスの設定を有効にするには、FRPIPQがインターフェイスで 有効になっている必要があります。

**frame-relayinterface-queuepriority** コマンドを使用して FR PIPQ を設定する前に、次の条件を 満たす必要があります。

- PVC は単一種類のトラフィックを伝送するよう設定する必要があります。
- ネットワークは、適切なコール アドミッション コントロールを用いて、プライオリティ キューのいずれかが足りなくならないようにする必要があります。

ファーストイン ファーストアウト(FIFO)キューイング以外のキューイングがインターフェ イスレベルですでに設定されている場合、FRPIPQを設定することはできません。重み付け均 等化キューイング(WFQ)を使用している場合は、WFQ がデフォルトのインターフェイス キューイング方式になっていれば、FRPIPQを設定できます。FRPIPQを無効にすると、FRF.12 が有効な場合はインターフェイスがデュアルFIFOキューイングに戻り、フレームリレートラ フィック シェーピング (FRTS) が有効な場合は FIFO キューイングに戻ります。または、イ ンターフェイスのデフォルトのキューイング方式に戻ります。

<sup>例</sup> 次の例は、シリアル インターフェイス <sup>0</sup> <sup>で</sup> FR PIPQ を有効にし、高、中、標準、およ び低プライオリティ キューの制限をそれぞれ 10、20、30、および 40 パケットに設定 する方法を示しています。PVC100には高プライオリティが割り当てられており、PVC 100 宛てのすべてのトラフィックは高プライオリティのインターフェイス キューに送 信されます。

```
interface serial0
encapsulation frame-relay
 frame-relay interface-queue priority 10 20 30 40
 frame-relay interface-dlci 100
  class high_priority_class
 !
map-class frame-relay high_priority_class
  frame-relay interface-queue priority high
```
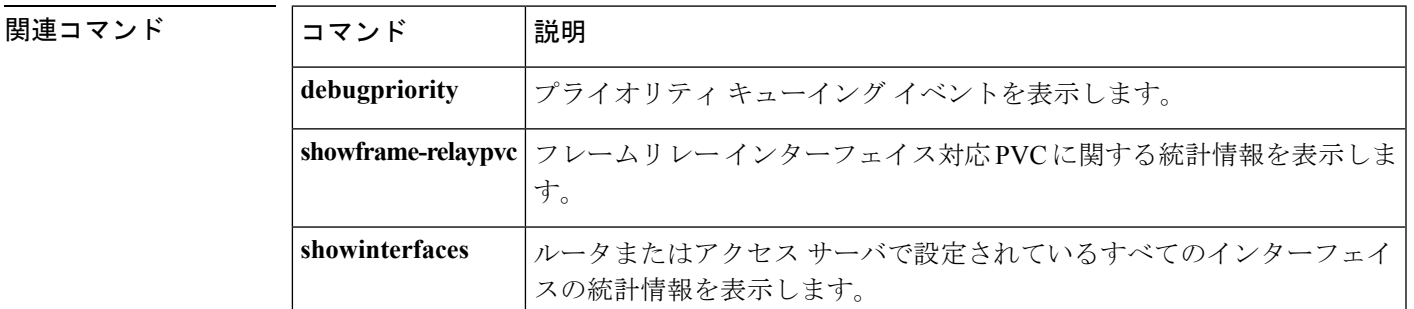

**D** から **F**

I

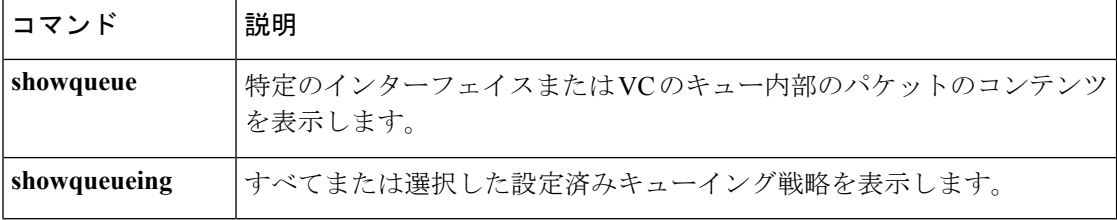

٦

# **frame-relay ip rtp compression-connections**

フレーム リレー インターフェイスに存在できる Real-time Transport Protocol(RTP)ヘッダー 圧縮接続の最大数を指定するには、インターフェイス コンフィギュレーション モードで **frame-relayiprtpcompression-connections**コマンドを使用します。デフォルトに戻すには、この コマンドの **no** 形式を使用します。

**frame-relay ip rtp compression-connections** *number* **no frame-relay ip rtp compression-connections**

構文の説明 *number* RTPヘッダー圧縮接続の最大数。範囲は3~256です。

コマンド デフォルト 256 のヘッダー圧縮接続

コマンド モード

インターフェイス コンフィギュレーション(config-if)

コマンド履歴

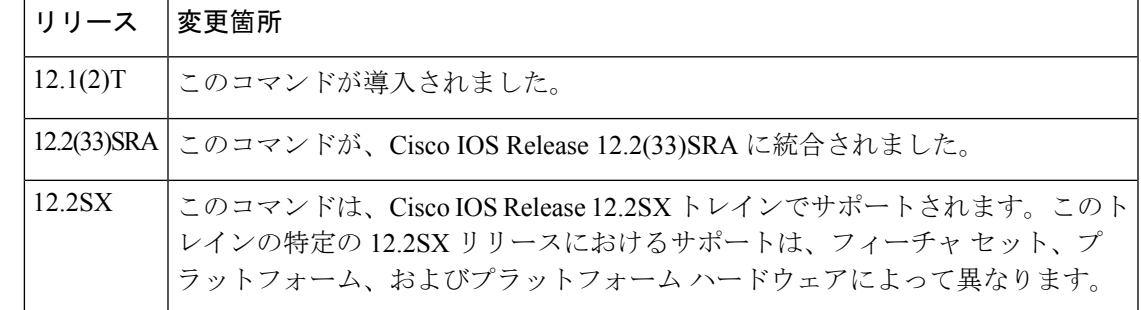

使用上のガイドライン 最大接続数を設定する前に、**frame-relayiprtpheader-compression**コマンドを使用し、インター フェイスに RTP ヘッダー圧縮を設定する必要があります。

RTP ヘッダー圧縮接続数は、接続の両端で同じ値に設定されている必要があります。

<sup>例</sup> 次の例は、シリアル インターフェイス <sup>0</sup> <sup>で</sup> RTP ヘッダー圧縮接続の最大数を <sup>150</sup> にす る設定を示しています。

> interface serial 0 encapsulation frame-relay frame-relay ip rtp header-compression frame-relay ip rtp compression-connections 150

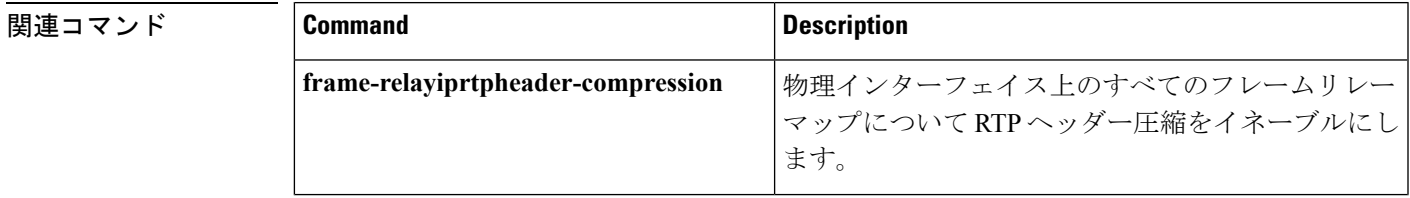

I

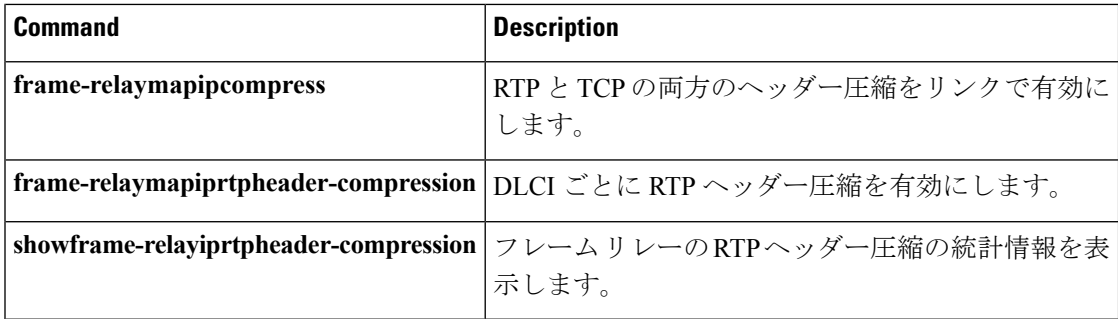

# **frame-relay ip rtp header-compression**

物理インターフェイスのすべてのフレームリレーマップのReal-time TransportProtocol(RTP) ヘッダー圧縮を有効にするには、インターフェイス コンフィギュレーション モードで **frame-relayiprtpheader-compression**コマンドを使用します。圧縮を無効にするには、このコマ ンドの **no** 形式を使用します。

**frame-relay ip rtp header-compression** [{**active|passive**}] **[periodic-refresh] no frame-relay ip rtp header-compression** [{**active|passive**}] **[periodic-refresh]**

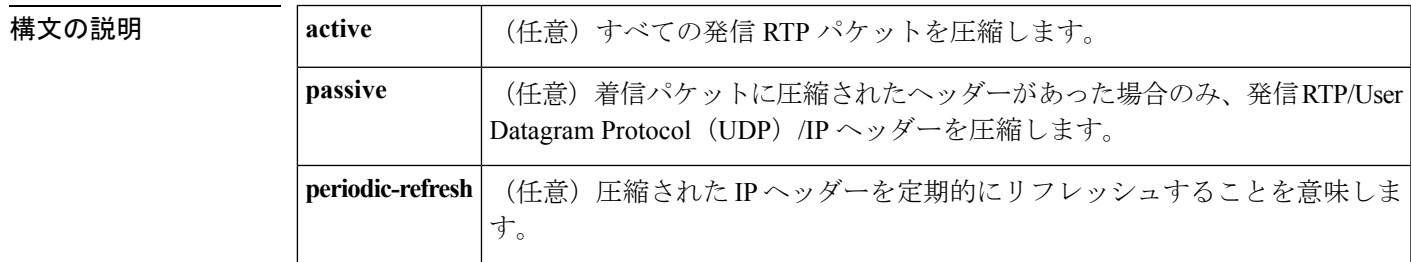

コマンド デフォルト<sup>-</sup> ディセーブル。

デフォルトでは、インターフェイスにどのようなタイプのヘッダー圧縮が設定されていても、 継承されます。インターフェイスにヘッダー圧縮が設定されていない場合、**active** キーワード を使用しますが、**showrunning-config** コマンドの出力には **header-compression** キーワードは表 示されません。

コマンド モード

インターフェイス コンフィギュレーション

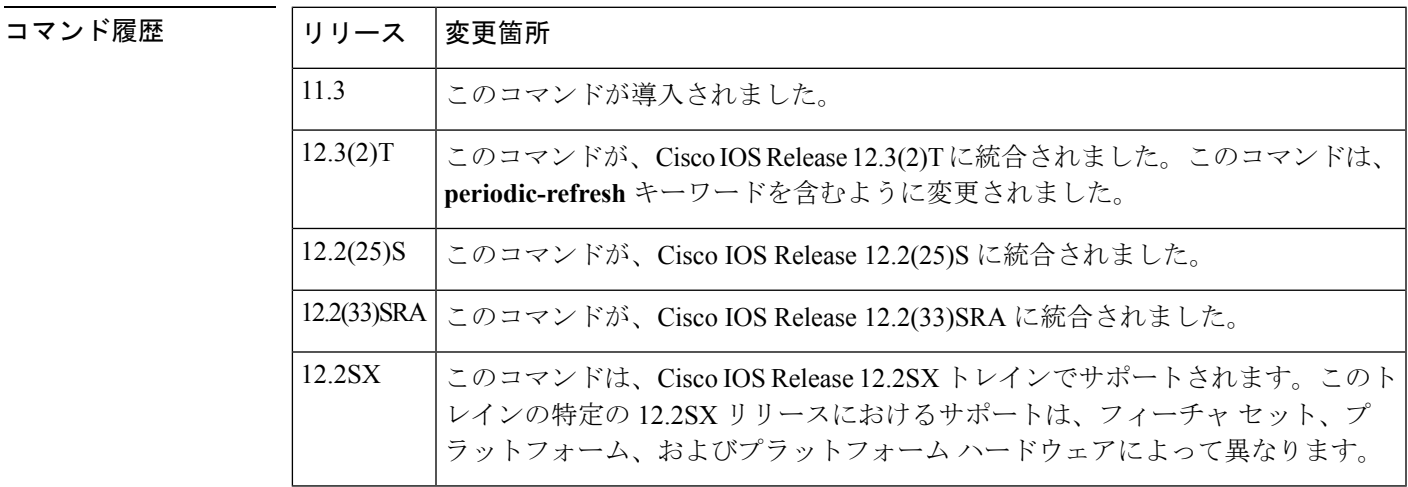

使用上のガイドライン **frame-relayiprtpheader-compression**コマンドを物理インターフェイスに使用すると、すべての インターフェイス マップがこのコマンドを継承します。つまり、すべてのマップで UDP およ び RTP IP ヘッダー圧縮が実行されます。

<sup>例</sup> 次の例では、物理インターフェイス上のすべてのフレームリレーマップに対してRTP ヘッダー圧縮を有効にする方法を示します。

```
Router> enable
Router# configure terminal
Router(config)# interface Serial2/0.1
Router(config-if)# frame-relay ip rtp header-compression
Router(config-if)# end
```
次の例では、RTP ヘッダー圧縮を有効にする方法を示します。また、オプションの **periodic-refresh** キーワードが指定されています。

```
Router> enable
Router# configure terminal
Router(config)# interface Serial2/0.2
Router(config-if)# frame-relay ip rtp header-compression periodic-refresh
Router(config-if)# end
```
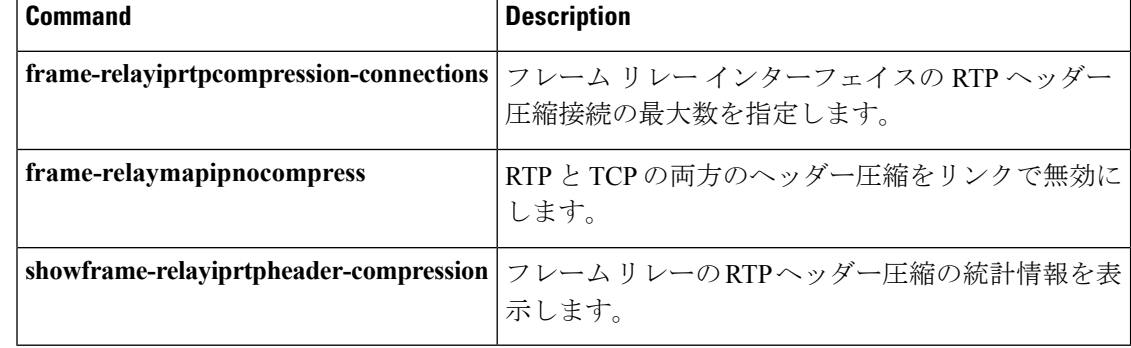

## **frame-relay ip rtp priority**

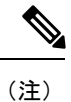

Cisco IOS XE Release 2.6、Cisco IOS Release 15.0(1)S、および Cisco IOS Release 15.1(3)T では、 **frame-relayiprtppriority** コマンドは非表示です。このコマンドは Cisco IOS ソフトウェアで引 き続き使用できますが、CLI のインタラクティブ ヘルプでは、コマンド ラインで疑問符を入 力して表示しようとしても表示されません。このコマンドは、将来のリリースで完全に削除さ れます。つまり、適切な代替コマンド(またはコマンドシーケンス)を使用する必要がありま す。詳細(代替コマンドのリストを含む)については、『*Cisco IOS Quality of Service Solutions Configuration Guide*』の「Legacy QoS Command Deprecation」機能ドキュメントまたは『*Cisco IOS XE Quality of Service Solutions Configuration Guide*』の「Legacy QoS Command Deprecation」 機能ドキュメントを参照してください。

(注)

Cisco IOS XERelease 3.2Sでは、**frame-relayiprtppriority**コマンドは、モジュラQoSCLI(MQC) コマンド(または MQC コマンドのシーケンス)によって置き換えられます。適切な代替コマ ンド(またはコマンド シーケンス)については、『*Cisco IOS XE Quality of Service Solutions Configuration Guide*』の「Legacy QoS Command Deprecation」機能ドキュメントを参照してくだ さい。

フレームリレー相手先固定接続 (PVC) で、User Datagram Protocol (UDP) 宛先ポートの範囲 に属する Real-time Transport Protocol (RTP) パケット フローのセットのために絶対優先キュー を予約するには、マップクラス コンフィギュレーション モードで **frame-relayiprtppriority** コ マンドを使用します。絶対優先キューを無効にするには、このコマンドの **no** 形式を使用しま す。

**frame-relay ip rtp priority** *starting-rtp-port-number port-number-range bandwidth* **no frame-relay ip rtp priority**

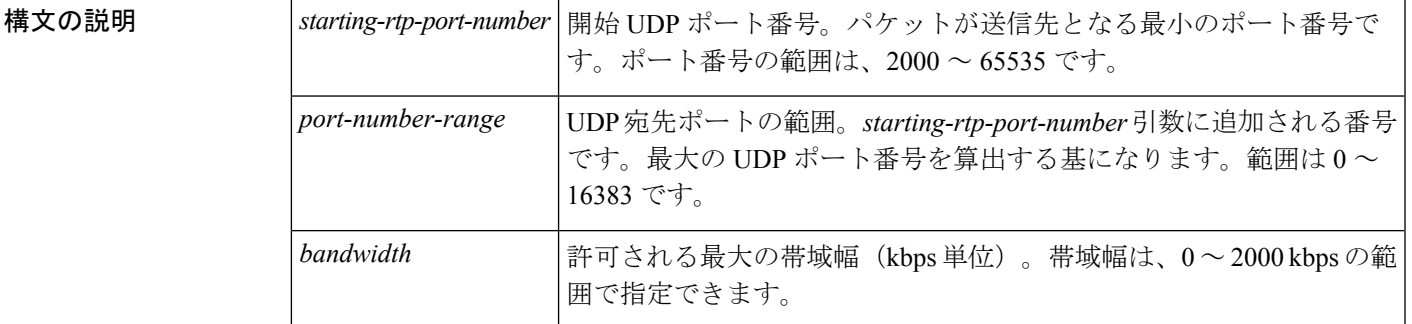

コマンド デフォルト・トの動作または値はありません。

コマンド モード

Map-class コンフィギュレーション

#### コマンド履歴

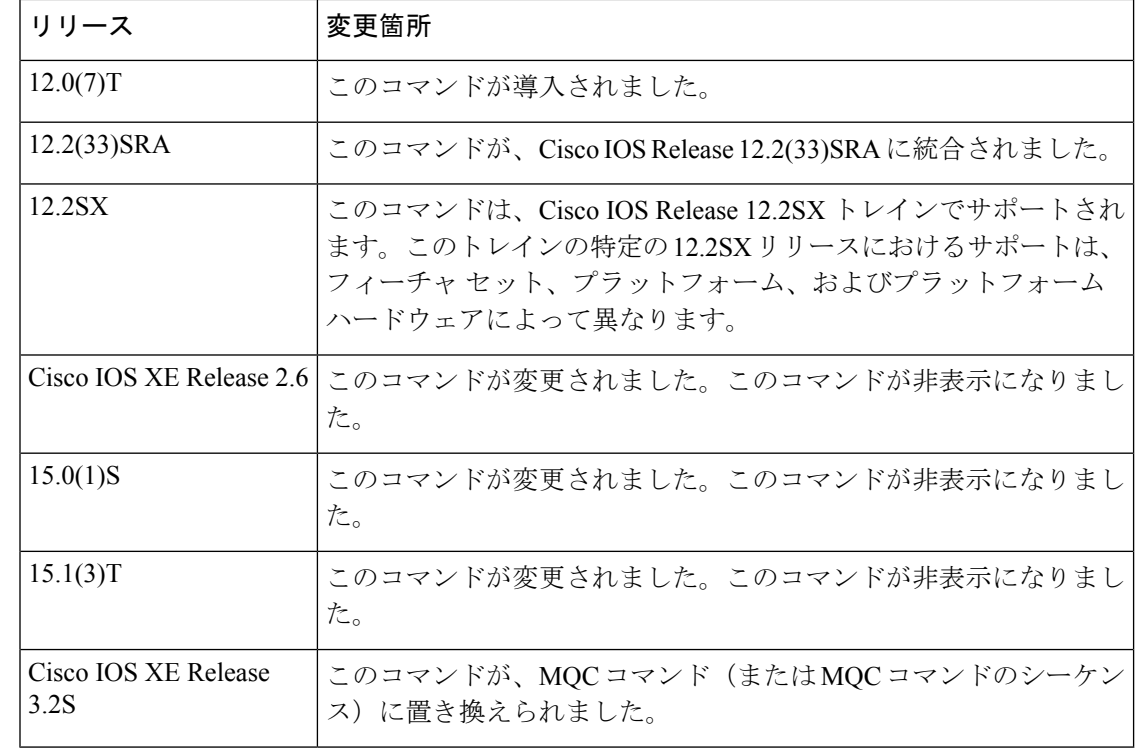

使用上のガイドライン このコマンドは、音声アプリケーション、またはその他の遅延の影響を受けやすいアプリケー ションに最も効果的です。このコマンドを使用するには、**map-classframe-relay** コマンドを最 初に入力する必要があります。フレーム リレー マップ クラスを設定した後、PVC に適用する 必要があります。

> このコマンドは、フレーム リレー PVC をサポートすることにより、**iprtppriority** コマンドに よって提供される機能を拡張します。このコマンドを使用して、同じ出力インターフェイスを 使用したその他のキューまたはクラスで絶対優先サービスが音声トラフィックに保証される UDP ポートの範囲を指定できます。絶対優先とは、パケットがプライオリティ キューに存在 する場合、そのパケットのキューが解除され、最初に送信されるということです。つまり、 キューが解除されたその他のパケットよりも先に送信されます。

> **frame-relayiprtppriority** コマンドを使用する前に、フレーム リレー トラフィック シェーピン グ(FRTS)およびフレーム リレー フラグメンテーション(FRF.12)を設定する必要がありま す。

> 音声コールごとに必要な帯域幅を減らすため、圧縮 RTP(CRTP)を使用できます。フレーム リレーとともに CRTP を使用するには、**encapsulationframe-relayietf** コマンドの代わりに、 **encapsulationframe-relaycisco** コマンドを使用する必要があります。

*bandwidth* パラメータを設定する場合は、次のガイドラインを念頭に置いてください。

- プライオリティキューに、必要だとわかっている帯域幅の量より少し多めに割り当てるの が最も安全です。これにより、ネットワーク バーストが発生しても対応できます。
- IP RTP プライオリティ アドミッション コントロール ポリシーは、RTP ヘッダー圧縮を考 慮します。したがって、**iprtppriority** コマンドで *bandwidth* パラメータを設定している間

は、圧縮コールの帯域幅の設定のみが必要です。*bandwidth* パラメータは最大の合計帯域 幅であるため、複数のコールがある場合は、すべてのコールに十分な帯域幅を割り当てる 必要があります。

- レイヤ2ヘッダーに対応できる帯域幅を設定します。帯域幅の割り当てでは、ペイロード と IP、UDP、および RTP ヘッダーについては考慮されていますが、レイヤ 2 ヘッダーは 考慮されていません。他のオーバーヘッドに対し 25 % の帯域幅を割り当てるのが、慎重 で安全です。
- デフォルトの予約可能な最大帯域幅を変更していない限り、インターフェイス上の音声お よびデータ フローのためのすべての帯域幅割り当ての合計は、利用可能な全帯域幅の 75 %を超えないようにしてください。予約可能な最大帯域幅を変更するには、そのインター フェイスで **max-reserved-bandwidth** コマンドを使用します。

IPRTPプライオリティ帯域幅割り当ての詳細については、『*Cisco IOS Quality of Service Solutions Configuration Guide*』の章「Congestion Management Overview」のセクション「IP RTP Priority」 を参照してください。

<sup>例</sup> 次は、最初に voip というフレームリレー マップ クラスを設定し、そのマップ クラス を PVC 100 に適用して、RTP パケットが一致する厳密なプライオリティ サービスを提 供する例です。

```
map-class frame-relay voip
frame-relay cir 256000
 frame-relay bc 2560
 frame-relay be 600
frame-relay mincir 256000
no frame-relay adaptive-shaping
 frame-relay fair-queue
frame-relay fragment 250
 frame-relay ip rtp priority 16384 16380 210
interface Serial5/0
ip address 10.10.10.10 255.0.0.0
no ip directed-broadcast
encapsulation frame-relay
no ip mroute-cache
 load-interval 30
clockrate 1007616
 frame-relay traffic-shaping
 frame-relay interface-dlci 100
 class voip
 frame-relay ip rtp header-compression
 frame-relay intf-type dce
```
この例では、16384 ~ 32764 の範囲の UDP ポート (32764 = 16384 + 16380) を使用す る PVC 100 の RTP パケットに一致し、絶対優先サービスが提供されます。

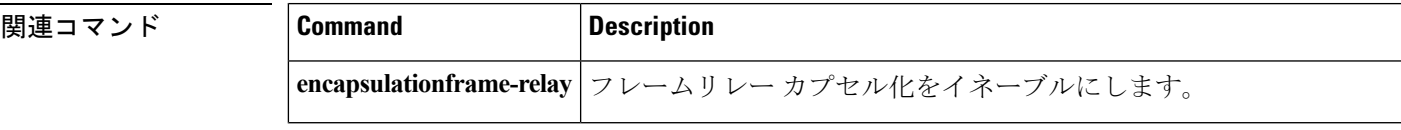

I

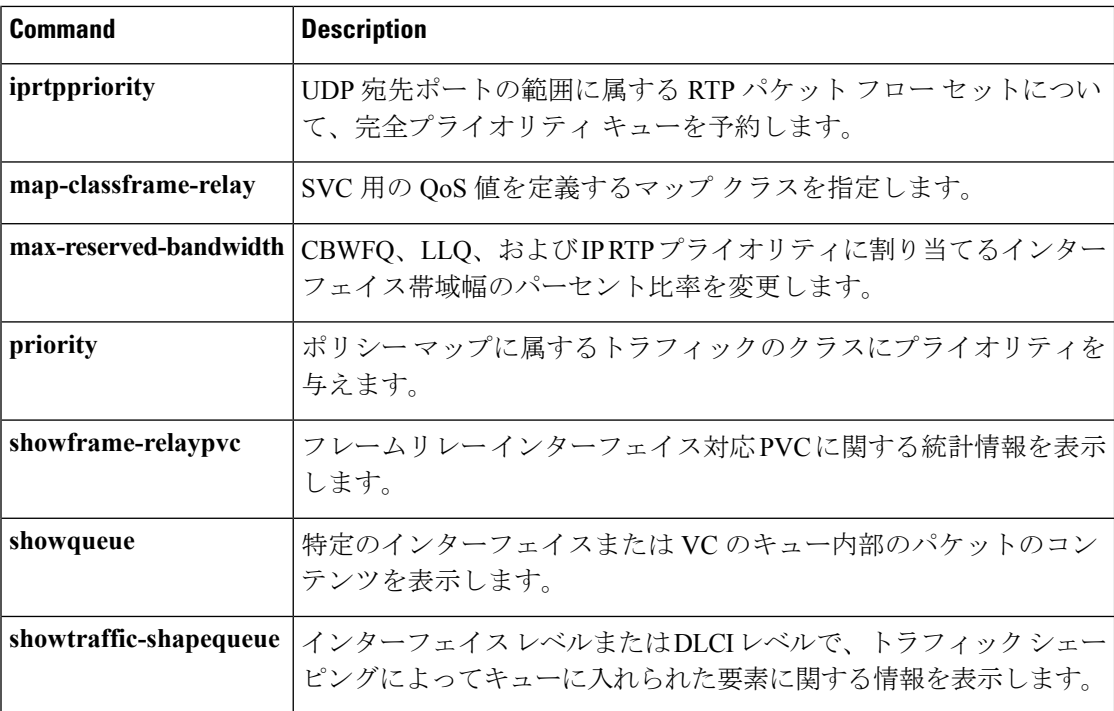

## **frame-relay ip tcp compression-connections**

フレーム リレー インターフェイスに存在できる TCP ヘッダー圧縮接続の最大数を指定するに は、インターフェイスコンフィギュレーションモードで**frame-relayiptcpcompression-connections** コマンドを使用します。デフォルトに戻すには、このコマンドの **no** 形式を使用します。

**frame-relay ip tcp compression-connections** *number* **no frame-relay ip tcp compression-connections**

構文の説明 *number* TCPヘッダー圧縮接続の最大数。範囲は3~256です。

コマンド デフォルト 256 のヘッダー圧縮接続

コマンド モード

インターフェイス コンフィギュレーション(config-if)

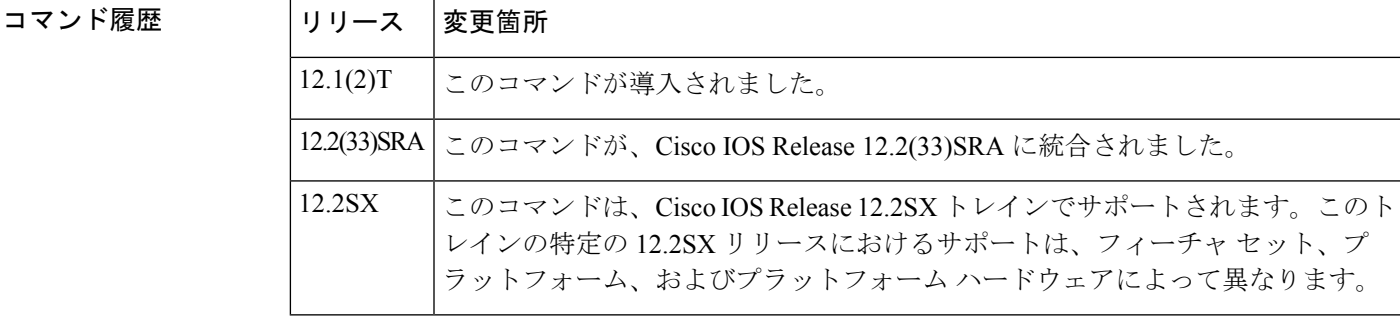

使用上のガイドライン 最大接続数を設定する前に、**frame-relayiptcpheader-compression**コマンドを使用し、インター フェイスに TCP ヘッダー圧縮を設定する必要があります。

TCP ヘッダー圧縮接続数は、接続の両端で同じ値に設定されている必要があります。

<sup>例</sup> 次の例は、シリアル インターフェイス <sup>0</sup> <sup>で</sup> TCP ヘッダー圧縮接続の最大数を <sup>150</sup> にす る設定を示しています。

> interface serial 0 encapsulation frame-relay frame-relay ip tcp header-compression frame-relay ip tcp compression-connections 150

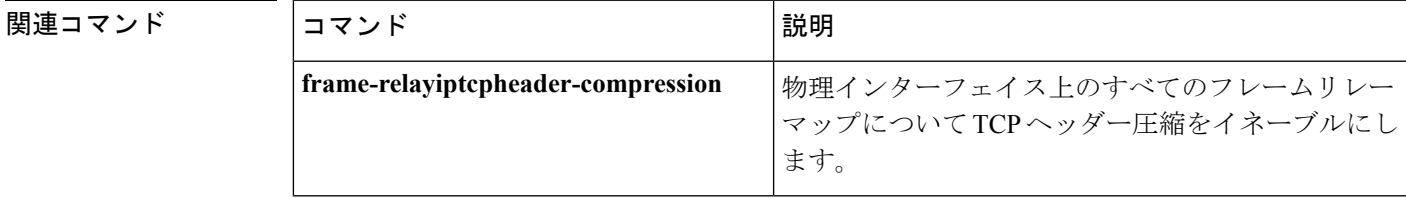

I

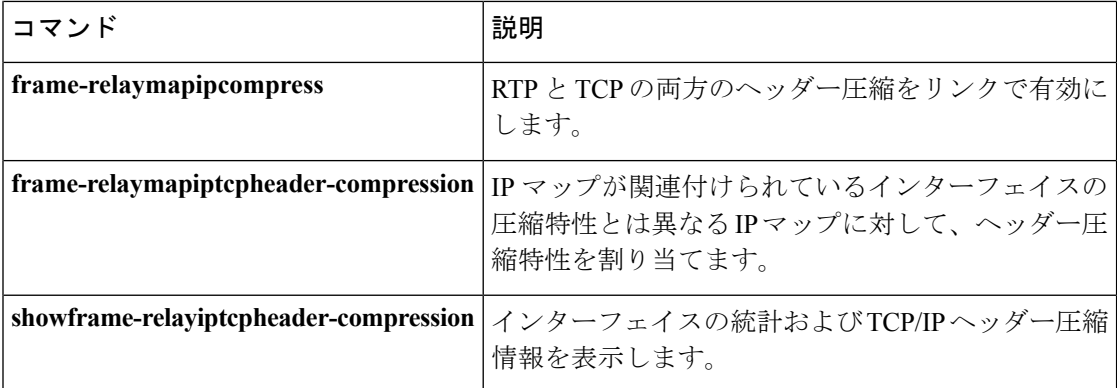

# **frame-relay ip tcp header-compression**

関連付けられた相手先固定接続(PVC)が常に圧縮形式で発信 TCP/IP ヘッダーを伝送するよ うにインターフェイスを設定するには、インターフェイス コンフィギュレーション モードで **frame-relayiptcpheader-compression**コマンドを使用します。インターフェイスのTCP/IPパケッ ト ヘッダーの圧縮を無効にするには、このコマンドの **no** 形式を使用します。

**frame-relay ip tcp header-compression [passive] no frame-relay ip tcp header-compression**

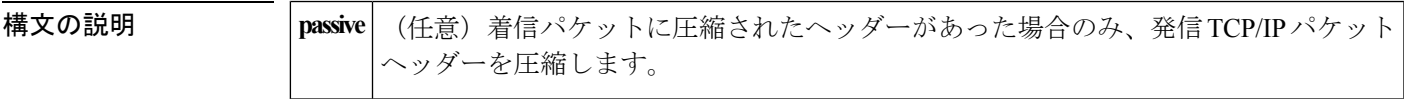

コマンドデフォルト アクティブな TCP/IP ヘッダー圧縮。すべての発信 TCP/IP パケットは、ヘッダー圧縮の対象と なります。

#### コマンド モード

インターフェイス コンフィギュレーション(config-if)

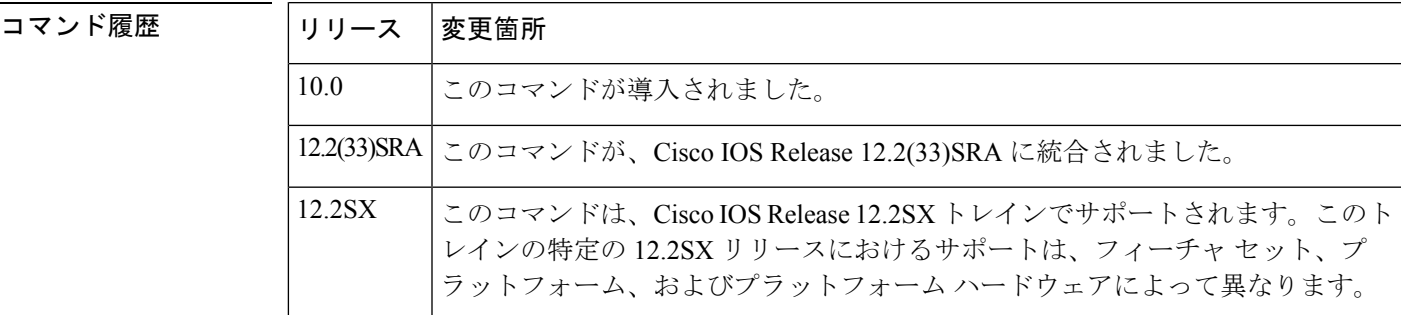

使用上のガイドライン このコマンドは、フレームリレーのカプセル化をサポートするインターフェイス(具体的には シリアル ポートと High-Speed Serial Interface (HSSI)) に適用されます。

> このコマンドを使用する前に、インターフェイスでフレームリレーが設定されている必要があ ります。

> TCP/IP ヘッダー圧縮と Internet Engineering Task Force (IETF) カプセル化は、相互に排他的で す。インターフェイス を IETF カプセル化に変更すると、すべてのカプセル化および圧縮特性 が失われます。

> TCP/IP ヘッダー圧縮を有効にするためにこのコマンドを使用すると、すべての IP マップがイ ンターフェイスの圧縮特性を継承します。ただし、ヘッダー圧縮が明示的に拒否された場合、 または **frame-relaymapiptcpheadercompression** コマンドを使用して変更された場合を除きま す。

> カプセル化タイプを変更する前に、インターフェイスをシャットダウンすることをお勧めしま す。これは必須ではありませんが、インターフェイスをシャットダウンすると、新しいタイプ のために確実にインターフェイスをリセットできます。

例 タンパンク しょう しゅうしょく インターフェイス 1 でデフォルトのカプセル化 (cisco) とパッ シブ TCP ヘッダー圧縮を使用するように設定しています。

```
interface serial 1
encapsulation frame-relay
 frame-relay ip tcp header-compression passive
```
#### 関連コマンド **Command Description**

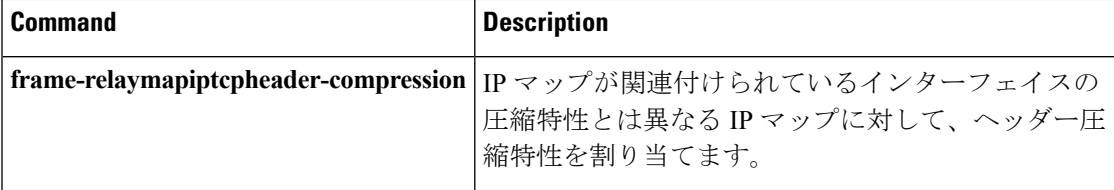

# **frame-relay map ip compress**

リンクで Real-time Transport Protocol (RTP) と TCP ヘッダー圧縮を有効にするには、インター フェイス コンフィギュレーション モードで **frame-relaymapipcompress** コマンドを使用しま す。

**frame-relay map ip** *ip-address dlci* **[broadcast] compress** [{**active|passive**}] [**connections** *number*]

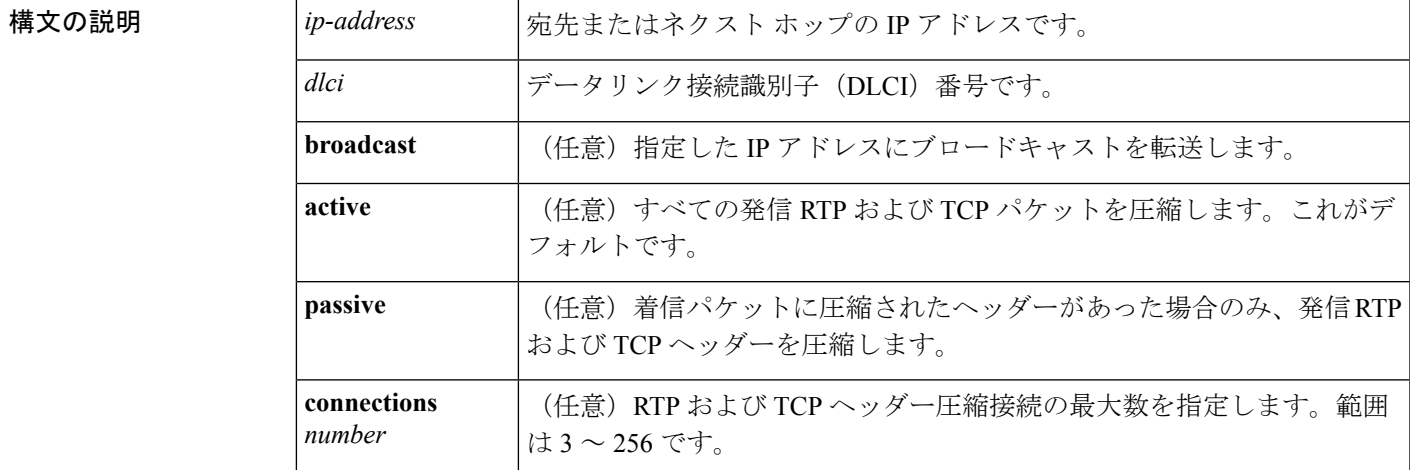

コマンド デフォルト RTP および TCP ヘッダー圧縮は無効になります。

デフォルトのヘッダー圧縮接続の最大数は、256 です。

### コマンド モード

インターフェイス コンフィギュレーション(config-if)

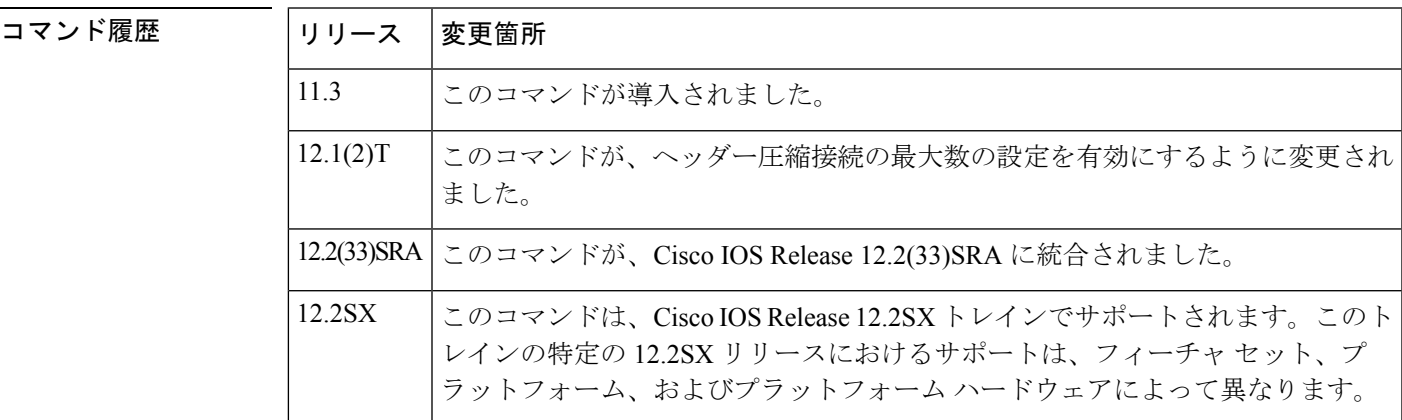

使用上のガイドライン このコマンドには「no」形式はありません。つまり、**noframe-relaymapipcompress**というコマ ンドは存在しません。

<sup>例</sup> 次の例は、シリアルインターフェイス1のRTPおよびTCPヘッダー圧縮を有効にし、 RTP および TCP ヘッダーの接続の最大数を 16 に設定します。

```
interface serial 1
encapsulation frame-relay
 ip address 10.108.175.110 255.255.255.0
 frame-relay map ip 10.108.175.220 180 compress connections 16
```
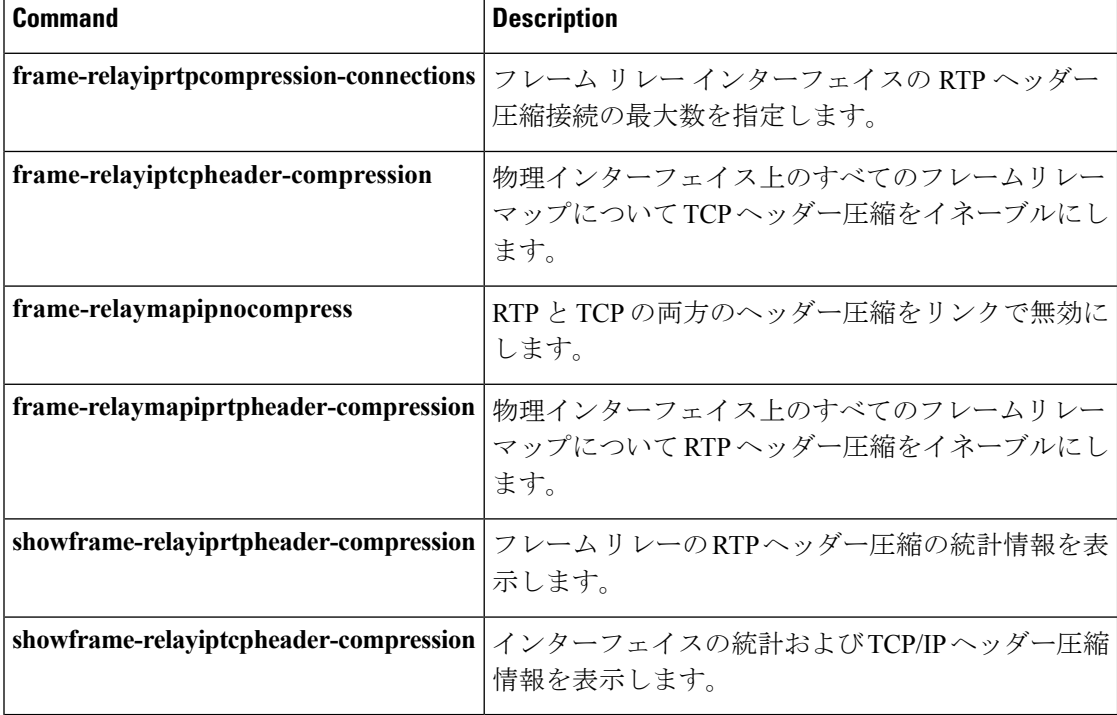

**D** から **F**

# **frame-relay map ip nocompress**

リンクで Real-time Transport Protocol (RTP) と TCP ヘッダー圧縮を無効にするには、インター フェイス コンフィギュレーション モードで **frame-relaymapipnocompress** コマンドを使用しま す。

**frame-relay map ip** *ip-address dlci* **[broadcast] nocompress**

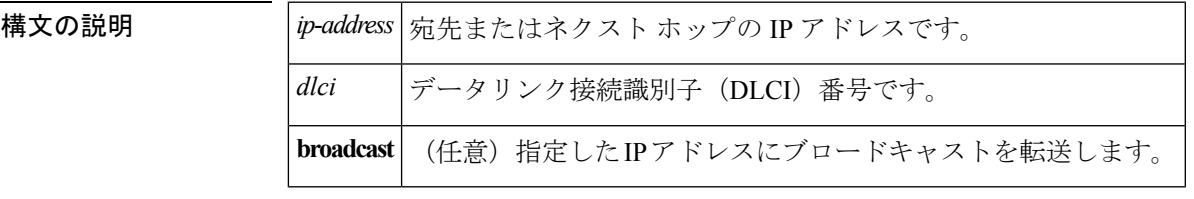

コマンドデフォルト デフォルトの動作または値はありません。

コマンド モード

インターフェイス コンフィギュレーション(config-if)

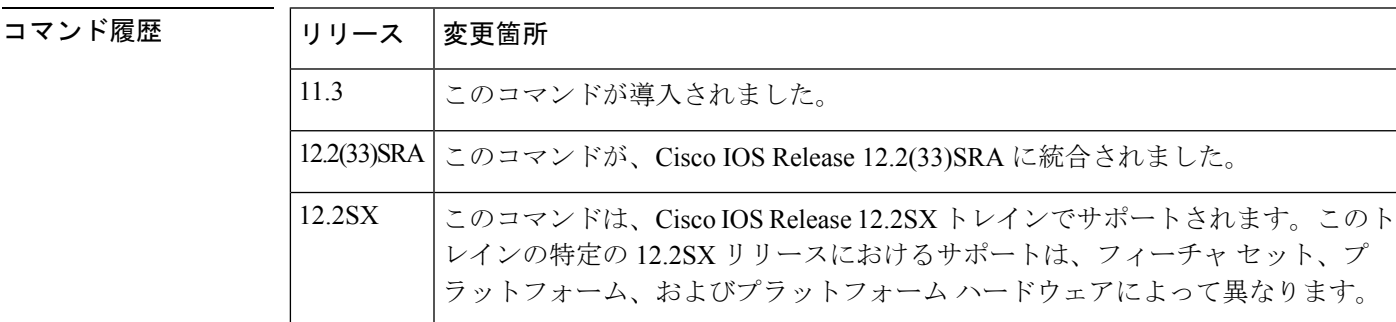

使用上のガイドライン このコマンドには「no」形式はありません。つまり、**noframe-relaymapipnocompress**というコ マンドは存在しません。

<sup>例</sup> 次の例は、DLCI <sup>180</sup> <sup>で</sup> RTP および TCP ヘッダー圧縮を無効にします。

interface serial 1 encapsulation frame-relay frame-relay map ip 10.108.175.220 180 nocompress

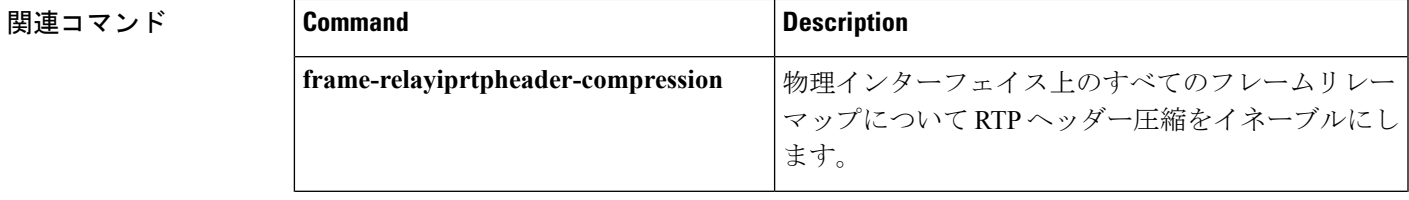

 $\mathbf l$ 

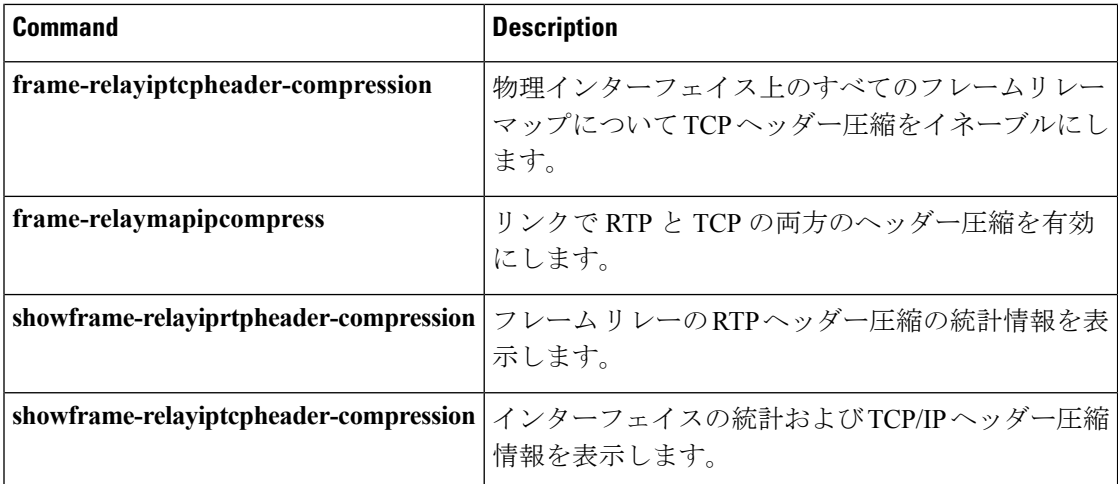

**71**

### **frame-relay map ip rtp header-compression**

**[periodic-refresh]** [**connections** *number*]

データリンク接続識別子(DLCI)ごとのReal-time TransportProtocol(RTP)ヘッダーを有効に するには、インターフェイス コンフィギュレーション モードで

**frame-relaymapiprtpheader-compression** コマンドを使用します。DLCI ごとの RTP ヘッダー圧 縮を無効にし、DLCI を削除するには、このコマンドの **no** 形式を使用します。

**frame-relay map ip** *ip-address dlci* **[broadcast] rtp header-compression** [{**active|passive**}] **[periodic-refresh]** [**connections** *number*] **no frame-relay map ip** *ip-address dlci* **[broadcast] rtp header-compression** [{**active|passive**}]

**構文の説明** *ip-address* | 宛先またはネクスト ホップの IP アドレスです。 *dlci* DLCI 番号です。 **broadcast** (任意)指定した IP アドレスにブロードキャストを転送します。 active **completed (任意) 発信 RTP パケットを圧縮します。** (任意)着信パケットに圧縮されたヘッダーがあった場合のみ、発信 RTP/User Datagram Protocol (UDP) /IP ヘッダーを圧縮します。 **passive** periodic-refresh | (任意) 圧縮された IP ヘッダーを定期的に更新します。 (任意)RTP ヘッダー圧縮接続の最大数を指定します。範囲は 3 ~ 256 で す。 **connections** *number*

コマンド デフォルト ディセーブル。

デフォルトでは、インターフェイスにどのようなタイプのヘッダー圧縮が設定されていても、 継承されます。インターフェイスにヘッダー圧縮が設定されていない場合、**active** キーワード を使用しますが、**showrunning-config** コマンドの出力には、**header-compression** キーワードは 表示されません。

デフォルトのヘッダー圧縮接続の最大数は、256 です。

コマンド モード

インターフェイス コンフィギュレーション(config-if)

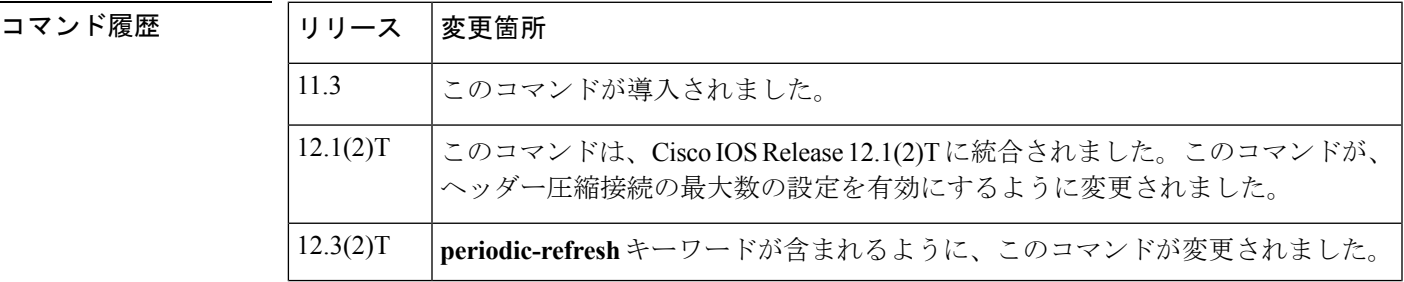

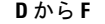

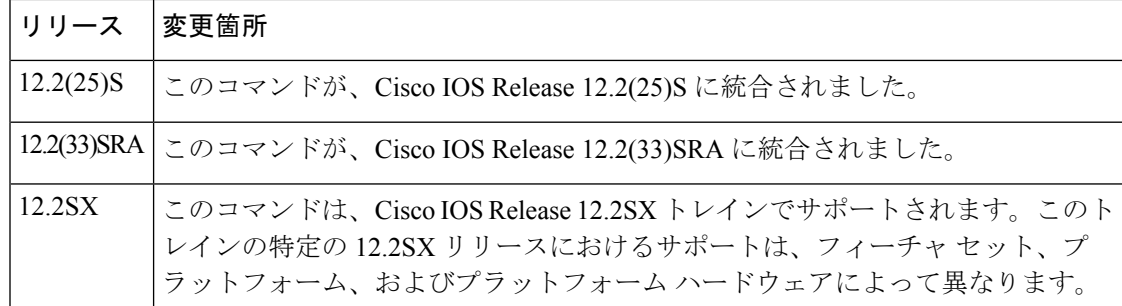

使用上のガイドライン このコマンドを設定すると、指定したマップがRTPヘッダー圧縮を継承します。RTPヘッダー 圧縮あり、または RTP ヘッダー圧縮なしの複数のフレーム リレー マップを持つことができま す。RTPヘッダー圧縮接続の数を指定しない場合、マップはインターフェイスから現在の値を 継承します。

<sup>例</sup> 次の例で、Serial1/2.1サブインターフェイスでRTPヘッダー圧縮を有効にし、RTPヘッ ダー圧縮接続の最大数を 64 にする方法を示します。

```
Router> enable
Router# configure terminal
Router(config)# interface Serial1/2.1
Router(config-if)# encapsulation frame-relay
Router(config-if)# ip address 10.108.175.110 255.255.255.0
Router(config-if)# frame-relay map ip 10.108.175.220 180 rtp header-compression connections
64
Router(config-if)# end
次の例は、Serial1/1.0 サブインターフェイスで RTP ヘッダー圧縮を有効にし、設定の
```

```
中でオプションの periodic-refresh キーワードを使用する方法を示しています。
```

```
Router> enable
Router# configure terminal
Router(config)# interface Serial1/1.0
Router(config-if)# encapsulation frame-relay
Router(config-if)# ip address 10.108.175.110 255.255.255.0
Router(config-if)# frame-relay map ip 10.108.175.220 180 rtp header-compression
periodic-refresh
Router(config-if)# end
```
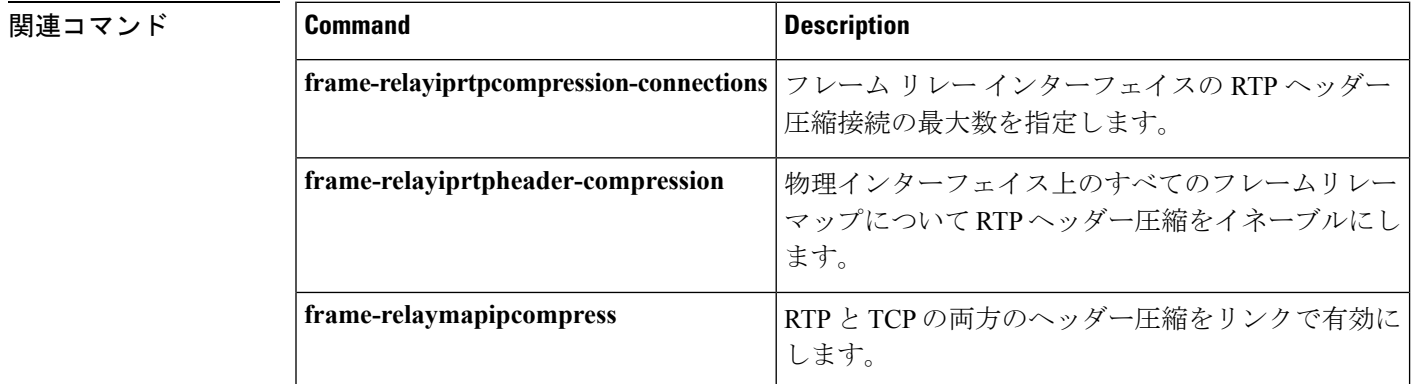
I

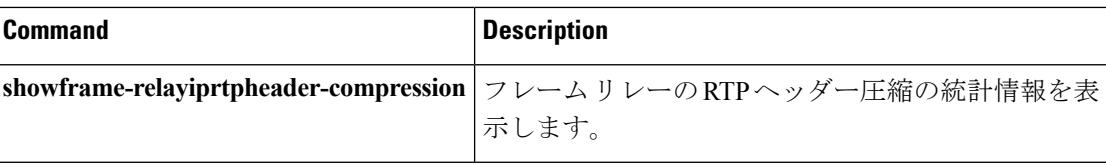

## **group**(サービス グループ)

サービス グループにメンバーを追加するには、イーサネット サービス コンフィギュレーショ ン モードで **group** コマンドを使用します。サービス グループからメンバーを削除するには、 このコマンドの **no** 形式を使用します。

**group** *service-group-identifier* **no group** *service-group-identifier*

構文の説明 *service-group-identifier* メンバーが追加または削除される既存のサービスグループの数です。 コマンド デフォルト メンバーは追加されません。 コマンド モード イーサネット サービス コンフィギュレーション(config-if-srv) コマンド履歴 | リリース | 変更箇所 12.2(33)SRE このコマンドが導入されました。 使用上のガイドライン サービス グループにメンバー(サービス インスタンスなど)を追加する、およびサービス グ ループからメンバーを削除するには、**group**(サービス グループ)コマンドを使用します。 **Cisco 7600** シリーズ ルータおよび複数のインターフェイスからのサービス インスタンスは許 可されない Cisco 7600シリーズルータは、複数のインターフェイスから同じグループに参加するサービス インスタンスを許可しません。Cisco 7600シリーズルータでは、グループのメンバーは、以下 の設定例で示すように同じインターフェイスからのものでなくてはなりません。 interface GigabitEthernet 2/0/0 service instance 1 ethernet group 32 service-policy output policy3 service instance 2 ethernet group 32 service instance 3 ethernet group 37 interface GigabitEthernet 2/0/1 service instance 1 ethernet group 32  $|$  < --Disallowed because this group has members in  $q2/0/0$  already  $|$  | <sup>例</sup> 次の例では、サービス インスタンス <sup>200</sup> をサービス グループ <sup>20</sup> に追加する方法を示 しています。 Router> **enable** Router# **configure terminal** Router# **interface GigabitEthernet 1/0/0**

 $\mathbf I$ 

Router(config-if)# **service instance 200 ethernet** Router(config-if-srv)# **group 20** Router(config-if-srv)# **end**

#### **hw-module slot**(**ESP** スケジューリング)

Embedded Service Processor の入力側のパケットのオーバーサブスクリプションを処理するに は、SIP(シリアルインターフェイスプロセッサ)の低プライオリティパケット間で分割され る超過帯域幅に基づき、SIP に対して最小帯域幅または特定の重みのいずれかを提供します。 グローバル コンフィギュレーション モードで **hw-moduleslot** コマンドを実行します。SIP(シ リアルインターフェイスプロセッサ)に割り当てる最小帯域幅を削除するか、SIPに設定され た過剰な重みを削除するには、このコマンドの **no** 形式を使用します。

**hw-module slot** *slot-number* **qos input link** {**A|B**} [**bandwidth** *bandwidth\_value*] [**weight** *weightage\_value*]

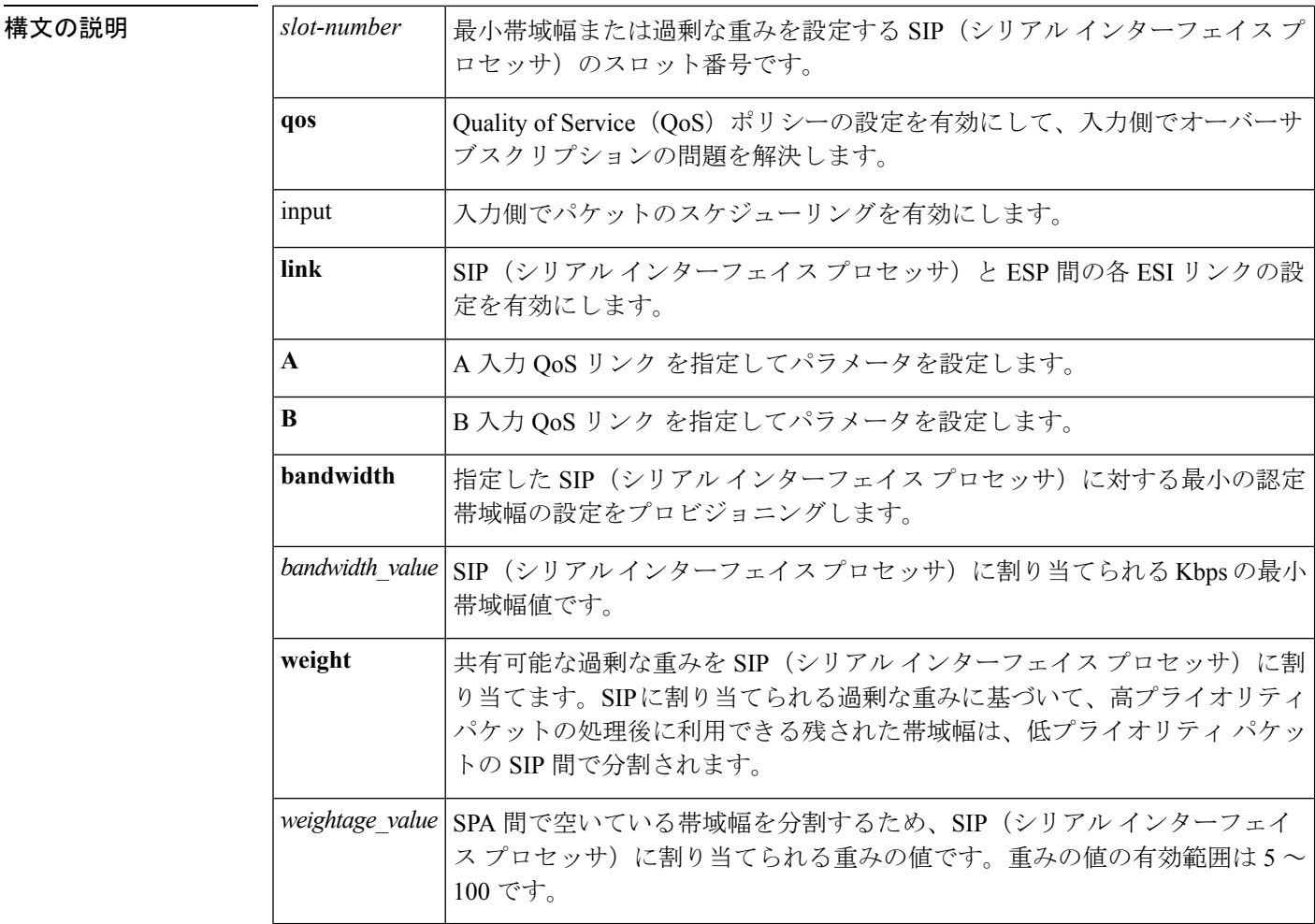

**コマンド デフォルト** デフォルトでは、高プライオリティ パケットが最初に処理されます。

コマンド モード

グローバル コンフィギュレーション モード

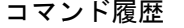

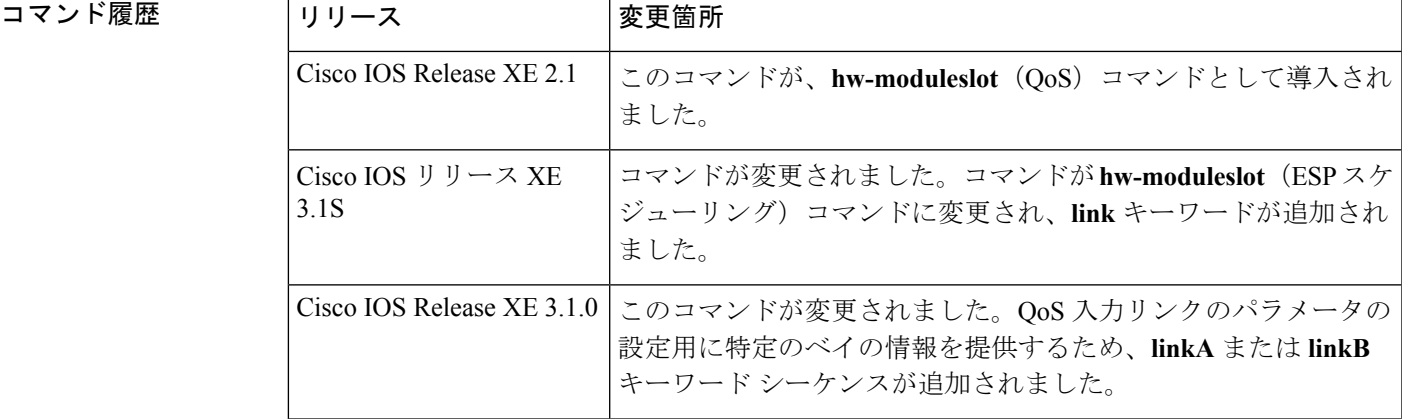

使用上のガイドライン オーバーサブスクリプションは、SIP(シリアル インターフェイス プロセッサ)レベルと ESP レベルで発生します。ESP レベルでオーバーサブスクリプションの問題を処理するには、 **hw-module** スロット コマンドを使用します。ESI リンクを介して接続されている SIP に最小帯 域幅が割り当てられます。また、重みがSIPに割り当てられ、利用可能な超過帯域幅を低プラ イオリティ パケット間で分割します。SIP の最小帯域幅サービスを設定するには、 **hw-moduleslot***slot-number***qosinputlink***link-index***bandwidth***value\_in\_kbps* コマンドを実行します。

> SIP と ESP を接続する ESI リンクに特定の重み値を割り当てるには、 **hw-moduleslot***slot-number***qosinputlink***link-index***weight***weight-value* コマンドを実行します。

<sup>例</sup> 次の例は、最小帯域幅を ESI リンク <sup>A</sup> に割り当てる方法を示しています。

Router# config Router(config)# hw-module slot 1 qos input link A bandwidth 512

次の例は、過剰な重み 150 をスロット 1 の SIP (シリアル インターフェイス プロセッ サ)に割り当て、ESI リンク A を介して接続する方法を示しています。

Router# config Router(config)# hw-module slot 1 qos input link A weight 150

次の例は、2 つのリンクが設定されている場合に、ESP40 および SIP40 カードの利用 可能なリンク オプションを表示する方法を示しています。

Router(config)# hw-module slot 0 qos input link ? A ESI Link A (Bay 0,2) B ESI Link B (Bay 1,3)

次の例は、1 つのリンクが設定されている場合に、ESP40 および SIP10 カードの利用 可能なリンク オプションを表示する方法を示しています。

Router(config)# hw-module slot 1 qos input link ? A ESI Link A (All Bays)

### 関連コマンド **Command Description**

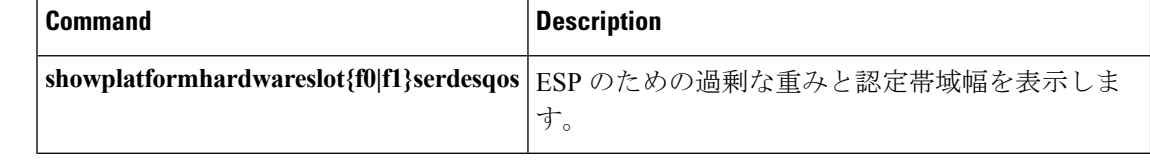

# **hw-module subslot**(チャネライズド **SPA** スケジューリン グ)

チャネライズドSPAに対するSIP(シリアルインターフェイスプロセッサ)の入力側でパケッ トのオーバーサブスクリプションを処理するには、グローバル コンフィギュレーション モー ドで **hw-modulesubslot** コマンドを使用して、全体のチャネライズド SPA に過剰な重みを割り 当てます。SIPに対して設定された過剰な重みを削除するには、このコマンドの**no**形式を使用 します。

**hw-module subslot** *slot/subslot* **qos** [**weight** *weightage\_value*] **no hw-module subslot** *slot/subslot* **qos** [**weight** *weightage\_value*]

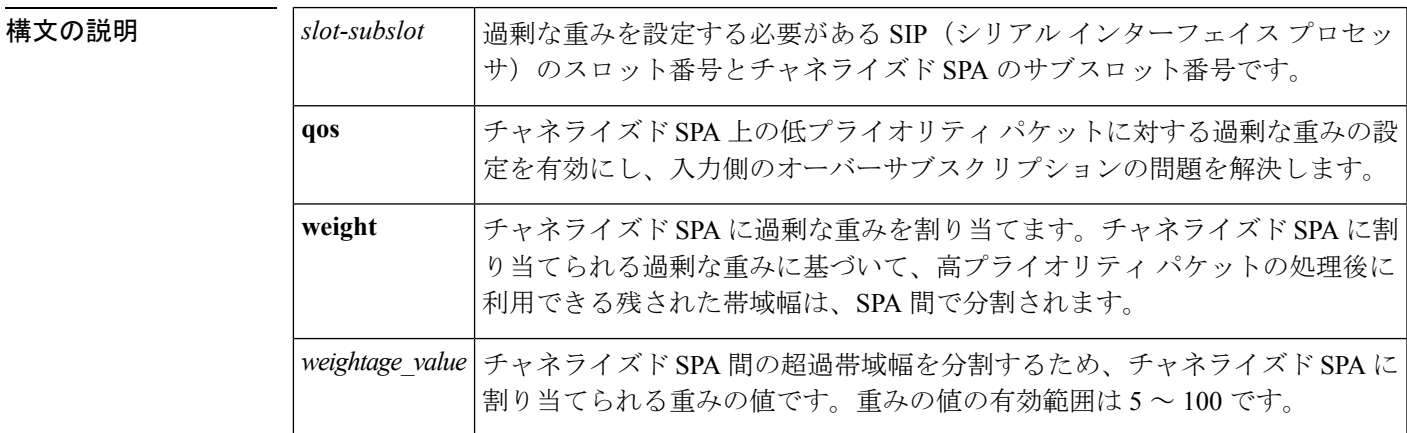

コマンドデフォルト デフォルトでは、高プライオリティパケットが最初に処理されます。

#### コマンド モード

グローバル コンフィギュレーション モード

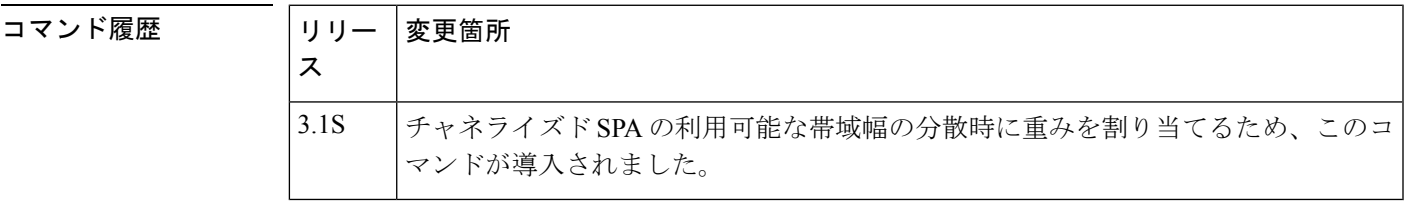

使用上のガイドライン SIP(シリアル インターフェイス プロセッサ)には、各スロットに異なるタイプの SPA が含 まれます。低プライオリティ パケットのためにチャネライズド SPA に過剰な重みを割り当て るため、**hw-modulesubslot***slot-subslot***qosweight***weight-value* コマンドが導入されました。

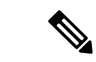

ポートレベル(インターフェイスレベル)で「絶対優先」キューの最小帯域幅を設定するため のこのオプションは、現在の操作モードに適用できないため廃止されました。既存の設定は、 エラーが発生して拒否されます。 (注)

<sup>例</sup> 次の例では、スロット <sup>1</sup> およびサブスロット <sup>0</sup> にあるチャネライズド SPA に対して、 過剰な重み 200 を割り当てる方法を示しています。

> Router# config Router(config)# hw-module subslot 1/0 qos weight 200

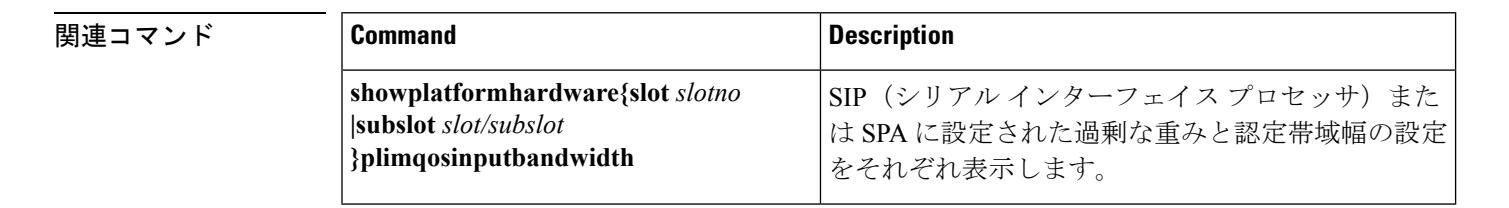